# TH1n Användarmanual

PS11366CSVAD01 02/2022

ECANILY

# **AIRBUS**

#### FÖRSÄKRAN OM ÖVERENSSTÄMMELSE  $\epsilon$  Vi, Airbus Defence and Space Oy, försäkrar på eget ansvar att produkten TH1n överensstämmer med direktiv 2011/65/EU (ROHS) och följande [väsentliga krav i direktiv 2014/53/EU \(RED\): Artikel 3.1a, 3.1b och 3.2. Det](http://www.th1n.com)  finns kopior av försäkran om överensstämmelse på https://cinfodin-airbusds.com.

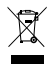

Den överkorsade soptunnan på hjul betyder att produkten inom EU måste lämnas till separat återvinning i slutet av sin livstid. Detta gäller inte bara denna enhet utan även alla tillbehör som är märkta med denna symbol. Kassera inte dessa produkter med vanligt hushållsavfall. Lämna tillbaka denna produkt efter dess brukstid till din distributör eller försäljare för återvinning.

Copyright © 2021–2022 Airbus DS SLC. Alla rättigheter förbehålles.

US Patent No 5818437 och andra patent som befinner sig under handläggning. T9 text input software Copyright © 2010. Nuance Communications Ireland Ltd. Alla rättigheter förbehålles.

Airbus Defence and Space® is är ett registrerat varumärke som tillhör Airbus Defence and Space. Andra produktnamn, varumärken eller näringskännetecken som omnämns tillhör sina respektive ägare och omnämns endast i informationssyfte.

Detta dokument är konfidentiellt och innehåller juridiskt känslig information. Dokumentet får endast användas för det ändamål det var ämnat. Reproduktion, överföring, distribution eller lagring av delar av eller hela innehållet i detta dokument i vilken som helst form, utan skriftlig tillåtelse från Airbus Defence and Space, är förbjuden.

Airbus Defence and Space utvecklar kontinuerligt sina produkter. Airbus Defence and Space förbehåller sig rätten att göra ändringar och förbättringar i de produkter som beskrivs i detta dokument samt förbehåller sig rätten att ändra detta dokument eller återkalla det utan föregående meddelande.

Airbus Defence and Space förbinder sig att inom rimliga gränser kontrollera att all information i detta dokument är korrekt och komplett. Trots detta ska inga förslag, direktiv, kommentarer och utfästelser i dokumentet (t.ex. avseende kompatibilitet, prestanda och funktion hos den hårdvara och programvara som nämns) tolkas som bindande. Innehållet i detta dokument tillhandahålls i aktuella förhållanden och befintligt skick. Kunden står själv för hela risken för användandet av hela eller delar av dokumentet. Alla kommentarer och all feedback välkomnas av Airbus Defence and Space och används i den kontinuerliga utvecklingen av Airbus Defence and Spaces produkter, tjänster och dokumentation. Utöver vad som stadgas i gällande lagstiftning, ges inga garantier av något slag, varken uttryckliga eller underförstådda, inklusive, men utan begränsning till, garantier avseende produktens allmänna lämplighet och/eller lämplighet för ett särskilt ändamål, vad gäller riktighet, tillförlitlighet eller innehållet i detta dokument.

I den utsträckning som tillåts enligt gällande lagstiftning skall inte Airbus Defence and Space under några som helst omständigheter anses vara ansvarigt för förlust av data eller inkomst eller särskild, tillfällig, följdskada, eller indirekt skada, oavsett orsaken till förlusten eller skadan.

Tillgång till särskilda produkter kan variera beroende på region. Kolla tillgängligheten med din närmaste återförsäljare av Airbus Defence and Space.

Användningen av den här enheten omfattas av lagar och förordningar. Kontakta tillämplig lokal myndighet för mer information.

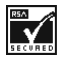

Innehåller kryptografiprogram eller säkerhetsprotokoll från krypteringsbiblioteket RSA BSAFE, som skapats av RSA Security.

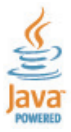

Java och alla Java-baserade varumärken och logotyper tillhör Oracle och/eller dess närstående företag.

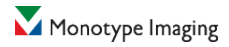

Arial är ett registrerat varumärke som tillhör The Monotype Corporation, som är registrerat i United States Patent and Trademark [Office och eventuellt även i andra jurisdiktioner. Genom att installera](http://www.th1n.com)  och använda produkten godkänner du de villkor som beskrivs i licensavtalen för slutanvändare (EULA) som finns på

[h](http://www.th1n.com)ttp://www.th1n.com.

Dotum är ett registrerat varumärke som tillhör Microsoft Corporation.

HeiS är ett registrerat varumärke som tillhör Microsoft Corporation.

En snabbguide av mindre format medföljer radion för att du snabbt ska komma igång. Vid behov kan du hämta den från https://cinfodin-airbusds.com eller beställa den av din återförsäljare av Airbus Defence and Space.  $\_$  ,  $\_$  ,  $\_$  ,  $\_$  ,  $\_$  ,  $\_$  ,  $\_$  ,  $\_$  ,  $\_$  ,  $\_$  ,  $\_$  ,  $\_$  ,  $\_$  ,  $\_$  ,  $\_$  ,  $\_$  ,  $\_$  ,  $\_$  ,  $\_$  ,  $\_$  ,  $\_$  ,  $\_$  ,  $\_$  ,  $\_$  ,  $\_$  ,  $\_$  ,  $\_$  ,  $\_$  ,  $\_$  ,  $\_$  ,  $\_$  ,  $\_$  ,  $\_$  ,  $\_$  ,  $\_$  ,  $\_$  ,  $\_$  ,

 $\_$  ,  $\_$  ,  $\_$  ,  $\_$  ,  $\_$  ,  $\_$  ,  $\_$  ,  $\_$  ,  $\_$  ,  $\_$  ,  $\_$  ,  $\_$  ,  $\_$  ,  $\_$  ,  $\_$  ,  $\_$  ,  $\_$  ,  $\_$  ,  $\_$  ,  $\_$  ,  $\_$  ,  $\_$  ,  $\_$  ,  $\_$  ,  $\_$  ,  $\_$  ,  $\_$  ,  $\_$  ,  $\_$  ,  $\_$  ,  $\_$  ,  $\_$  ,  $\_$  ,  $\_$  ,  $\_$  ,  $\_$  ,  $\_$  ,

# <span id="page-4-0"></span>**Innehåll**

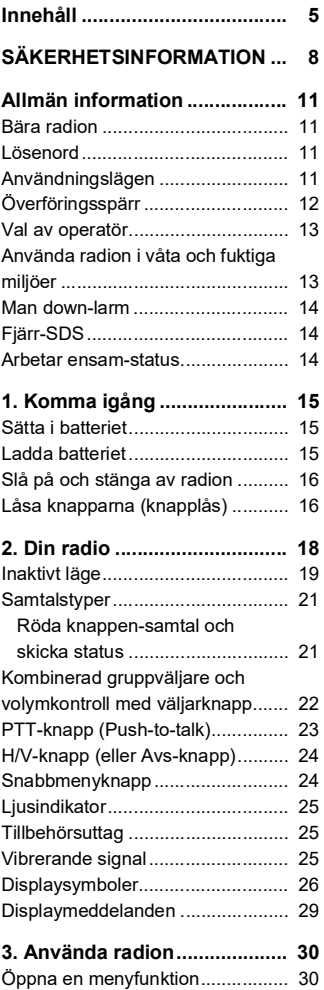

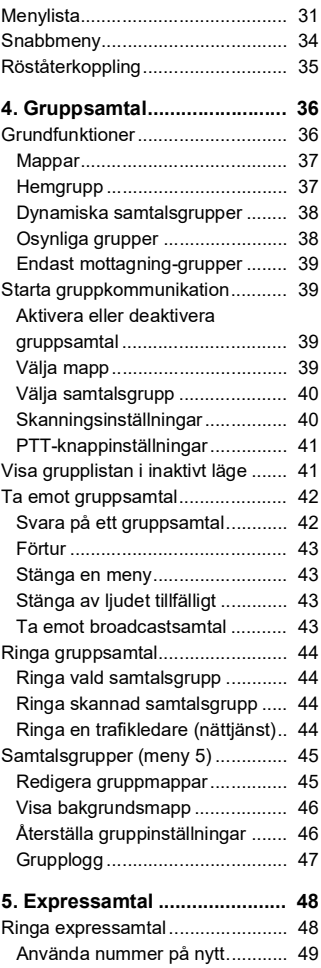

TH1n - Användarmanual PS11366CSVAD01

Det här dokumentet tillhör Airbus DS SLS och får inte kopieras eller cirkuleras utan medgivande. 5/[125](#page-124-0)

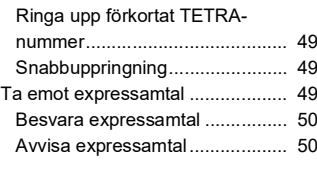

**[6. Telefonsamtal....................... 51](#page-50-0)**

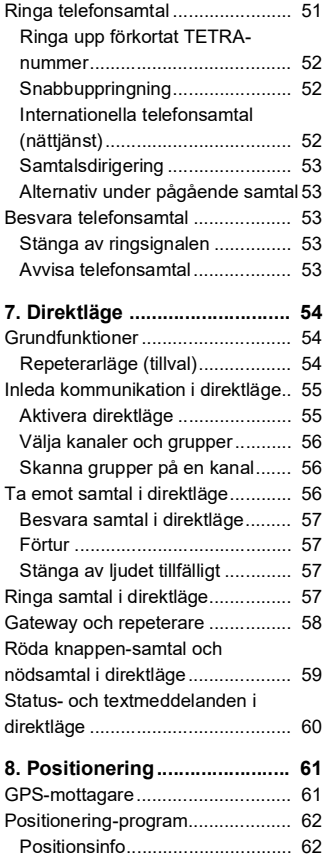

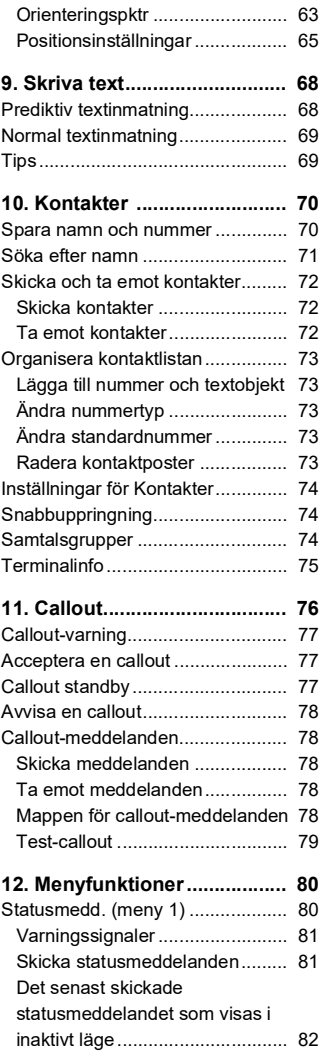

PS11366CSVAD01 TH1n - Användarmanual

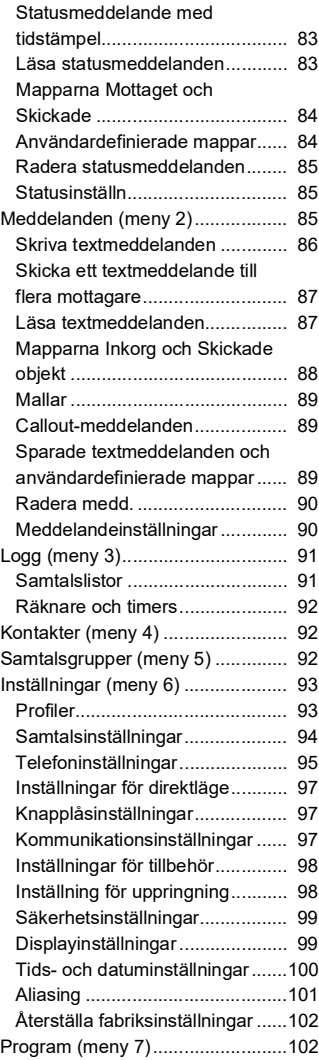

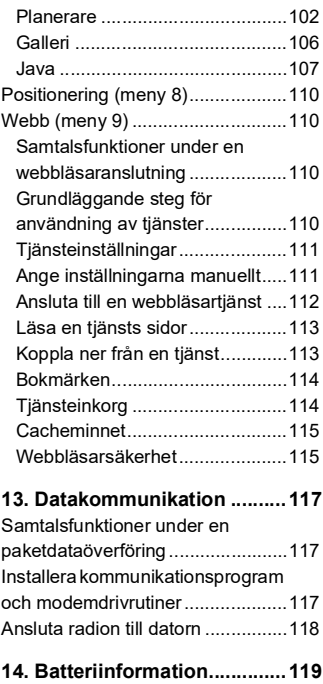

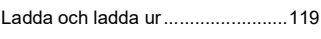

#### **[SKÖTSEL OCH UNDERHÅLL .120](#page-119-0)**

#### **VIKTIG**

**[SÄKERHETSINFORMATION ...121](#page-120-0)**

TH1n - Användarmanual PS11366CSVAD01

#### **S Ä K E R H E T S I N F O R M A T I O N**

# <span id="page-7-0"></span>**SÄKERHETSINFORMATION**

Läs igenom dessa enkla regler. Det kan vara farligt eller olagligt att bryta mot reglerna. Läs hela användarhandboken för mer information.

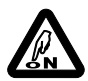

#### **SLÅ PÅ SÄKERT**

Slå inte på radion där det är förbjudet att använda trådlös telefoner eller där radion kan orsaka störningar eller fara.

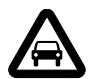

#### **TRAFIKSÄKERHETEN I FÖRSTA HAND**

Följ lokala trafikbestämmelser. Håll alltid händerna fria när du kör bil. Kom ihåg att trafiksäkerheten kommer i första hand.

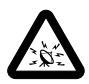

#### **STÖRNINGAR**

Alla trådlösa telefoner är mottagliga för störningar som kan påverka prestandan.

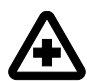

#### **STÄNGA AV PÅ SJUKHUS**

Observera eventuella restriktioner och följ alla föreskrifter och regler. Stäng av radion när du befinner dig i närheten av medicinsk utrustning.

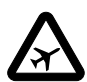

#### **ANVÄNDNINGEN KAN VARA FÖRBJUDEN I FLYGPLAN OCH PÅ FLYGPLATSER** Observera eventuella restriktioner och följ alla föreskrifter och regler. Trådlösa telefoner kan orsaka störningar i flygplan. Flygplatspersonal som använder trådlösa telefoner skall följa sin arbetsgivares anvisningar och instruktioner.

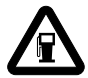

#### **STÄNGA AV PÅ BENSINSTATIONER**

Använd inte radion på bensinstationer. Använd den inte nära bränsle eller kemikalier.

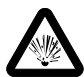

#### **STÄNGA AV VID SPRÄNGNING** Observera eventuella restriktioner och följ alla föreskrifter och regler. Använd inte radion under sprängning.

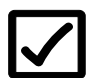

#### **ANVÄNDA PÅ RÄTT SÄTT**

Använd bara radion i normal position såsom beskrivs i dokumentationen för produkten. Vidrör inte antennen i onödan.

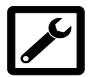

#### **KVALIFICERAD SERVICE**

Installation eller reparation av denna produkt får endast utföras av kvalificerad personal.

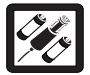

#### **TILLBEHÖR OCH BATTERIER**

Använd bara godkända tillbehör och batterier. Anslut inte inkompatibla produkter.

Koppla bort laddaren från eluttaget och radion när den inte används. Lämna inte batteriet anslutet till laddaren under längre perioder.

Använd aldrig laddare eller batterier som är skadade, uppsvällda eller som blir obehagligt varma under användning eller laddning.

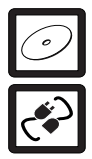

#### **SÄKERHETSKOPIOR**

Kom ihåg att göra säkerhetskopior eller skriv ner all viktig information.

#### **ANSLUTA TILL ANDRA ENHETER**

Innan du ansluter till någon annan enhet bör du läsa säkerhetsinstruktionerna i användarhandboken. Anslut inte inkompatibla produkter.

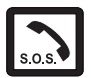

#### **NÖDSAMTAL**

Kontrollera att radion är påslagen och att signalstyrkan är tillräcklig. Tryck på så många gånger som behövs för att rensa displayen och återgå till startskärmen. Slå nödnumret och tryck på  $\sim$ . Ange var du befinner dig. Avbryt inte samtalet förrän du blir ombedd att göra det.

### **Om radion**

Den radio som beskrivs i denna handbok har godkänts för användning i TETRA-nätet. Kontakta din tjänsteleverantör för mer information om olika nät.

När du använder radion skall du respektera gällande lagar samt andras personliga integritet och lagstadgade rättigheter.

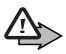

**Varning!** Innan du kan använda någon av radions funktioner (med undantag för larmet) måste du slå på radion. Slå inte på radion där den kan orsaka störningar eller fara.

Radion och tillbehör kan innehålla smådelar. Förvara dem utom räckhåll för småbarn.

### **Nättjänster**

Innan du kan använda radion måste du ha ett avtal med en trådlös tjänsteleverantör. Många av radions funktioner är beroende av funktionerna i det trådlösa nätet. Nättjänsterna kanske inte är tillgängliga i alla nät, eller så kan du vara tvungen att göra särskilda överenskommelser med tjänsteleverantören innan du kan använda nättjänsterna. Din tjänsteleverantör kan behöva ge dig ytterligare anvisningar för hur de

TH1n - Användarmanual PS11366CSVAD01

används, samt förklara vilka avgifter som tillämpas. En del nät har begränsningar som påverkar hur du kan använda nättjänsterna. Till exempel stöder en del nät inte alla språkberoende tecken och/eller tjänster.

Din tjänsteleverantör kan ha begärt att vissa funktioner inte ska vara tillgängliga eller inte aktiveras för radion. Kontakta din leverantör för mer information.

### **Delat minne**

Följande funktioner delar på samma minne i radion: bildgalleriet, orienteringspunkterna och Java-programmen. När du använder en eller flera av dessa funktioner kan det minska den tillgängliga mängden minne som kan användas av andra funktioner som delar minne.

Även andra funktioner delar på samma minne: kontakter, kalender, att göra-listor och anteckningar. Om du till exempel sparar många anteckningar kan det ta upp allt tillgängligt minne. Radion visar eventuellt ett meddelande om att minnet är fullt om du försöker använda en funktion som delar minne. I så fall kan du behöva ta bort information eller poster innan du fortsätter. Vissa funktioner, som t.ex. kontakter, kan ha en egen tilldelad mängd minne, utöver det minne som delas med andra funktioner.

### **Tillbehör, batterier och laddare**

Stäng alltid av radion och koppla ur laddaren innan du tar ur batteriet.

Kontrollera modellnumret på alla laddare innan de används tillsammans med denna radio. Denna radio är avsedd att användas med strömförsörjning från ACP-12 och LCH-12.

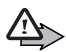

**Varning!** Använd endast batterier, laddare och tillbehör som godkänts av Airbus Defence and Space för användning med just denna modell. Om andra tillbehör kopplas in kan telefonens typgodkännande och garanti bli ogiltiga.

Det kan dessutom innebära en fara!

Kontakta återförsäljaren om du vill veta vilka godkända tillbehör som finns tillgängliga. När du kopplar ur ett tillbehör ska du alltid hålla i kontakten, aldrig i sladden.

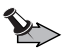

**Viktigt!** Tillbehör som används med denna radio uppfyller inte samma specifikationer för hållbarhet eller vattenbeständighet som själva radion. Alla laddare ska t.ex. endast användas i torra förhållanden. De får inte användas om det är fuktigt eller blött.

## <span id="page-10-0"></span>**Allmän information**

### <span id="page-10-1"></span>**Bära radion**

Du kan bära radion på flera sätt: i en väska runt halsen, i en klämma som fästs i fickan, i en axelhållare eller i bältes- eller slagmonterade hölster. När en väska med magnetisk sensor används växlar radions inbyggda igenkänningsmekanism automatiskt till bärläge. Se [Profiler på sidan 93](#page-92-2)).

### <span id="page-10-4"></span><span id="page-10-2"></span>**Lösenord**

Fabriksinställningen för den fyrsiffriga säkerhetskoden är 1234. När funktionen för att fråga efter telefonkod är påslagen frågar den efter koden varje gång som radion slås på. Se [Säkerhetsinställningar på sidan 99](#page-98-2).

Fabriksinställningen för den femsiffriga säkerhetskoden är 12345.

Ändra koderna för att förhindra obehörig användning. Spara de nya koderna på en säker plats, inte tillsammans med radion. Se [Säkerhetsinställningar på](#page-98-2)  [sidan 99](#page-98-2).

### <span id="page-10-3"></span>**Användningslägen**

Radion har två driftlägen: nätläge och direktläge. Utöver det vanliga direktläget finns en tillvalsfunktion, nämligen repeterarläget. I nätläge fungerar radion via TETRA-nätet. I direktläge fungerar radion utan nät, dvs. radioapparaterna kommunicerar direkt med varandra. I direktläge är bara några av radions olika funktioner tillgängliga. Repeterarläget utökar ditt teams kommunikationsområde under extrema förhållanden i direktläge. I det första skedet deltar inte TH1n i samtalen, dvs. TH1n-användaren kan inte höra eller ringa samtal i direktläge då den fungerar som repeterare i direktläge. Se [Direktläge på sidan 54](#page-53-3) för mer information om direktläget.

### <span id="page-11-1"></span><span id="page-11-0"></span>**Överföringsspärr**

När överföringsspärren är aktiverad sänder radion inte några signaler till nätet och nättjänsterna är begränsade. I nätläge kan radion bara ta emot gruppsamtal samt status- och textmeddelanden som är adresserade till samtalsgrupper, förutsatt att radion är registrerad i nätet. I direktläge kan radion ta emot direkta gruppsamtal och status. När överföringsspärren är aktiverad kan inte radion registreras på nytt i nätet, t.ex. om den stängs av och slås på igen.

De begränsade nättjänsterna i nätläget är bara tillgängliga i täckningsområdet för det nät där radion registrerades senast. Radion kan inte registreras i ett annat nät när överföringsspärren är aktiverad. Därför kan användningsområdet vara begränsat.

När överföringsspärren är aktiverad i nätläge kan radion inte sända nödvändig information till nätet om ändringar i samtalsgrupper. När överföringsspärren är aktiverad kan du inte ändra aktuell grupp. Om du gör några andra ändringar som påverkar samtalsgrupper, t.ex. om du ändrar aktuell mapp, hemgruppen eller gruppens skanningsprioritet, kan du inte ta emot någon mer kommunikation från de grupper som påverkas. När överföringsspärren har deaktiverats kan radion försöka att anpassa sig till ändringar inom nätet.

Om du gör ett **röda knappen-samtal** eller ett nödsamtal till ett nödnummer som är sparat i radion medan överföringsspärren är aktiverad, deaktiveras överföringsspärren automatiskt och samtalet initieras. Se [Röda knappen](#page-58-1)[samtal och nödsamtal i direktläge på sidan 59](#page-58-1).

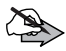

**Obs!** Om du börjar ringa ett **röda knappen-samtal** eller ett nödsamtal när överföringsspärren är aktiverad kommer överföringsspärren att deaktiveras och du bör lämna det område där du vill att överföring ska spärras.

Om du vill aktivera eller deaktivera överföringsspärren väljer du **Meny** *InställningarTelefoninställningarÖverföringsspärrPå* eller *Av*. Överföringsspärren ska vara aktiv innan du träder in i området där du önskar att överföringen ska vara spärrad.  $\blacksquare$  eller  $\clubsuit$  visas i inaktivt läge när överföringsspärren är aktiverad. Beroende på radioinställningarna som fördefinierats kan radion skicka ett meddelande till nätet för att tillkännage aktiveringen.  $\blacksquare$  visas om meddelandet inte behöver skickas eller om meddelandet inte kunde skickas. visas när meddelandet har skickats.

### <span id="page-12-2"></span><span id="page-12-0"></span>**Val av operatör**

Förutom ett fördefinierat hemnät kanske du kan välja andra nät där radion kan fungera (nättjänst), t.ex. om du befinner dig utanför hemnätets täckningsområde. Nätet kan ändras automatiskt eller manuellt (se [Val av](#page-94-1)  [operatör på sidan 95](#page-94-1)).

Vissa tjänster är helt nätberoende, så deras tillgänglighet kan ändras vid byte av nät. Dessutom kan vald mapp, vald grupp, hemgrupp eller gruppers tillgänglighet ändras när nätet ändras.

### <span id="page-12-1"></span>**Använda radion i våta och fuktiga miljöer**

- *•* Du kan använda den här radion när det regnar, men den får inte sänkas ner i vatten.
- *•* Om radion eller systemkontakten har kommit i kontakt med saltvatten ska den omedelbart rengöras med sötvatten för att undvika korrosion. Radion måste torkas av ordentligt.
- *•* Torka av radion innan bakstycket öppnas för att undvika att det kommer in vatten inuti radion. Batteriet är inte vattentätt.
- *•* Ladda inte radion om kontakten på undersidan är våt eller fuktig.
- *•* Använd aldrig en fuktig radio med tillbehör som har elektriska funktioner (t.ex. bänkunderrede eller bilsatsen).

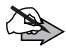

**Obs!** Se till att radions insida och bakstyckets förseglingar är torra, rena och fria från främmande föremål. Främmande föremål kan skada förseglingarna.

### <span id="page-13-0"></span>**Man down-larm**

Om Man down-larmet har ställts in på din radio visas  $\blacktriangleright$  på displayen. En varningssignal aktiveras om du inte flyttar radion från dess läge eller om den befinner sig i vågrätt läge. Ditt företag kan välja vilka handlingar som utlöser Man down-larmet (till exempel, det orörliga eller det vågräta läget, eller bådadera). Företaget bestämmer även typen av varningssignal som ska användas, till exempel en vibrerande signal, en ljudsignal eller den blinkande displayen. Se [Man down-larm på sidan 96.](#page-95-0)

Om varningssignalen inte stängs av inom den tid som ditt företag har fastställt utlöses ett nödlarm. Ditt företag bestämmer typen av nödlarm som ska användas. Till exempel ett nödanrop, ett Man down-statusmeddelande eller sändningen av positionsdatan.

### <span id="page-13-1"></span>**Fjärr-SDS**

När fjärrkontrollen via SDS (korta textmeddelanden) aktiveras på din radio kan denna fjärrkontrolleras med ett SDS-meddelande. Ditt företag fastställer vilka funktioner som kan kontrolleras på avstånd. Se [Fjärr-SDS på sidan 96.](#page-95-1)

### <span id="page-13-2"></span>**Arbetar ensam-status**

När arbetar ensam-statusen aktiveras visas  $\mathbb G$  på displayen. När en förinställd timer når noll utlöses en varningssignal (antingen en hög ljudsignal, en vibration, en blinkande display eller en kombination av några av dessa). Användaren måste stänga av varningssignalen genom att trycka på en knapp inom en viss förinställd tid. När varningssignalen stängs av skickas ett fördefinierat statusmeddelande till en bestämd adress. När varningssignalen har stängts av kommer timern att börja räkna ner från början, och så fortsätter det tills arbetar ensam-statusen deaktiveras.

Om varningssignalen inte stängs av inom den tid som har fastställts utlöses ett nödlarm. Ditt företag bestämmer vilken typ av nödlarm som ska användas (antingen röda knappen-samtal eller arbetar ensam-statusmeddelande). Radion kan ställas in på att spela upp en särskild lokal varningssignal vid nödlarm. Se [Arbetar ensam-status på](#page-95-2)  [sidan 96](#page-95-2).

# <span id="page-14-0"></span>**1. Komma igång**

### <span id="page-14-1"></span>**Sätta i batteriet**

Stäng alltid av radion och koppla ur laddaren innan du tar ur batteriet.

1. Om du vill plocka ut batteriet trycker du på frigöringsknappen (1), lyfter batteriet uppåt (2) och plockar ut det.

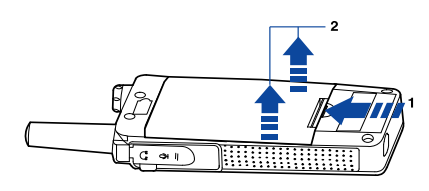

2. När du vill sätta i batteriet skjuter du in batteriets övre låshakar i låsspåren på radion (1). Tryck in batteriets underdel i läge tills det klickar till (2).

### <span id="page-14-2"></span>**Ladda batteriet**

- 1. Anslut kontakten från laddaren till radions undersida.
- 2. Anslut laddaren till ett nätuttag. Batteriindikatorn börjar att rulla. *Laddar* visas en kort stund om radion är påslagen. Du kan använda radion medan den laddas.

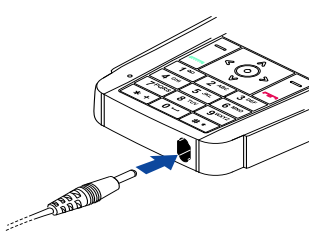

Om batteriet är helt urladdat kan det dröja några minuter innan laddningsindikatorn visas på displayen, och innan du kan ringa några samtal.

3. Batteriet är helt laddat när laddningsindikatorn slutar rulla och texten *Batteriet laddat* hastigt visas om radion är påslagen.

TH1n - Användarmanual PS11366CSVAD01

Om *Laddar ej* visas har laddningen avbrutits. Vänta ett tag, koppla ur laddaren, sätt i den och försök igen. Kontakta återförsäljaren om laddningen misslyckas.

Använd endast batterier som är godkända av Airbus DS SLC, och ladda endast batterierna med laddare som är godkända av Airbus DS SLC och avsedda för radion.

### <span id="page-15-0"></span>**Slå på och stänga av radion**

- 1. Tryck och håll ner för att slå på eller stänga av radion. Om *Åtkomstnivå* för användaren är *Avancerad* och du stänger av radion återgår nivån till *Normal*. Se [Säkerhetsinställningar på sidan 99.](#page-98-0)
- 2. Om du uppmanas att ange en telefonkod skriver du in den fyrsiffriga telefonkoden (visas som \*\*\*\*) och trycker på **OK**.
- 3. Om du uppmanas att ange en säkerhetskod skriver du in den femsiffriga säkerhetskoden (visas som \*\*\*\*\*) och trycker på **OK**.

Se [Lösenord på sidan 11](#page-10-4) för mer information.

Radion har en utvändig antenn.

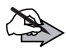

**Obs!** Liksom med andra radiosändare ska du undvika onödig kroppskontakt med antennen när radion är påslagen. Kontakt med antennen påverkar samtalets kvalitet, och kan göra att radion förbrukar mer ström än annars. Genom att undvika kroppskontakt med antennen när du använder radion optimerar du antennens prestanda och batteriets livslängd.

### <span id="page-15-1"></span>**Låsa knapparna (knapplås)**

När knappsatsen är låst kan det ändå vara möjligt att ringa det nödnummer som finns inprogrammerat i radion. Slå nödnumret och tryck på  $\sim$ .

Radions knapplås har två lägen: *Knappar* och *Alla knappar*. Ditt företag kan antingen fastställa vilka knappar som ska låsas och på vilken nivå eller använda grundinställningarna.

*•* Som grundinställning låser *Knappar* knapparna och strömbrytaren. När du vill aktivera knapplåset trycker du på Meny och  $\overline{a}$  inom 1,5 sekund. *Knappsats låst* visas en kort stund.

*•* Som grundinställning låser *Alla knappar* knapparna, gruppväljaren, strömbrytaren och snabbmenyknappen  $\text{m}$ . När du vill aktivera knapplåset trycker du på **Meny** och sedan trycker på och håller ner inom 1,5 sekund. *Alla knappar är låsta* visas en kort stund.

När du vill avaktivera ett av knapplåsen trycker du på **Låsa upp** och inom 1,5 sekund.

Du kan besvara telefon-, grupp- eller expressamtal även om ett av knapplåsen är på. När samtalet avslutas låses knapparna igen automatiskt. Se även [Knapplåsinställningar på sidan 97](#page-96-1).

# <span id="page-17-0"></span>**2. Din radio**

- Strömbrytaren **(0)** (på radions underdel, på samma sida som PTT-knappen) används för att slå på och stänga av.
- Funktionen för väljarknapparna  $\vert \vert$  och  $\Box$ och den mellersta väljarknappen  $\odot$ beror på hjälptexten som visas på displayen ovanför knapparna.
- **•** Skrollknapparna , e, e, i och i används för att skrolla igenom namn, telefonnummer och menyer. Se även [Genvägar för skrollknappar på sidan 20.](#page-19-0)
- *•* används för att ringa och besvara telefonsamtal. I inaktivt läge visar  $\Box$  listan över de senast uppringda numren.
- **••** avslutar eller avvisar ett telefonsamtal eller ett expressamtal.
- $\boxed{0}$   $\boxed{9^{wxyz}}$  används för att knappa in nummer och tecken. De kan användas för snabbuppringning samt som genvägar för fördefinierade funktioner. Du kan komma åt funktionen genom att trycka på och hålla ner knappen. Kontakta ditt företag för mer information.

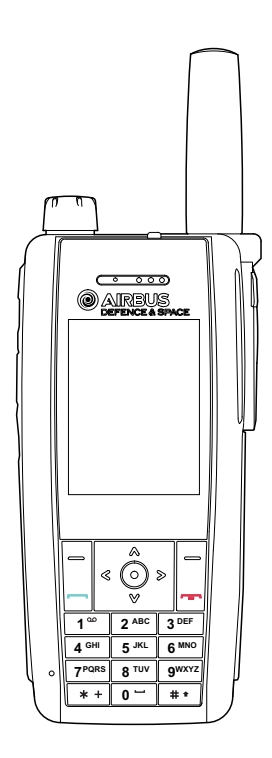

- **•**  $\boxed{$  **\***  $+$  och  $\boxed{$  **#**  $\boxed{*}$  används för olika ändamål i olika funktioner. Du kan komma åt funktionen genom att trycka på och hålla ner knappen. Kontakta ditt företag för mer information.
- **Den röda funktionsknappen (in andrag)** (på radions ovansida). Se Röda [knappen-samtal och skicka status på sidan 21](#page-20-1).
- *•* Tom display. Du kan göra radions display tom med ett långt tryck på en nummerknapp. Radion fungerar normalt men displayen är tom och knappsatsens lås är aktiverat. Du kan deaktivera den tomma displayen genom att låsa upp knapparna. Om du vill använda funktionen för att göra displayen tom måste du ange parametrar för funktionen "Funktionella nummerknappar".
- *•* Omvänd visning. Ditt företag kan förinställa en knapp för att omvända visningen på displayen. Om du trycker på denna knapp roteras visningen med 180 grader, dvs. visningen är upp och ned.
- *•* Mörkt tema. Du kan ändra displayens färgtema så att den visar mörkare och mindre skarpa färger, och blir enklare att se i mörkret. Du kan aktivera Mörkt tema antingen genom att välja

**Meny***InställningarDisplayinställningarMörkt tema* eller genom att välja *Mörkt tema* i menyn **Gå till**.

### <span id="page-18-0"></span>**Inaktivt läge**

När radion är påslagen och klar att användas och inga tecken har knappats in av användaren är radion i inaktivt läge. Följande indikatorer visas:

**xxxxxx** I nätläge, om gruppsamtal är deaktiverade, anges det nät som radion använder. *Gruppsamtal av* visas även.

> När gruppsamtal aktiveras i nätläge och det finns en vald grupp visas mappnamnet samt gruppens namn och status. I direktläge visas kanalens och gruppens respektive namn.

Om radion fungerar i normalt direktläge visas även *Direktläge*.

Om det finns en kompatibel repeterare nära visas *Repeterare*.

Om det finns en kompatibel gateway nära visas *Gateway*.

Om repeterarläge är valt visas *Repeaterläge*.

I nätläge visas mobilnätets signalstyrka på den aktuella Y platsen. Ju högre stapel, desto starkare är signalen.

> Om radion inte fungerar finns det inte någon stapel, *Ingen nätanslutning* visas och nätikonen blir röd Y.

Visar batterinivån. Ju högre stapel, desto mer ström finns det i batteriet. Om det finns tre eller fler staplar visas de i

grönt  $\frac{1}{3}$ . Om det endast finns två staplar visas de i rött  $\frac{3}{5}$ .

Anger att radio är i energisparläge. När energisparläget P inte är på visas  $\bullet$ .

Den mellersta väljarknappen i inaktivt läge är **Meny** och den högra väljarknappen är **Namn**. Vänster väljarknapp är **Gå till**. Tryck på knappen när du vill visa listan över egna genvägar och välj funktion. Om du vill redigera genvägslistan väljer du **Alternativ** och något av följande:

- *• Välja alternativ* för att visa listan över tillgängliga funktioner. Tryck på **Markera** för att lägga till en funktion i genvägslistan och tryck på **Avmarkera** om du vill ta bort en funktion.
- *• Sortera* för att ändra ordningen på funktionerna i listan. Tryck på **Flytta** för att ändra plats för en funktion.

#### <span id="page-19-0"></span>**Genvägar för skrollknappar**

- **Tryck på**  $\textcircled{a}$  **i nätläge för att visa listan över samtalsgrupper i vald mapp.** Tryck på  $\textcircled{a}$  i direktläge för att visa listan med direktlägeskanaler.
- Tryck på  $\heartsuit$  i nätläge för att visa listan över mappar med samtalsgrupper. Tryck på  $\heartsuit$  i direktläge för att visa listan med direktlägeskanaler.
- Trvck på  $\left[ \begin{matrix} \mathbb{R} \end{matrix} \right]$  i nätläge och direktläge när du vill börja skriva ett textmeddelande.
- Tryck på  $\boxed{9}$  i nätläge och direktläge när du vill börja skicka ett statusmeddelande.

Observera att de ovannämnda funktionerna är grundinställningarna för knappen  $\left[\begin{matrix} 1 & 0 \\ 0 & 0 \end{matrix}\right]$ . Ditt företag har möjligheten att fördefiniera olika funktioner för dessa knappar.

### <span id="page-20-0"></span>**Samtalstyper**

Följande samtalstyper är tillgängliga i nätläge:

- *•* **Gruppsamtal** är direktkommunikation mellan flera gruppmedlemmar. Se [Gruppsamtal på sidan 36](#page-35-0) för mer information.
- *•* **Expressamtal** är direktkommunikation mellan två personer. Se [Expressamtal på sidan 48](#page-47-0) för mer information.
- *•* **Telefonsamtal** är som vanliga telefonsamtal. Se [Telefonsamtal på](#page-50-0)  [sidan 51](#page-50-0) för mer information.

Radion har också funktioner för direktläge. Se [Direktläge på sidan 54.](#page-53-0)

### <span id="page-20-1"></span>**Röda knappen-samtal och skicka status**

I nätläge är **röda knappen-samtal** en nättjänst. Innan du kan nyttja denna nättjänst måste du abonnera på den hos din tjänsteleverantör och få anvisningar om hur den ska användas. Beroende på inställningarna som ditt företag har valt kan antingen ett röda knappen-samtal göras eller ett meddelande skickas, eller bådadera samtidigt. Det **röda knappen-samtalet** görs och statusmeddelandet skickas till en destination som har fördefinierats av ditt företag.

#### **Påbörja ett röda knappen-samtal**

När du trycker och håller ner den röda funktionsknappen i nätläge kommer radion att försöka påbörja ett **röda knappen-samtal**. När du trycker på den röda funktionsknappen och sedan på väljarknappen kommer radion att försöka göra ett tyst **röda knappen-samtal**. Det är möjligt att fördefiniera **röda knappen-samtalet** så att det kan ringas i direktläge, om tjänsten inte har etablerats inom en fördefinierad tid (1–60 sekunder). Se [Röda knappen](#page-58-0)[samtal och nödsamtal i direktläge på sidan 59](#page-58-0) för mer information om **röda knappen-samtal** i direktläge.

Om radion tar emot ett **röda knappen-samtal** eller ett samtal till en destination som är förinställd som ett nödnummer, ges en signal och *Prioritetsanrop* visas med samtalsinformationen.

Observera att ditt företag kan fördefiniera **röda knappen-samtal** på ett sådant sätt att förekommande **röda knappen-samtal** måste avslutas manuellt eller efter en förinställd tidslängd. I det senare fallet avslutats inte samtalet automatiskt, utan endast den automatiska sändningen avslutas. Användaren måste därmed trycka på PTT-knappen om han önskar sända.

#### **Skicka ett röda knappen-statusmeddelande**

När du trycker på och håller ner den röda funktionsknappen skickas ett röda knappen-statusmeddelande till destinationen som fördefinierats av ditt företag.

#### **Påbörja ett röda knappen-samtal och skicka ett statusmeddelande**

Du kan påbörja ett **röda knappen-samtal** och skicka ett statusmeddelande samtidigt, antingen till samma destination eller till olika destinationer. Kontakta ditt företag för mer information.

### <span id="page-21-0"></span> **Kombinerad gruppväljare och volymkontroll med väljarknapp**

Väljaren har två funktioner som används för att välja grupper respektive justera volymen. Standardfunktionen är att välja grupper. Du kan växla från standardfunktionen genom att trycka ner väljarknappen i mitten av väljaren.

Du kan också ställa in terminalen så att volymkontrollen blir standardfunktionen.

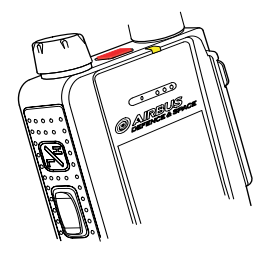

#### **Välja grupper**

I nätläge används gruppväljaren för att välja grupper. Namnen på aktuell mapp och grupp visas på displayen. Ibland kan du också skrolla kontinuerligt bland grupperna i den valda mappen.

När du trycker på och håller ner väljarknappen väljer du hemgruppen. Se [Hemgrupp på sidan 37](#page-36-1).

I direktläge används gruppväljaren för att välja kanaler. Namnen på kanalerna visas på displayen. Varje kanal kan ha upp till tre grupper: När du trycker på och håller ner väljarknappen väljer du den första gruppen (A) på kanalen.

Om röståterkoppling är aktiverad spelar radion upp gruppens eller kanalens indexnummer när du vrider på gruppväljaren. När du använder väljarknappen spelar radion upp gruppens indexnummer eller -namn (A, B eller C) eller "Hem" om hemgruppen är vald. Se [Röståterkoppling på sidan 35](#page-34-0).

#### **Justera volymen**

Du kan justera volymen genom att trycka på väljarknappen i mitten av väljaren och sedan vrida på väljaren tills volymen når önskad nivå.

### <span id="page-22-0"></span>**PTT-knapp (Push-to-talk)**

Du kan ringa och ta emot en- och tvåvägssamtal med radion. Under ett envägssamtal kan bara en person tala åt gången och den som talar måste hålla ner PTT-knappen (samtalsknappen). Under ett tvåvägssamtal behövs inte PTTknappen utan du kan tala som i en vanlig telefon.

När du ska tala under ett envägssamtal håller du ner PTTknappen. Du kan börja tala efter att du hör en kort ljudton och (transmission) visas på displayen. Släpp PTT för att lyssna på den andra parten. **(\*** (mottagning) visas när du tar emot ett envägssamtal.

Expressamtal och gruppsamtal är envägssamtal. Telefonsamtal är normalt tvåvägssamtal, men du kan också använda radion för att ringa och ta emot envägssamtal. Samtalstypen ändras av nätet om så krävs.

För gruppsamtal i nätläge kan du ställa in så att PTT-knappen antingen alltid ringer ett samtal till en utvald samtalsgrupp eller till den samtalsgrupp vars namn visas på displayen (antingen aktiv skannad grupp eller vald grupp). Se [PTT-knappinställningar på sidan 41.](#page-40-0)

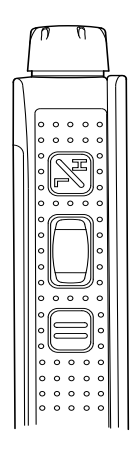

### <span id="page-23-0"></span>**H/V-knapp (eller Avs-knapp)**

#### **H/V-knapp för att aktivera och deaktivera högtalaren**

Radion har en högvolymshögtalare (1) för användning med handsfree. När du använder högtalaren visas  $\blacksquare$ ) och du kan lyssna och tala i radion på nära håll.

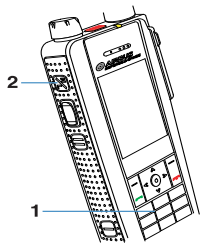

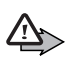

**Varning!** Håll inte radion vid örat när du

använder högtalaren, eftersom volymen kan vara extremt hög.

När du använder öronsnäckan ska du hålla radion som vilken annan telefon som helst, med antennen riktad uppåt över axeln. När du använder högtalaren ska du hålla radion ca 10 cm från munnen med antennen riktad uppåt och bort från ansiktet och ögonen.

När du vill slå på eller stänga av högtalaren trycker du på  $\mathbb Z$  (2) ovanför PTTknappen.

Om du vill slå på eller stänga av både högtalaren och öronsnäckan trycker du ner  $\boxtimes$  (2). Om du ringer eller tar emot ett telefonsamtal medan öronsnäckan inte används, slås den på när samtalet kopplas. Observera att ditt företag kan fördefiniera denna funktion på ett annat sätt.

#### **Avs-knappen**

Du kan också ställa in knappen  $\boxtimes$  så att den fungerar som Avs-knappen. I nätläge kan du ställa in Avs-knappen  $\boxtimes$  så att den fungerar på något av fyra sätt (se [Inställning av Avs-knapp på sidan 94](#page-93-1)). Om du trycker på och håller ner Avs-knappen  $\boxtimes$  i direktläge rings ett samtal till den första gruppen på vald kanal.

### <span id="page-23-1"></span>**Snabbmenyknapp**

Snabbmenyknappen  $\mathbf \mathbf 1$ under PTT-knappen används för att öppna snabbmenyn. Se [Snabbmeny på sidan 34](#page-33-0) för mer information.

### <span id="page-24-0"></span>**Ljusindikator**

Det finns en ljusindikator på radions ovansida. Gult ljus anger att du måste vänta innan du kan tala, grönt ljus visar att radion sänder och rött ljus betyder att samtalet eller åtgärden har misslyckats.

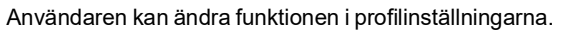

Ljusindikatorn lyser inte alltid när radion sänder, t.ex. när den sänder information till nätet.

### <span id="page-24-1"></span>**Tillbehörsuttag**

Din radio har två tillbehörsuttag, det ena på radions sida och det andra på dess undersida. Uttaget på sidan används för att ansluta data- och ljudöverföringsenheter, för programmering och användning i bil. Uttaget på radions undersida används för laddning. Se [Ladda batteriet på](#page-14-2)  [sidan 15](#page-14-2).

Observera att uttaget på sidan är försett med ett skyddslock. Om du vill använda uttaget avlägsnar du först skyddet.

### <span id="page-24-2"></span>**Vibrerande signal**

Radion är försedd med en vibrerande signal. Denna varnar dig även då radion står i tyst läge. Du kan ställa in den vibrerande signalen separat för varje profil, och inställningen följer automatiskt med den valda profilen.

Om du vill ställa in den vibrerande signalen väljer du **Meny***InställningarProfiler*, skrollar till den valda profilen och väljer **Alternativ***AnpassaVibrationsalternativ*.

I användargränssnittet är inställningarna för den vibrerande signalen de följande:

- *• Alltid på*: den vibrerande signalen är på hela tiden.
- *• Av*: den vibrerande signalen är avstängd.

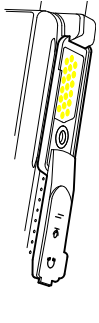

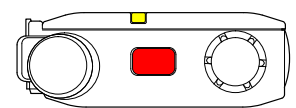

*• Gruppsamtal av*: den vibrerande signalen är på för alla samtal förutom gruppsamtal.

### <span id="page-25-0"></span>**Displaysymboler**

Displaysymboler ger information om radions aktuella arbetsläge:

Högtalaren används. Se [H/V-knapp \(eller Avs-knapp\) på sidan 24](#page-23-0). ■川 Högtalaren och öronsnäckan används inte. Se [H/V-knapp \(eller](#page-23-0)  1 [Avs-knapp\) på sidan 24.](#page-23-0) Den övre mikrofonen är vald i profilens ljudinställningar. Se [Profiler](#page-92-1)  J. [på sidan 93](#page-92-1). En extern högtalare och övre mikrofon är valda i profilens Л ljudinställningar. Se [Profiler på sidan 93](#page-92-1). Radions högtalare och ljudtoner är avstängda.  $\mathbf{X}$ Radion är ansluten till en bilsats. æ Det finns en extern mikrofon och ett headset (eller t.ex. en  $\Omega$ monofon). Knapparna är låsta. Se [Låsa knapparna \(knapplås\) på sidan 16.](#page-15-1)  $\mathbf{r}$ Du har fått ett eller flera textmeddelanden. Se [Läsa](#page-86-1)   $\smallsmile$ [textmeddelanden på sidan 87.](#page-86-1) Du har fått ett eller flera statusmeddelanden. Se [Läsa](#page-82-1)  ∿∼ [statusmeddelanden på sidan 83.](#page-82-1) En fjärranslutning har upprättats.  $\Box$  ersätts med  $\Box$  om du får ett n inkommande eller utgående samtal under anslutningen och dataöverföringen avbryts. Skanning är aktiverad. Se [Skanningsinställningar på sidan 40](#page-39-1). × Radiogränssnittskryptering (nättjänst) används inte.  $\mathbf{r}$ Överföringsspärren är aktiverad. Se [Överföringsspärr på sidan 12](#page-11-1). H Överföringsspärren är aktiverat och radion har sänt ett ∕ bekräftelsemeddelande om aktivering av nätet. Se [Överföringsspärr på sidan 12.](#page-11-1)

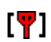

Radion är inom ett täckningsområde men har förlorat anslutningen till nätet och endast begränsade tiänster är tillgängliga.

GPS-mottagaren är på. Observera att batteriet kan ta slut snabbare ŵ. om du använder GPS-mottagaren. När symbolen blinkar beräknar GPS-mottagaren sin position. Se [GPS-mottagare på sidan 61](#page-60-1) och [Positionering-program på sidan 62](#page-61-0).

NMEA-gränssnittet är aktivt. Se [NMEA-gränssnitt på sidan 67.](#page-66-0) ⊙-⊒

- Du har ställt in larmklockan. Se [Larmklocka på sidan 102](#page-101-3). ◆
	- Nedräckningstimern används. Se [Nedräkningstimer på sidan 105.](#page-104-0)
- Stoppuret är på i bakgrunden. Se [Stoppur på sidan 106.](#page-105-1) ď
- ×

 $\bullet$ 

Man down-larmet är inställt. Se [Man down-larm på sidan 96](#page-95-3)

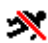

 $\bigcirc$ 

∽

Man down-larmet är inaktiverat. Det avaktiveras p.g.a. anslutningen av en datakabel. Se [Man down-larm på sidan 96](#page-95-3). Arbetar ensam-status har angivits. Se [Arbetar ensam-status på](#page-95-4)  [sidan 96](#page-95-4).

Du har ett eller flera olästa callout-meddelanden eller också har du missat en callout-varning. Se [Ta emot meddelanden på sidan 78.](#page-77-3)

TH1n - Användarmanual PS11366CSVAD01

#### Samtalssymboler

ᆸ

Visas under envägssamtal.

 $\mathcal{C}$ Ŧ

R  $\overline{\mathbf{B}}$  $\Box$ 

 $\mathbf{A}$  $\overline{\mathbf{v}}$ 路 K

Visas under tvåvägssamtal.

- Anger att radion överför ett samtal och att det är din tur att tala under ett envägssamtal.
- Anger att radion tar emot ett envägssamtal.
- Anger att radion tar emot eller sänder ett broadcastsamtal.
- Inaktivt broadcastsamtal (efter att samtalet avslutats visas denna symbol några sekunder innan den försvinner).
	- Visas under ett envägssamtal när någon av parterna talar.
	- Visas under ett expressamtal när någon av parterna talar.
	- Visas under ett samtal med din valda grupp när ingen talar.
	- Visas när ingen talar under ett samtal med en grupp som du skannar.
- Visas under vanliga samtal i direktläge när inga direktlägesenheter  $d_{\rm H}d$ är tillgängliga. Se [Direktläge på sidan 54.](#page-53-0)
- Visas under vanliga samtal i direktläge när en kompatibel gateway ዋ-ሰ för direktläge är tillgänglig. Se [Gateway och repeterare på](#page-57-0)  [sidan 58](#page-57-0).
- Visas under vanliga samtal i direktläge när en kompatibel ▄⊶₫ repeterare för direktläge är tillgänglig. Se [Gateway och repeterare](#page-57-0)  [på sidan 58](#page-57-0).
- Anger att radion fungerar som repeterare i direktläge. Se "©™ [Repeterarläge \(tillval\) på sidan 54.](#page-53-2)
- Indikerar att radion (i repeterarläge) upprepar ett samtal. Se ⊶du [Repeterarläge \(tillval\) på sidan 54.](#page-53-2)
	- Anger att radion har tagit emot en callout-varning. Se [Callout på](#page-75-0)  [sidan 76](#page-75-0).

о

### <span id="page-28-0"></span>**Displaymeddelanden**

Här följer beskrivningar av några av de meddelanden som kan visas på displayen:

- *• Ej tillåtet för aktuell åtkomstnivå* Du har inte tillräcklig behörighet för att utföra åtgärden. Se [Säkerhetsinställningar på sidan 99](#page-98-0).
- *• Ingen nättäckning* Radion kan inte utföra åtgärden eftersom den inte befinner sig inom nätets täckningsområde.
- *• Vald grupps egenskaper ändrade* Status för vald samtalsgrupp har ändrats. Du visar detaljer genom att trycka på **Visa**.
- *• Ej auktoriserad positionsbegäran från* Radion tog emot en positionsbegäran från ett obehörigt nummer (ingen positionsinformation skickades). Du visar detaljer genom att trycka på **Läsa**. Se [Positionsinställningar på sidan 65](#page-64-0).
- *• Ej tillåten nätoperatör:* Radion kan inte registreras i valt nät. Om du har valt nät manuellt kan du försöka att välja ett annat nät eller aktivera automatiskt val av operatör. Se [Val av operatör på sidan 13](#page-12-2) och [95](#page-94-2).
- *• Nätoperatör ändrad:* Automatiskt val av operatör är aktiverat och radion har valt ett nytt nät. Du stänger meddelandet genom att trycka på **OK**. Se [Val av operatör på sidan 13](#page-12-2) och [95](#page-94-2).
- *• Samtalet kommer att avbrytas* Nätet kommer att avsluta ett pågående samtal.
- *• Begränsad grupp* Etableringen av gruppsamtal begränsas om alla nättillgångar inte är tillgängliga.
- *• Ej tillåtet broadcastsamtal* Broadcastsamtal kan inte besvaras. Endast den som ringer upp kan tala. Se [Ta emot broadcastsamtal på sidan 43.](#page-42-3)
- *• Kontakter uppdaterade* Kontakter har uppdaterats genom trådlös programmering. Se [Kontakter på sidan 70.](#page-69-0)
- *• Överföra samtal* Trafikledaren vidarebefordrar samtalet till önskat nummer. Se [Samtalsdirigering på sidan 53.](#page-52-0)

TH1n - Användarmanual PS11366CSVAD01

# <span id="page-29-0"></span>**3. Använda radion**

### <span id="page-29-1"></span>**Öppna en menyfunktion**

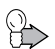

**Tips:** Du kan välja om menyn ska visas som en lista eller som ett rutnät (se bilden). Se [Displayinställningar på sidan 99.](#page-98-1)

1.Tryck på **Meny** och använd skrollknapparna för att skrolla på menyn. Välj en meny, t.ex. *Inställningar*, genom att trycka på **Välja**.

2. Om menyn innehåller undermenyer väljer du den meny som du vill ha.

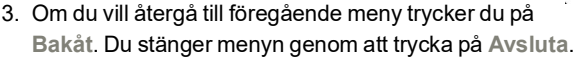

Om ett menyalternativ är nedtonat kan du inte välja det. Du kanske inte har tillräcklig behörighet för att ändra inställningen. Se [Displayinställningar på](#page-98-1)  [sidan 99](#page-98-1).

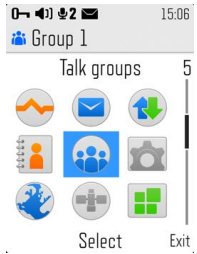

### <span id="page-30-0"></span>**Menylista**

#### **1. Statusmedd.**

- 1. Skicka status
- 2. Mottaget
- 3. Skickade
- 4. Utkorg
- 5. Mina mappar
- 6. Radera medd.
- 7. Statusinställn.

#### **2. Meddelanden**

- 1. Skapa medd.
- 2. Inkorg
- 3. Skickade objekt
- 4. Sparade textmeddelanden
- 5. Mallar
- 6. Callout-meddelanden
- 7. Mina mappar
- 8. Radera medd.
- 9. Meddelandeinställningar

#### **3. Logg**

- 1. Missade samtal
- 2. Mottagna samtal
- 3. Uppringda nummer
- 4. Radera loggar
- 5. Samtalslängd
- 6. Räknare för paketdata
- 7. Timer för paketdataöverföring

#### **4. Kontakter**

- 1. Söka
- 2. Lägga till ny kontakt
- 3. Byta namn

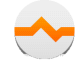

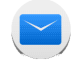

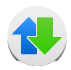

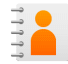

TH1n - Användarmanual PS11366CSVAD01

- 4. Radera
- 5. Lägga till nummer
- 6. Inställningar
- 7. Snabbuppringning
- 8. Samtalsgrupper
- 9. Terminalinfo

#### **5. Samtalsgrupper**

1. Redigera gruppmappar

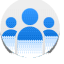

- 2. Visa bakgrundsmapp
- 3. Gruppinställningar
- 4. Återställa gruppinställningar
- 5. Grupplogg

#### **6. Inställningar**

- 1. Profiler
	- 1. Normal
	- 2. Ljudlös
	- 3. Möte
	- 4. Utomhus
	- 5. Personsökare
	- 6. Bära radion
	- 7. Headset
	- 8. Monofon
- 2. Samtalsinställningar
	- 1. Svarsknapp
	- 2. Sammanfattning efter samtal
	- 3. Inställning av talknapp
	- 4. Inställning av Avs-knapp
	- 5. Ljudåterkopplingsreducering
- 3. Telefoninställningar
	- 1. Språkinställningar
	- 2. Välkomsthälsning
	- 3. Val av operatör
- 4. Aktivt läge
- 5. Längd på varningssignal
- 6. Överföringsspärr
- 7. Man down-larm
- 8. Fjärr-SDS
- 9. Arbetar ensam-status
- 4. Inställningar för direktläge
	- 1. Skanning i direktläge
	- 2. Visa aktiv enhet i direktläge
- 5. Knapplåsinställningar
	- 1. Automatiskt knapplås
	- 2. Kod för knapplås
- 6. Kommunikationsinställningar
	- 1. Lyssna på röstmeddelanden
	- 2. Nr till röstbrevlåda
- 7. Inställningar för tillbehör
	- 1. Bära radion
	- 2. Headset
	- 3. Monofon
	- 4. Handsfree
- 8. Inställning för uppringning
	- 1. Aktiv kopplingspunkt
	- 2. Ändra aktiv kopplingspunkt
- 9. Säkerhetsinställningar
	- 1. Förfrågan om telefonkod
	- 2. Konfigurera åtkomstnivåer
	- 3. Åtkomstnivå
	- 4. Ändring av lösenord
- 10. Displayinställningar
	- 1. Bakgrund
	- 2. Skärmsläckare
	- 3. Menyvy
	- 4. Ljusstyrka
	- 5. Mörkt tema
- 11. Tids- och datuminställningar
	- 1. Klocka
	- 2. Datum
	- 3. Autouppdatering av datum och tid
- 12. Aliasing
- 13. Återställa fabriksinställningar

#### **7. Program**

- 1. Planerare
	- 1. Larmklocka
	- 2. Kalender
	- 3. Att göra-lista
	- 4. Anteckningar
	- 5. Kalkylator
	- 6. Nedräkningstimer
	- 7. Stoppur
- 2. Galleri
	- 1. Grafik
- 3. Java

#### **8. Positionering**

- 1. Positionsinfo.
- 2. Orienteringspktr
- 3. Positionsinställningar
- **9. Webb**
	- 1. Hem
	- 2. Bokmärken
	- 3. Tjänsteinkorg
	- 4. Inställningar
	- 5. Gå till adress
	- 6. Rensa cache

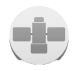

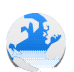

### <span id="page-33-0"></span>**Snabbmeny**

På snabbmenyn finns de funktioner som du använder oftast. Om du vill komma till snabbmenyn trycker du på snabbmenyknappen  $\textcircled{1}\textcircled{1}$ .

Ditt företag kan definiera vilka av följande alternativ som ska visas på snabbmenyn:

- *• Nätläge* eller *Direktläge*, beroende på aktuell inställning.
- *• Skanning på* eller *Skanning av*, beroende på aktuell inställning. Det här alternativet påverkar skanningsinställningen i det läge som är aktivt (nätläge eller direktläge).
- *• Gruppsamtal på* eller *Gruppsamtal av*, beroende på aktuell inställning.
- *• Spärr på* eller *Spärr av*, beroende på aktuell inställning.
- *•* Högst sju profiler. Se [Profiler på sidan 93.](#page-92-1) Profilen *Monofon* är bara tillgänglig i *Profiler* och menyn för strömbrytaren. Se [Profiler på sidan 93.](#page-92-1)
- *•* Högst 10 lägesrapporter.

Om snabbmenyn har fördefinierats som tom visas *Inga objekt på snabbmenyn* när du öppnar menyn. Som standard innehåller snabbmenyn följande:

- *• Skanning på* eller *Skanning av*, beroende på aktuell inställning. Det här alternativet påverkar skanningsinställningen i det läge som är aktivt (nätläge eller direktläge). Detta alternativ visas inte om du inte har behörighet att ändra skanningsinställningar.
- *• Nätläge* eller *Direktläge*, beroende på aktuell inställning.
- *•* Profilerna *Normal* och *Ljudlös*.
- *•* De första fem lägesrapporterna om de är fördefinierade i radions minne.

#### **Aktivera ett snabbmenyalternativ**

1. Tryck på snabbmenyknappen  $\textcircled{1}$  i inaktivt läge och skrolla sedan till det objekt du vill ha med skrollknapparna eller genom att snabbt trycka på  $\mathbf{I}$ . Om röståterkoppling är aktiverat spelar radion upp de inspelade namnen för objekten när du skrollar med  $\Box$ .

2. Om du vill aktivera ett markerat objekt trycker du på och håller ner  $\Box\hspace{-.05cm}I$  eller trycker på **Välja**.

Vissa snabbmenyfunktioner kan bara aktiveras när radion är i nätläge och inom nätets täckningsområde.

### <span id="page-34-0"></span>**Röståterkoppling**

Du kan få information om åtgärder i radion i form av röståterkopplingar så att du inte behöver titta på displayen. Du kan välja om röståterkoppling ska vara aktiverad eller deaktiverad för varje profil. Se [Profiler på sidan 93](#page-92-1).

När funktionen för röståterkoppling är aktiverad används den i följande situationer:

- *•* När du vrider på gruppväljaren spelar radion upp gruppens indexnummer (nätläge) eller kanal (direktläge).
- *•* När du använder väljarknappen spelar radion upp gruppens indexnummer eller "Hem" i nätläge och samtalsgruppens indexnamn (A, B eller C) i direktläge.
- När du skrollar på snabbmenyn med snabbmenyknappen  $\Box$  spelar radion upp de inspelade namnen för objekten.

Röståterkoppling är ämnat för användning när högtalaren är aktiverad.

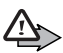

**Varning!** Håll inte radion vid örat när du använder högtalaren, eftersom volymen kan vara extremt hög.

Volymen på röståterkopplingen beror på radions volyminställningar. Se [H/V](#page-23-0)[knapp \(eller Avs-knapp\) på sidan 24](#page-23-0) och [Kombinerad gruppväljare och](#page-21-0)  [volymkontroll med väljarknapp på sidan 22](#page-21-0) för mer information.

# <span id="page-35-0"></span>**4. Gruppsamtal**

### <span id="page-35-1"></span>**Grundfunktioner**

Gruppsamtal (nättjänst) är direkta envägssamtal inom en samtalsgrupp. Kopplingen görs utan att mottagaren svarar.

Du kan välja en samtalsgrupp som huvudgrupp för din kommunikation och andra samtalsgrupper vars samtal du vill skanna (följa). Du kan få samtal från din valda grupp även om du är engagerad i ett samtal med en skannad grupp som har låg prioritet eller mellanprioritet för skanning.

Med skanning (nättjänst) kan du följa samtal i flera olika samtalsgrupper. De grupper du skannar kan ha olika prioritet och en grupp med hög prioritet kan gå förbi ett samtal som du har med en annan skannad grupp.

Du kan komma åt samtalsgrupperna i vald mapp med gruppväljaren eller genom att trycka på  $\textcircled{a}$  i inaktivt läge.

Om du vill kunna kommunicera med en samtalsgrupp måste du ha rätt behörighet och vara inom det geografiska område där kommunikationen med gruppen är möjlig.

*Begränsad grupp* kan visas när ett gruppsamtal inleds om alla nödvändiga nättillgångar inte är tillgängliga. Ditt företag kan välja huruvida de vill aktivera funktionen eller ej.

Observera att du kan höra en pipsignal och se texten *Samtalet kommer att avbrytas* när nätet är på väg att avsluta ett pågående samtal.
### **Mappar**

Upp till 3 000 TMO-samtalsgrupper och 1 500 samtalsgrupper i direktläge kan programmeras på radion. Samtalsgrupperna är samlade i mappar. Varje mapp kan innehålla upp till 200 fördefinierade samtalsgrupper och upp till 200 dynamiska (trådlösa) samtalsgrupper. Fem mappar kan programmeras som *Min mapp*, vilket ger dig möjlighet att skapa dina egna samlingar med samtalsgrupper. Du kan bara välja en mapp åt gången och du kan bara skanna eller ringa upp samtalsgrupper som finns i vald mapp (med undantag för hemgruppen). Se [Hemgrupp på sidan 37.](#page-36-0) I inaktivt läge visas namnen på valda mappar på displayen.

Om du vill se en lista över mappar trycker du på  $\heartsuit$  i inaktivt läge eller väljer **Meny***SamtalsgrupperRedigera gruppmappar*.

Högst fem mappar kan fördefinieras som användarens egna mappar dit du kan kopiera samtalsgrupper (se [Redigera gruppmappar på sidan 45\)](#page-44-0). Du kan också byta namn på användarens egna mappar. Användarens egna mappar kan innehålla fördefinierade grupper. Ditt företag kan också fördefiniera mappar som skyddade, så att enbart användare med viss behörighet kan visa och välja dem (se [Säkerhetsinställningar på sidan 99](#page-98-0)). Listan över mappar har följande indikatorer:  $\frac{1}{\sqrt{d}}$  för skyddade, fördefinierade mappar,  $\Box$  för oskyddade, fördefinierade mappar, run för användarens egna skyddade mappar och **för användarens egna oskyddade mappar.** 

#### <span id="page-36-0"></span>**Hemgrupp**

Du kan ställa in en samtalsgrupp så att den blir din hemgrupp. Hemgruppen inkluderas automatiskt i skanning, och du ta emot samtal från hemgruppen även om en annan mapp är vald. Du kan inte ta emot samtal från hemgruppen om hemgruppens skanningsprioritet är inställd på *Av* eller när skanning är deaktiverat.

När du vill kommunicera med hemgruppen måste du befinna dig i hemgruppens område och ha behörighet att kommunicera med den.

Välj **Meny***SamtalsgrupperGruppinställningar*. Om du vill ändra hemgruppens prioritet väljer du *Hemgruppsprioritet*. Om du inte vill skanna hemgruppen väljer du *Av*. När du vill visa hemgruppens mapp och gruppnamn väljer du *Hemgrupp*. Om du vill byta hemgrupp trycker du på **Ändra** och väljer en ny grupp.

Du kan enkelt välja hemgruppen genom att trycka och hålla ner väljarknappen. Om röståterkoppling är aktiverat spelar radion upp "Hem". När hemgruppens namn visas i inaktivt läge ska du trycka på och hålla ner PTTknappen. Du kan börja tala efter att du hör en kort ljudton och **T** (transmission) visas på displayen.

När du har ställt in knappen  $\boxtimes$  som Avs-knapp kan du också ställa in att radion ska ringa upp den valda samtalsgruppen när du trycker på och håller ner Avs-knappen  $\boxtimes$ . Se [Inställning av Avs-knapp på sidan 94](#page-93-0). Håll ner Avsknappen  $\boxtimes$  när du talar.

## **Dynamiska samtalsgrupper**

Dynamiska samtalsgrupper kan läggas till och tas bort från radions minne av tjänsteleverantören eller nätoperatören. När grupperna läggs till eller tas bort visas ett meddelande om detta, t.ex. *Grupp tillagd*. En ljudsignal kan även spelas upp. Ditt företag bestämmer om ljudsignalen ska spelas upp eller ej. Det är även möjligt att sätta ljudsignalen till *På* eller *Av* genom att välja **Meny***SamtalsgrupperGruppinställningarDGNA-ton*.

Du visar ändringar genom att trycka på **Visa**. Ändringarna sparas i *Grupplogg* (se [Grupplogg på sidan 47\)](#page-46-0).

De dynamiska grupperna läggs längst ner i varje mapp, om mappen är inställd att visa dynamiska mappar. Kontakta nätoperatören eller tjänsteleverantören för mer information.

### **Osynliga grupper**

Ditt företag kan definiera grupper som inte visas i grupplistorna. Emellertid kan du få samtal från dessa grupper och gruppen blir synlig under samtalet.

#### **Endast mottagning-grupper**

Ditt företag kan definiera Endast mottagning-grupper till vilka det inte går att inleda gruppsamtal.

# <span id="page-38-0"></span>**Starta gruppkommunikation**

Funktionen för gruppsamtal måste vara aktiverad för att du ska kunna starta gruppkommunikation. Välj en mapp och en samtalsgrupp som huvudgrupp för din kommunikation och aktivera sedan skanning om du vill och välj de grupper som ska skannas. Det kan också vara möjligt att definiera hur PTTknappen ska fungera.

### **Aktivera eller deaktivera gruppsamtal**

- 1. Välj **Meny***SamtalsgrupperGruppinställningarGruppsamtal*.
- 2. När du vill aktivera gruppsamtal skrollar du till *På* och trycker på **OK**. När du vill deaktivera gruppsamtal skrollar du till *Av* och trycker på **OK**.

Du kan ringa eller ta emot samtal från en samtalsgrupp om det är en vald eller skannad grupp och om den är tillgänglig. Varje grupp har sina egna symboler i grupplistan (se [Redigera gruppmappar på sidan 45](#page-44-0)).

Om du inte vill ta emot några samtal från samtalsgrupper deaktiverar du gruppsamtal. Om du inte vill lyssna på gruppsamtal deaktiverar du högtalaren och öronsnäckan genom att trycka på och hålla ner  $\boxtimes$ .

### **Välja mapp**

Om du vill välja en mapp vars samtalsgrupp du vill ska vara tillgänglig trycker du på  $\odot$  i inaktivt läge för att visa mapplistan. Skriv in det första tecknet eller första tecknen i mappens namn eller skrolla till en mapp och tryck på **Välja**.

Tryck på  $\odot$  i inaktivt läge för att visa listan över samtalsgrupper i vald mapp.

När du ändrar mappen väljs den grupp som har samma indexnummer som den senaste valda gruppen i föregående mapp. Om den nya mappen har färre grupper än föregående mapp och det inte finns något gruppindex kommer den senaste gruppen i den nya mappen att väljas. Om hemgruppen var inställd som vald grupp med väljarknappen eller om den senast valda gruppen ställdes in av nätet, ändras inte vald grupp när du ändrar mappen.

### <span id="page-39-0"></span>**Välja samtalsgrupp**

Vrid gruppväljaren tills du kommer till önskad grupp. Vänta till dess att *Grupp vald* visas och radion spelar upp en kort ljudton.

När du vrider på gruppväljaren visas gruppnamnet på displayen och om röståterkoppling har aktiverats spelar radion upp indexnumret för vald grupp.

Om du vill byta hemgrupp trycker du på väljarknappen och väljer en ny grupp.

Du kan också välja en grupp genom att trycka på  $\circledR$  i inaktivt läge och välja gruppen i listan över samtalsgrupper. Vänta till dess att *Grupp vald* visas och radion spelar upp en kort ljudton.

Du kan även välja grupper med nummerknappsgenvägar. Detta är exempelvis praktiskt när radion sitter i bilsatshållaren och gruppväljaren inte kan användas. Kontakta ditt företag för mer information.

Observera att om du ändrar din valda grupp kan du inte ta emot samtal från den grupp som brukade vara din valda grupp, såvida du inte tar med den bland grupperna som du skannar.

# **Skanningsinställningar**

- 1. Välj **Meny***SamtalsgrupperGruppinställningarSkanning*.
- 2. När du vill aktivera skanning skrollar du till *På* och trycker på **OK**. När du vill avaktivera skanning skrollar du till *Av* och trycker på **OK**.

Du kan också snabbt aktivera och deaktivera skanning i direktläge på snabbmenyn. Se [Snabbmeny på sidan 34.](#page-33-0) **V** visas när skanning är aktiverat.

För att välja grupper som ska skannas trycker du på  $\circledR$  i inaktivt läge för att visa listan över samtalsgrupper i vald mapp. Skrolla till en grupp och välj **Alternativ** *Inkludera* för att inkludera en grupp i skanning eller *Uteslut* för att exkludera en grupp från skanning. Du kan också ställa in skannade grupper på menyn. Se [Redigera gruppmappar på sidan 45.](#page-44-0)

### <span id="page-40-0"></span>**PTT-knappinställningar**

Du kan ställa in PTT-knappen så att den fungerar på något av följande sätt:

- *•* När du trycker på och håller ner PTT-knappen ringer du alltid upp vald grupp, även om radion just har tagit emot ett samtal från en skannad grupp och namnet på den skannade gruppen fortfarande visas på displayen.
- *•* Om du trycker på och håller ner PTT-knappen ringer du upp den samtalsgrupp vars namn visas på displayen. Om radion just har tagit emot ett samtal från en skannad grupp och namnet på den skannade gruppen fortfarande visas på displayen, rings den gruppen upp. Om du inte har fått något samtal från skannade grupper och namnet på vald grupp visas på displayen, rings den valda gruppen upp.

Se [Inställning av talknapp på sidan 94](#page-93-1) för att ställa in PTT-knappens funktioner.

# **Visa grupplistan i inaktivt läge**

Tryck på  $\odot$  i inaktivt läge för att visa listan över samtalsgrupper i vald mapp. Mappnamn, gruppnamn och gruppstatus (ingen text = tillgänglig, *Ej tillgängligt*, *Ej tillåtet*, *Okänd* eller *Inaktiv*) visas. Om du vill välja en grupp skrollar du till gruppen och trycker på **Välja**.

Skrolla till önskad grupp och välj **Alternativ** och något av följande: antingen *Inkludera* för att inkludera gruppen i skanning eller *Uteslut* för att utesluta gruppen från skanning, *Ställa in som hem* för att ställa in gruppen som hemgrupp, *Kopiera grupp* för att kopiera gruppen till en användares egen mapp, *Radera grupp* för att radera en dynamisk grupp från radion eller en kopierad grupp från en användares egen mapp, *Skickat meddelande* för att skicka ett textmeddelande till gruppen, *Skicka status* för att skicka ett statusmeddelande till gruppen och *Grupprioritet* för att ändra skanningsprioritet för en grupp.

# **Ta emot gruppsamtal**

Du kan ta emot gruppsamtal från din valda samtalsgrupp, hemgruppen och skannade grupper i vald mapp.

När du tar emot ett gruppsamtal visas namnet på gruppen och mappen, namnet eller numret på den som ringer och  $\mathbb{R}$  (mottagning) visas på displayen i inaktivt läge. En startton för gruppsamtal kan även spelas upp, om ditt företag har valt att fördefiniera en sådan. Positionsdatan för personen du talar med kan också visas (riktning, avstånd, möjligtvis en pil i den anropande personens riktning, den anropande personens positionskoordinater vid nödsamtal). Denna funktion fordrar en parameter.

När ingen talar under ett gruppsamtal visas  $\Box$  om samtalet kommer från din valda grupp eller **om samtalet kommer från en grupp som du skannar.** 

**Tips:** Du kan använda menyn när du lyssnar på ett gruppsamtal.

### **Svara på ett gruppsamtal**

Tryck på och håll ner PTT-knappen medan gruppens namn visas.

Om du har ställt in PTT-knappen på att alltid ringa upp vald grupp rings denna grupp upp även om namnet på en annan grupp visas (se [PTT](#page-40-0)[knappinställningar på sidan 41\)](#page-40-0). Om du vill ringa upp en annan grupp måste du först ställa in den som vald grupp (se [Välja samtalsgrupp på sidan 40](#page-39-0)).

Om samtalssymbolen har ändrats till  $\mathbb{R}$  eller  $\blacksquare$  har samtalet avbrutits och om du trycker på PTT-knappen startas ett nytt samtal till gruppen.

Du kan vänta på din tur att tala under ett gruppsamtal genom att hålla ner PTT-knappen (nättjänst). En köton hörs och *I kö* visas. Du kan börja tala när du hört en kort signal och visas på displayen. Du kan avbryta köandet genom att släppa PTT-knappen.

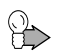

**Tips:** Du kan också svara på ett gruppsamtal när du använder menyn.  $\Box$  Gruppsamtalsikonen ( $\Box$ ) och samtalets grupp visas i menyn.

### **Förtur**

Med förtur kan du gå förbi (nättjänst) kommunikationen i samtalsgruppen för att slippa att vänta på din tur i kön. Om du har behörighet att använda förtur är väljarknappen **Förtur** tillgänglig när radion tar emot ett gruppsamtal.

Om du vill begära förtur trycker du på **Förtur** och sedan på och håller ner PTT-knappen. Du kan börja tala när du hört en kort signal och visas på displayen.

#### **Stänga en meny**

När radion tar emot ett gruppsamtal och du använder en annan menyfunktion, t.ex. skriver ett textmeddelande, kan du stänga menyn genom att trycka kort på –

### **Stänga av ljudet tillfälligt**

När radion tar emot ett gruppsamtal kan du stänga av ljudet under en fördefinierad tidsperiod (0–60 sekunder) genom att trycka på <sup>1–</sup> i minst 1 sekund.

### **Ta emot broadcastsamtal**

Broadcastsamtal är en typ av gruppsamtal där bara den som ringer upp kan tala. De övriga i gruppen kan bara lyssna.

**F** visas på displayen när du tar emot ett broadcastsamtal. Om du försöker besvara ett broadcastsamtal avger radion en ton och visar *Ej tillåtet broadcastsamtal*.

# **Ringa gruppsamtal**

### **Ringa vald samtalsgrupp**

Tryck och håll ner PTT-knappen när namnet på din valda grupp visas i inaktivt läge. Du kan börja tala när du hört en kort signal och  $\blacksquare$  visas på displayen.

Ditt företag kan definiera "Endast mottagning-grupper" till vilka det inte går att ringa gruppsamtal.

### **Ringa skannad samtalsgrupp**

Du kan ringa ett nytt samtal till en grupp som du skannar efter att konversationen har upphört genom att trycka på och hålla ner PTT-knappen medan gruppens namn och  $\blacksquare$  fortfarande visas på displayen.

Om du har ställt in PTT-knappen att alltid ringa upp vald grupp kan du inte ringa upp en skannad grupp på detta sätt (se [PTT-knappinställningar på](#page-40-0)  [sidan 41](#page-40-0)). Om du vill ringa upp den skannade gruppen ska du först ställa in den som vald grupp (se [Välja samtalsgrupp på sidan 40](#page-39-0)).

# **Ringa en trafikledare (nättjänst)**

- 1. Tryck på  $\textcircled{\tiny{\textsf{m}}}$  i inaktivt läge för att visa listan över samtalsgrupper i vald mapp.
- 2. Skrolla till en grupp och tryck på  $\Box$ .

Om gruppen vars trafikledare du ringer inte är din valda grupp eller någon av de grupper som du skannar (följer) kanske du måste vänta i några sekunder innan samtalet kopplas. Observera att kanske inte alla samtalsgrupper har en trafikledare.

Om texten *Använda PTT för att tala* visas har samtalet ändrats till ett envägssamtal och du måste hålla ner PTT-knappen när du talar.

När du har ställt in knappen  $\boxtimes$  som Avs-knapp kan du också ställa in att radion ska ringa upp trafikledaren i den valda gruppen när du trycker på Avsknappen  $\boxtimes$  (se [Inställning av Avs-knapp på sidan 94\)](#page-93-0). Om samtalet ändras till ett envägssamtal trycker du på och håller ner PTT-knappen när du vill tala.

# **Samtalsgrupper (meny 5)**

Denna meny innehåller de mappar och samtalsgrupper som du har sparat i radions minne. Du kan också visa och ändra inställningar för grupper samt visa grupploggen.

Se även [Hemgrupp på sidan 37](#page-36-0) och [Starta gruppkommunikation på sidan 39](#page-38-0).

### <span id="page-44-0"></span>**Redigera gruppmappar**

På den här undermenyn kan du välja och visa mappar och visa och ändra information om samtalsgrupper. Du kan också byta namn på användarens egna mappar.

Välj **Meny***Samtalsgrupper*. På undermenyn *Redigera gruppmappar* kan du se hur många grupper som har skanningsstatus *Inkluderad*. Välj *Redigera gruppmappar* och välj en mapp.

Du visar och redigerar samtalsgrupper i en mapp genom att skrolla till mappen och trycka på **Redigera**. I listan över samtalsgrupper ger symbolerna framför gruppnamnen mer information om gruppen:

- Skanningsprioritet anges med punkter: en punkt för låg prioritet  $\binom{1}{k}$ , två punkter för mellanprioritet (  $_{\odot}$  o) och tre punkter för hög prioritet (  $_{\odot}$ ).
- Om gruppen är den grupp som är vald visas symbolen inuti en ruta ( $\binom{[0]}{[2]}$ ).
- *•* Om en grupp som är inkluderad i skanning inte är tillgänglig visas ett omvänt snedstreck ( \ ) över symbolen ( **N**).

Skrolla till en grupp i listan över samtalsgrupper och välj **Alternativ** och sedan något av följande alternativ:

- *• Inkludera* eller *Uteslut* för att inkludera eller utesluta en grupp från skanning.
- *• Ställa in som hemgrupp* för att ställa in en grupp så att den blir din hemgrupp. Se [Hemgrupp på sidan 37.](#page-36-0)
- *• Kopiera grupp* för att kopiera gruppen till en användares egen mapp. Samtalsgrupper i skyddade mappar kan bara kopieras till dina egna skyddade mappar.

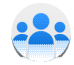

- *• Radera grupp* för att radera dynamiska samtalsgrupper från radion eller kopierade grupper från användarens egna mappar.
- *• Grupprioritet* gör att du kan ändra gruppens skanningsprioritet till *Låg*, *Mellan* eller *Hög*.

Observera att du måste ha åtkomsträttigheter till de ovannämnda funktionerna. Kontakta ditt företag för mer information.

Om du vill byta namn på en fördefinierad användares samtalsgruppmappar i mappen *Samtalsgrupper* skrollar du till mappen och väljer **Alternativ***Ändra mappnamn*. Du måste ha behörighet för att byta namn på mappar.

# **Visa bakgrundsmapp**

Du kan få samtal från bakgrundsgrupper även om skanning eller gruppsamtal är deaktiverade. Dessa samtal kan också gå förbi pågående gruppsamtal. Du kanske kan svara på samtal från bakgrundsgrupper men du kan inte starta dem.

När du vill visa en lista över bakgrundsgrupper väljer du **Meny***SamtalsgrupperVisa bakgrundsmapp*. När du vill visa information om gruppen skrollar du till namnet och trycker på **Visa**. Om det finns ett omvänt snedstreck ( \ ) över symbolen framför ett gruppnamn, betyder det att den gruppen inte är tillgänglig.

# **Återställa gruppinställningar**

På den här undermenyn kan du återställa samtalsgrupper till deras ursprungliga inställningar.

Välj **Meny***SamtalsgrupperÅterställa gruppinställningar* och från följande:

- *• Återställa mapp* för att ställa in skanningsprioritet och -status för samtalsgrupper i en mapp till deras ursprungliga värden. Om mappen är en användares egen mapp raderas de grupper som kopierats till mappen av användaren.
- *• Dynamiska grupper* för att ställa in skanningsprioritet och -status för fördefinierade, dynamiska grupper till deras ursprungliga värden och för att radera dynamiska grupper som har lagts till trådlöst.
- *• Mina mappar* för att ställa in skanningsprioritet och status för fördefinierade samtalsgrupper i användarens egna mappar till deras ursprungliga värden och för att radera grupper som kopierats av användaren.
- *• Återställa alla* för att ställa in skanningsprioritet och status för alla samtalsgrupper (med undantag för de dynamiska grupper som lagts till trådlöst) till deras ursprungliga värden. Grupper som kopierats av användaren till användarens egna mappar raderas. Den ursprungliga hemgruppen ställs in som vald grupp och hemgruppens mapp ställs in som vald mapp. Om en grupp har angivits som vald grupp (TPT) ställs denna först in som vald grupp istället för standard hemgrupp vid återställande.

### <span id="page-46-0"></span>**Grupplogg**

Om du vill visa grupploggen väljer du **Meny***SamtalsgrupperGrupplogg*. Grupploggen spårar vissa åtgärder som utförs av nätet eller av radioanvändaren, t.ex. när dynamiska grupper läggs till eller raderas trådlöst ( $\Box$ ), när grupper blir tillgängliga eller otillgängliga ( $\Box$ ) och  $\Box$ ) och när grupper väljs av nätet (<sup>20</sup>).

När du har läst en logghändelse viks det övre högra hörnet på symbolen (t.ex.  $\left| \cdot \right|$ 

Grupploggen kan spåra 100 händelser, och de äldsta händelserna tas bort automatiskt när loggen blir full. Om du vill visa mer information om en händelse trycker du på **Läsa**. Om du vill radera alla händelser från grupploggen markerar du först en händelse genom att trycka på **Läsa** och väljer sedan Alternativ<sup>-</sup>> Radera alla.

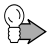

**Tips:** Om du vill välja en dynamisk grupp i grupploggen skrollar du till den händelse som anger att gruppen lades till och trycker på **Läsa** och sedan på **Välja**. Du kan välja en grupp om den inte har tagits bort ännu och om den finns med i vald mapp.

# **5. Expressamtal**

Expressamtal (nättjänst) är direkta envägssamtal mellan två personer. Kopplingen görs utan att mottagaren svarar. Du kan göra expressamtal till TETRA-nät och till vanliga allmänna telefonnät.

Om du får ett expressamtal när du inte använder högtalaren får du en signal av radion och samtalet kopplas in först efter att du har svarat på det genom att trycka på  $\Box$ .

Pågående individuella samtal kan avbrytas automatiskt av gruppsamtal med högre prioritet om ditt företag förinställt radion för att tillåta detta.

Observera att du kan höra en pipsignal och se texten *Samtalet kommer att avbrytas* när nätet är på väg att avsluta ett pågående samtal.

# **Ringa expressamtal**

- 1. Knappa in ett TETRA-nummer.
- 2. Tryck på och håll ner PTT-knappen. Efter att du hör en kort ljudton och visas på displayen kan du tala.
- 3. Släpp PTT för att lyssna på den andra parten. R visas när du tar emot ett samtal.

eller

- 1. Knappa in ett telefonnummer.
- 2. Tryck på  $\equiv$ .
- 3. Välj *Telefon* och tryck på PTT-knappen.

Om (1) visas är högtalaren aktiverad. När du vill slå på eller stänga av högtalaren trycker du på  $\boxtimes$ . Se [H/V-knapp \(eller Avs-knapp\) på sidan 24](#page-23-0) för mer information.

Om *Samtalstyp ändrad* visas ändras samtalet till ett envägssamtal. Du måste vänta tills den andra parten har svarat innan du kan börja tala. Om du vill avsluta samtalet trycker du på <sup>1-1</sup>

PS11366CSVAD01 TH1n - Användarmanual

Ditt företag kan fördefiniera så att en tryckning på PTT-knappen inleder ett envägssamtal istället för ett expressamtal.

Du kan också söka efter telefonnumret i Kontakter (se [Söka efter namn på](#page-70-0)  [sidan 71](#page-70-0)).

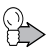

**Tips:** Tryck på  $\Box$  i inaktivt läge för att visa listan över uppringda nummer.

### **Använda nummer på nytt**

När ett expressamtal avslutas visas den andra partens namn och nummer på displayen en stund till medan samtalssymbolen ändras till **al**. Du kan ringa upp numret igen genom att hålla ner PTT-knappen medan **visas. Du kan** också ringa upp numret genom att trycka på  $\Box$ .

### **Ringa upp förkortat TETRA-nummer**

Om du vill ringa upp ett förkortat TETRA-nummer trycker du på  $\boxed{++}$ , skriver in numret och trycker på PTT-knappen. Om du vill ha mer information om förkortade TETRA-nummer kontaktar du din tjänsteleverantör.

# **Snabbuppringning**

Om du har tilldelat ett telefonnummer till någon av snabbuppringningsknapparna  $\sqrt{2^{ABC}-9^{wxz}}$ , kan du ringa ett expressamtal till det numret genom att trycka på motsvarande snabbuppringningsknapp och sedan hålla ner PTT-knappen. Se [Snabbuppringning på sidan 74](#page-73-0).

# **Ta emot expressamtal**

När du får ett expressamtal visas **och namnet och numret till den som** ringer eller *Samtal*.

Om högtalaren inte används kan du trycka på III eller på PTT-knappen för att svara på samtalet. Om du vill avsluta samtalet trycker du på Feller på snabbmenyknappen  $<sup>1</sup>$ .</sup>

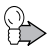

**Tips:** Du kan använda menyn när du lyssnar på ett expressamtal.

#### **Besvara expressamtal**

Tryck på och håll ner PTT-knappen. Efter att du hör en kort ljudton och visas på displayen kan du tala.

#### **Avvisa expressamtal**

Om du vill avvisa ett samtal trycker du på <sup>1-1</sup>.

Om högtalaren inte används och radion varnar om ett expressamtal och du avvisar samtalet, skickas en upptagetton till den person som ringer. Om samtalet redan har kopplats när du avvisar det ändras samtalssymbolen till  $\Box$ .

# **6. Telefonsamtal**

Telefonsamtal (nättjänst) är som vanliga telefonsamtal. Telefonsamtal kan göras till TETRA-nät och till vanliga allmänna telefonnät.

Telefonsamtal är vanligtvis tvåvägssamtal, men du kan även använda radion för att ringa och ta emot envägssamtal i fall den andra partens terminal inte kan ringa eller ta emot tvåvägssamtal.

Om det kommer ett expressamtal när högtalaren är avstängd får du samtalet som ett vanligt samtal (radion avger en signal). På så vis missar du inte samtalet. Använd PTT-knappen när du talar under ett envägssamtal.

En- och tvåvägssamtal har olika ringsignaler. Du kan ändra tonerna på undermenyn *Profiler*. Se [Profiler på sidan 93](#page-92-0).

Pågående individuella samtal kan avbrytas automatiskt av gruppsamtal med högre prioritet om ditt företag förinställt radion för att tillåta detta.

Observera att du kan höra en pipsignal och se texten *Samtalet kommer att avbrytas* när nätet är på väg att avsluta ett pågående samtal.

# **Ringa telefonsamtal**

- 1. Knappa in riktnummer och telefonnummer. För TETRA-nummer behövs inga riktnummer.
- 2. Tryck på  $\sim$ .
- 3. Skrolla till någon av följande nummertyper:
	- *• Privat* för ett TETRA-nätnummer
	- *• Kortnummer* för ett förkortat TETRA-nummer
	- *• Telefon* för ett vanligt telefonsamtal
	- *• Anknytningsnummer* för ett anknytningsnummer

Om du vill ha mer information om nummertyper kontaktar du tjänsteleverantören.

- 4. Om du vill ringa upp numret trycker du på ...
- 5. Om du vill avsluta samtalet trycker du på  $\left| \cdot \right|$ .

Du kan också söka efter telefonnumret i Kontakter (se [Söka efter namn på](#page-70-0)  [sidan 71](#page-70-0)).

Om  $\blacksquare$ ) visas är högtalaren aktiverad. När du vill slå på eller stänga av högtalaren trycker du på  $\boxtimes$ . Se [H/V-knapp \(eller Avs-knapp\) på sidan 24](#page-23-0) för mer information.

Om texten *Använda PTT för att tala* visas har samtalet ändrats till ett envägssamtal och du måste hålla ner PTT-knappen när du talar. Om du vill avsluta samtalet trycker du på <sup>1-</sup>

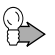

**Tips:** Du kan ringa ett telefonsamtal även under ett expressamtal eller ett gruppsamtal. När du har tryckt på FIF för att ringa ett samtal kopplas det andra samtalet bort.

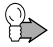

**Tips:** Tryck på  $\Box$  i inaktivt läge för att visa listan över uppringda nummer.

### **Ringa upp förkortat TETRA-nummer**

Om du vill ringa upp ett förkortat TETRA-nummer trycker du på  $\boxed{***}$ , skriver in numret och trycker på  $\Box$ . Om du vill ha mer information om förkortade TETRA-nummer kontaktar du din tjänsteleverantör.

# **Snabbuppringning**

Om du har tilldelat ett telefonnummer till någon av snabbuppringningsknapparna  $2^{ABC}$  –  $9^{WXYZ}$ , kan du ringa ett samtal till det numret genom att trycka på motsvarande snabbuppringningsknapp och sedan trycka på <sup>1</sup> | Se [Snabbuppringning på sidan 74](#page-73-0).

# **Internationella telefonsamtal (nättjänst)**

- 1. Tryck två gånger på  $\boxed{$  \*  $+$  för det internationella prefixet. Plustecknet (+) ersätter den internationella koden.
- 2. Knappa in landsnummer, riktnummer och telefonnummer.
- 3. Tryck på  $\equiv$ .

### **Samtalsdirigering**

När du ringer ett samtal som måste gå via trafikledaren (t.ex. när samtalet måste godkännas av trafikledaren) visas *Överföra samtal* när du har matat in telefonnumret och tryckt på innan trafikledaren dirigerar vidare samtalet till önskat nummer.

### **Alternativ under pågående samtal**

Om du vill visa menyn under ett tvåvägssamtal trycker du på **Meny**.

När du trycker på **Alternativ** under ett tvåvägssamtal får du tillgång till följande alternativ:

- *• Mikrofon av* eller *Mikrofon på* stänger av eller slår på mikrofonen.
- *• Skicka DTMF* gör att du kan knappa in och sända DTMF-toner, t.ex. lösenord eller bankkontonummer.
- *• Kontakter* gör att du kan visa kontaktlistan.
- *• Avsluta samtal* avslutar samtalet.

# **Besvara telefonsamtal**

När du hör en ringsignal trycker du på  $\Box$  eller på snabbmenyknappen  $\Box$ .

Om (1) visas är högtalaren aktiverad. När du vill slå på eller stänga av högtalaren trycker du på  $\boxtimes$ .

Om samtalet är ett envägssamtal kan du också svara genom hålla ner PTTknappen.  $\blacksquare$  visas under envägssamtal.

Om du vill avsluta samtalet trycker du på **Fordeler** på snabbmenyknappen.

# **Stänga av ringsignalen**

Om du vill stänga av ringsignalen trycker du på **Ljud av**.

# **Avvisa telefonsamtal**

Om du vill avvisa ett inkommande samtal och skicka en upptagetton till den som ringer trycker du på **Filler** Avvisa.

# **7. Direktläge**

# **Grundfunktioner**

I direktläge fungerar radion utan nät, dvs. radioapparaterna kommunicerar direkt med varandra. I direktläge kan du ha envägssamtal både inom och utanför nätets täckningsområde. Din tjänsteleverantör kan ge dig mer information.

När direktläge är aktiverat kan du bara använda de radiofunktioner som inte kräver att du använder nätet. I direktläge kan du t.ex. inte ringa eller ta emot nätsamtal, använda webbläsaren eller en dataöverföring eller aktivera snabbmenyobjekt som kräver användning av nätet. Om du vill använda radiofunktioner som behöver nätet aktiverar du nätläge och återgår till nätets täckningsområde.

Observera att radion även stödjer gruppsamtal och individuella samtal samt status- och textmeddelanden i direktläge. Se [Status- och textmeddelanden i](#page-59-0)  [direktläge på sidan 60.](#page-59-0)

Radion har direktlägeskanaler och varje kanal kan ha upp till tre grupper. Om du vill ta emot gruppsamtal i direktläge som görs till vald eller skannad grupp på vald kanal måste användaren befinna sig inom den sändande radions täckningsområde. Täckningsområdet kan variera mellan olika användare; även om du kan höra en konversation är det inte säkert att alla som talar kan höra dig. Om du vill att kommunikationen ska vara effektiv bör alla användare befinna sig inom varandras radiotäckningsområde.

### **Repeterarläge (tillval)**

Om du vill aktivera repeterarläge väljer du

**Meny***InställningarTelefoninställningar Aktivt lägeRepeterare*.

När radion används i repeterarläge visas *Repeaterläge* i inaktivt läge. När samtal upprepas visas **...d.** och texten *Repetera samtal*.

I repeterarläge upprepas kommunikationen mellan radioapparater i direktläge. Det används under extrema förhållanden och utökar ditt teams kommunikationsområde. Funktionen gör det möjligt att sammankoppla användare som annars inte skulle kunna höra varandra.

När radion befinner sig i repeterarläge kan den inte användas för att ringa eller ta emot samtal. Endast nödsamtal kan göras. Om användaren byter direktlägeskanal eller byter till nätläge avbryts repeterarläget. Användaren ombeds då att bekräfta detta.

# **Inleda kommunikation i direktläge**

### **Aktivera direktläge**

Om du vill aktivera direktläge väljer du **Meny***InställningarTelefoninställningarAktivt lägeDirekt*.Om du vill återgå till nätläge väljer du *Nät*.

Ditt företag kan ställa in vilken kanal som radion använda som standard vid byte till direktläge. Det går också att ställa in radion på att använda den senast valda kanalen. När du återgår till nätläge väljs den mapp och grupp som senast valdes i nätläge.

När radion används i normalt direktläge visas *Direktläge* i inaktivt läge och visas under samtal i direktläge. Namnen på aktuell kanal och grupp visas på displayen. Stapeln ovanför  $\blacktriangleright$  visar signalstyrkan hos den radio som du tar emot kommunikation från. Ju högre stapel, desto starkare är signalen och desto bättre är mottagningen.

Om en kompatibel gateway för direktläge är tillgänglig visas *Gateway* i inaktivt läge och stapeln ovanför  $\Upsilon$  anger signalstyrkan hos aktuell gateway.  $\Psi d$ visas under samtal i direktläge. Om en kompatibel repeterare för direktläge är tillgänglig visas *Repeterare* i inaktivt läge och stapeln ovanför Y anger signalstyrkan hos aktuell repeterare.  $\blacksquare \blacksquare$  visas under samtal i direktläge. Se [Gateway och repeterare på sidan 58](#page-57-0).

### **Välja kanaler och grupper**

Upp till 500 kanaler för direktläge kan lagras i radions minne. Upp till tre grupper kan lagras för varje kanal. För att välja en kanal vrider du på gruppväljaren tills den kanal du vill ha visas. Vänta till dess att *Grupp vald* visas och radion spelar upp en kort ljudton. Om röståterkoppling är aktiverad spelar radion upp kanalens indexnummer när du vrider på gruppväljaren.

När du väljer en kanal väljs den första gruppen (A) automatiskt. Om du vill välja den första gruppen (A) på kanalen trycker du på och håller ner väljarknappen. Om röståterkoppling är aktiverad spelar radion upp gruppens indexnummer (A, B eller C) när du använder väljarknappen.

Du kan också välja en kanal och grupp med skrollknapparna. Tryck på a eller  $\textcircled{\tiny{\text{w}}}$  i inaktivt läge för att visa kanallistan. När du vill välja en kanal och dess första grupp (A) skrollar du till en kanal och trycker på **Välja**. Om du vill välja en annan grupp från kanalen trycker du på **Grupper** och väljer en grupp.

Om du inte vill lyssna på kommunikation från direktlägeskanaler deaktiverar du högtalaren och öronsnäckan genom att hålla ner  $\boxtimes$ .

# **Skanna grupper på en kanal**

Med skanning i direktläge kan du ta emot samtal som görs till andra grupper på samma kanal. Välj **Meny***InställningarInställningar för direktläge Skanning i direktlägePå* eller *Av*.

# **Ta emot samtal i direktläge**

Du kan ta emot samtal i direktläge både från gruppadresser och individuella adresser. Gruppsamtal kan tas emot från vald grupp och från grupper som skannas i vald kanal. Även om skanning inte är aktiverad kan du ta emot gruppsamtal från grupper som finns på samma frekvens och som har förinställts som öppna grupper.

När du tar emot ett samtal i direktläge visas  $\mathbb{R}$  och den andra partens nummer eller namn samt kanalens och gruppens namn. Om den andra partens nummer eller namn inte är tillgängligt visas *Samtal*.

Om högtalarna är avstängda då individuella samtal tas emot i direktläge, avges en ljudsignal. Ljudsignalen låter inte om ljudet stängts av.

Om anslutningen till den radio som sänder förloras visas texten *Anslutning avbruten* och en ljudton låter.

#### **Besvara samtal i direktläge**

Håll ner PTT-knappen medan kanalens och gruppens namn visas.

Du kan vänta på din tur att tala under ett samtal genom att trycka på och hålla ner PTT-knappen. En köton hörs medan du väntar. Du kan börja tala när du hört en kort signal och **visas på displayen. Du kan avbryta köandet genom** att släppa PTT-knappen.

## **Förtur**

Med förtur kan du gå förbi kommunikationen i samtalsgruppen så att du slipper vänta på din tur i kön. Om du har behörighet att använda förtur är väljarknappen **Förtur** tillgänglig när radion tar emot ett samtal i direktläge.

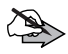

**Obs!** Sändaren kan konfigureras så att den inte accepterar din rätt att använda förtursfunktionen. Du måste därmed stå i kö och vänta på din tur för att tala.

Om du vill begära förtur trycker du på **Förtur** och sedan på och håller ner PTT-knappen. Du kan börja tala när du hört en kort signal och visas på displayen.

### **Stänga av ljudet tillfälligt**

När radion tar emot ett samtal i direktläge kan du stänga av ljudet under en förinställd tidsperiod (0–60 sekunder) genom att trycka på <sup>1</sup> i minst 1 sekund.

# **Ringa samtal i direktläge**

Observera att du inte kan ringa genom att trycka på  $\rightarrow$  i direktläge.

#### **Ringa gruppsamtal i direktläge**

1. Se till att namnen på önskad kanal och önskad grupp visas.

2. Tryck på och håll ner PTT-knappen. Efter att du hör en kort ljudton och visas på displayen kan du tala.

När du har ställt in knappen  $\boxtimes$  så att den fungerar som Avs-knapp och du trycker på och håller ner  $\boxtimes$  i inaktivt läge, rings ett samtal till den första gruppen i vald kanal.

### **Ringa individuella samtal i direktläge**

- 1. Skriv in mottagarens individuella nummer.
- 2. Tryck på och håll ner PTT-knappen eller  $\boxtimes$  när du har ställt in knappen **X** så att den fungerar som Avs-knapp. Uppringningen sker till det individuella numret som skrivits in och du kan börja tala efter att en kort ljudsignal spelats upp och  $\blacksquare$  visats på displayen.

# <span id="page-57-0"></span>**Gateway och repeterare**

Ditt företag kanske har separata gatewayenheter eller repeterare för direktläge. Dessa enheter fungerar på särskilda frekvenser och ger ytterligare radiofunktioner när radion är i täckningsområdet för en kompatibel enhet och används i direktläge på samma frekvens som den enheten.

När radion befinner sig på en direktlägeskanal och -grupp där en kompatibel gatewayenhet för direktläge är tillgänglig visas *Gateway* i inaktivt läge och

 $\P$ **.d** visas under ett direktlägessamtal. På en sådan kanal och grupp dirigeras gruppsamtal som görs i direktläge till gateway. Utöver att överföra gruppsamtal till direktlägesgruppen kan gatewayenheten också överföra utgående gruppsamtal till en nätlägesgrupp som förinställts av tjänsteleverantören. Du kan även ta emot gruppsamtal från den gruppen. Radion stöder inte andra tjänster som kanske erbjuds av gatewayenheterna.

Om anslutningen till gatewayenheten förloras visas *Gatewayanslutning avbruten*, en ljudton låter och radion fortsätter att fungera i normalt direktläge.

När samtal dirigeras via gatewayenheten för direktläge kopplas de inte lika fort som normala samtal i direktläge.

När radion befinner sig på en direktlägeskanal där en kompatibel repeterare för direktläge är tillgänglig, visas *Repeterare* i inaktivt läge och **■ · ■** visas under ett direktlägessamtal. På en sådan kanal kan radions täckningsområde utökas för utgående och inkommande samtal i direktläge. Samtalen dirigeras via repeteraren till de radioenheter som finns inom dess täckningsområde, som har direktläge aktiverat på samma kanal och som stöder den typen av repeterare.

Om anslutningen till repeteraren förloras visas *Repeteraranslutning avbruten*, en ljudton låter och radion fortsätter att fungera i normalt direktläge.

Se även [Inställningar för direktläge på sidan 97.](#page-96-0)

# **Röda knappen-samtal och nödsamtal i direktläge**

Om du inte befinner dig inom nätets täckningsområde kan du inte ringa nödsamtal eller **röda knappen-samtal** till nätlägesdestinationer.

Om du försöker att ringa ett nödnummer i direktläge växlar radion till nätläge och försöker att ansluta till nätet och ringa upp numret.

För varje direktlägeskanal kan ditt företag definiera om radion ska försöka ringa ett **röda knappen-samtal** i direktläge till en förinställd direktlägesgrupp, eller om den ska växla till nätläge och försöka ringa till den destination som är förinställd för **röda knappen-samtal** i nätläge.

Det är möjligt att förinställa **röda knappen-samtalet** i direktläge så att radion först ringer röda knappen-samtalet i nätläge och om detta inte lyckats inom en förinställd tid (1–60 sekunder) så återgår radion till direktläge och ringer **röda knappen-samtalet** till en vald direktlägesgrupp, och inte till en grupp för vilken parametrar har angivits.

Om du håller ner den röda funktionsknappen så försöker radion att göra ett **röda knappen-samtal**. En annan möjlighet är att trycka på den röda funktionsknappen och sedan på väljarknappen. Radion försöker då att göra ett tyst **röda knappen-samtal**. Om det tysta samtalet görs till den förinställda direktlägesgruppen ändras det emellertid till ett vanligt **röda knappen-samtal** till gruppen. Se även [Röda knappen-samtal och skicka status på sidan 21](#page-20-0).

Om en kompatibel gateway för direktläge är tillgänglig och ett **röda knappensamtal** görs till en förinställd direktlägesgrupp, kan samtalet även överföras till den nätlägesgrupp som är förinställd för gatewayenheten.

Om radion tar emot ett **röda knappen-samtal** eller ett samtal till en destination som är förinställd som ett nödnummer, ges en signal och *Prioritetsanrop* visas med samtalsinformationen.

# <span id="page-59-0"></span>**Status- och textmeddelanden i direktläge**

Radion stödjer även sändning och mottagning av status- och textmeddelanden i direktläge. Meddelanden kan skickas från en radio i direktläge till en radio i nätläge via gatewayen för direktläge. Meddelanden kan adresseras till enskilda mottagare eller till grupper.

Meddelanden kan skickas och tas emot i inaktivt läge. Radion kan även ställas in så att ett pågående samtal måste avbrytas om du ska skicka ett meddelande.

Statusmeddelanden kan ställas in så att de kan skickas under ett pågående samtal utan att samtalet behöver avbrytas. Statusmeddelandena kan även tas emot samtidigt som samtal i direktläge tas emot, och skickas med ATkommando samtidigt som samtal i direktläge skickas.

# **8. Positionering**

# **GPS-mottagare**

GPS (Global Positioning System) är ett världstäckande radionavigeringssystem som består av 24 satelliter och markstationer som övervakar satelliterna. Radion har en inbyggd GPS-mottagare.

En GPS-terminal (t.ex. GPS-mottagaren i TH1n) tar emot radiosignaler från satelliterna och beräknar signalernas hastighet. Med hjälp av hastigheten kan GPS-mottagaren beräkna sin position med en precision på några meter.

Du kan använda GPS-programmen på menyn *Positionering*. När GPSmottagaren är påslagen visas  $\oplus$ . När symbolen blinkar beräknar GPSmottagaren sin position. När du använder GPS-mottagaren ska du inte vidröra radions antenn. Även GPS-mottagarens antenn sitter där. Håll radion i upprätt läge i handen med ungefär 45 graders vinkel och med fri sikt mot himlen.

GPS-mottagaren i TH1n drivs med radiobatteriet. Observera att batteriet kan ta slut snabbare när du använder GPS-mottagaren.

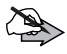

#### **Obs! GPS-systemet**

GPS-systemet (Global Positioning System) drivs av USA, som ensamt ansvarar för systemets precision och underhåll.

Precisionen kan påverkas av justeringar i GPS-satelliterna (som utförs av USA) och ändras i överenskommelse med amerikanska försvarsdepartementets civila GPS-policy och federala radionavigeringsplan. Precisionen kan även påverkas av dålig satellitgeometri.

GPS-signalernas styrka och kvalitet kan påverkas av såväl byggnader och naturliga hinder som väderförhållanden. GPSmottagaren kan endast ta emot GPS-signaler utomhus.

GPS ska inte användas för exakta positionsberäkningar och du ska aldrig förlita dig helt på positionsdata från GPS-mottagaren.

# **Positionering-program**

Välj **Meny***Positionering*.

Observera att det kan ta mellan några sekunder och flera minuter att upprätta en GPS-anslutning. GPS-signalernas styrka och kvalitet kan påverkas av såväl byggnader och naturliga hinder och väderförhållanden. När GPSmottagaren är påslagen visas  $\oplus$ . När symbolen blinkar beräknar GPSmottagaren sin position.

### **Positionsinfo.**

Du aktiverar GPS-mottagaren och visar tillgänglig positionsinformation genom att välja Meny→Positionering→Positionsinfo.. Använd @ och **v** för att skrolla mellan visningarna.

Den första visningen innehåller aktuella geografiska koordinater i formatet WGS-84 och en uppskattning av koordinaternas precision. De korrekta koordinaterna visas bara om GPS-mottagaren tar emot rätt positionsinformation från GPS-satelliterna.

Den andra visningen innehåller den ungefärliga höjden från havsytan. Om enheten flyttas visas även den ungefärliga hastigheten och riktningen på rörelsen i grader i förhållande till norr.

Den tredje visningen innehåller den ungefärliga mätningstiden i universaltid (UTC) och antalet satelliter som radion är kopplad till (högst 12).

Texten högst upp på displayen anger GPS-mottagarens status. Om *Ingen GPS, fast* visas beräknar GPS-mottagaren sin position eller så får den inte någon information från satelliterna och det går inte att visa rätt koordinater. Koordinaterna från föregående beräknade position står kvar på displayen tills ny positionsinformation tas emot från satelliterna.

Om *2D-positionering* visas anges koordinaterna, men mottagaren kan inte beräkna höjden eftersom den bara får information från tre satelliter. Om *3Dpositionering* visas tar mottagaren emot information från minst fyra satelliter och koordinaterna och höjden kan beräknas.

Om du vill spara den positionsinformation som visas som en orienteringspunkt väljer du **Spara**. Ange ett namn. Om du vill kan du även lägga in en kort kommentar om orienteringspunkten.

### **Orienteringspktr**

På undermenyn *Positionsinfo.* kan du spara delar av positionsinformationen som en orienteringspunkt och använda vid ett senare tillfälle. Du kan spara upp till 100 orienteringspunkter. Du kan också spara orienteringspunkter som du får i ett textmeddelande. Se [Läsa textmeddelanden på sidan 87.](#page-86-0)

Om du vill visa en lista över sparade orienteringspunkter väljer du **Meny***PositioneringOrienteringspktr*. Skrolla till en orienteringspunkt och tryck på **Alternativ** så får du följande alternativ:

- *• Radera* för att radera orienteringspunkten.
- *• Radera alla* för att radera alla sparade orienteringspunkter.
- *• Skicka som SMS* för att skicka orienteringspunktens namn, koordinater och kommentaren som ett textmeddelande.
- *• Byta namn* för att ändra namnet på orienteringspunkten.
- *• Ändra anteckning* för att ändra kommentaren om orienteringspunkten.
- *• Gå till orienteringspkt* för att öppna program för kompassvisning. Se [Orienteringsprogram på sidan 64.](#page-63-0)
- *• Lägga till orienteringspkt* för att lägga till en ny orienteringspunkt manuellt. Om orienteringspunkten redan finns i listan trycker du på **Välja** och skriver in önskade koordinater. Om orienteringspunkten inte fanns trycker du på **Lägga till** och skriver in önskade koordinater. Innan du lägger till den nya orienteringspunkten visar displayen antingen de aktuella koordinaterna, koordinaterna för en tidigare beräknad position eller ett standardvärde.
- *• Gå till inaktivt läge* för att visa positionsinformation i inaktivt läge. Se [Information om orienteringspunkter i inaktivt läge på sidan 64.](#page-63-1)
- *• Minnesstatus* för att se hur många orienteringspunkter som har sparats och hur många som fortfarande kan sparas.

När du vill visa information om en orienteringspunkt markerar du den. Den första visningen innehåller de geografiska koordinater och en uppskattning av koordinaternas precision. Den andra visningen visar datum och tid för när mätningen gjordes, och den tredje displayen innehåller eventuell kommentar som sparats med orienteringspunkten. Använd  $\textcircled{\tiny{\textcirc}}$  och  $\textcircled{\tiny{\textcirc}}$  för att skrolla mellan visningarna. Tryck på **Alternativ** för att skicka orienteringspunkten som ett textmeddelande eller redigera namn eller kommentar.

#### <span id="page-63-0"></span>**Orienteringsprogram**

Starta programmet med orienteringspunkter utomhus. Om det startas inomhus kanske GPS-mottagaren inte kan ta emot information från satelliterna för att visa rätt koordinater.

Du kan använda koordinaterna från en sparad orienteringspunkt för att hitta målet. Skrolla till orienteringspunkten i listan och välj **Gå till**. Orienteringsprogrammet startas.

Programmet med orienteringspunkter är utformat att visa den rakaste vägen och kortaste avståndet till målet. Hinder på vägen som t.ex. byggnader och naturliga hinder ignoreras.

Orienteringsprogrammet är bara aktivt när du rör dig.

De fyra väderstrecken är N (norr), E (öst), S (syd) och W (väst). Norr motsvarar jordens geografiska nordpol. De små pilarna pekar i målkoordinaternas riktning. Om du vill nå målkoordinaterna ställer du dig riktad mot målkoordinaterna och följer pilens riktning. Håll radion med antennen i den riktning som du förflyttar dig i.

Namnet på vald orienteringspunkt, avståndet till målet och den hastighet du förflyttar dig med visas högst upp på displayen. Skrolla ner på displayen för att visa aktuella koordinater, målkoordinater, precision, höjd samt antalet satelliter som används för att bestämma positionen.

Om du vill återgå till listan över sparade orienteringspunkter väljer du **Bakåt**.

### <span id="page-63-1"></span>**Information om orienteringspunkter i inaktivt läge**

Se [Visa positionsinfo. i inaktivt läge på sidan 67](#page-66-0) för att se information om aktuell position i inaktivt läge (när inga samtal pågår).

Gör något av följande för att kunna spåra en viss orienteringspunkt i inaktivt läge (se aktuella koordinater, namnet på målpunkten, avstånd till orienteringspunkt och en pil som pekar i riktning mot orienteringspunkten):

- 1. Öppna *Orienteringspktr* i menyn *Positionering*.
- 2. Skrolla till målpunkten i listan och välj **Alternativ**.
- 3. Skrolla till läget *Gå till inaktivt läge* och tryck på **Välja**.

#### eller

- 1. Öppna *Orienteringspktr* i menyn *Positionering*.
- 2. Skrolla till målpunkten i listan och välj **Välja**.
- 3. Tryck på **Alternativ**.
- 4. Välj läget *Gå till inaktivt läge* och tryck på **Välja**.

Om du vill avlägsna information om orienteringspunkten från displayen i inaktivt läge väljer du *PositionsinställningarVisa ej orienteringspkt*.

Om du vill deaktivera positionsinformation i inaktivt läge väljer du *PositionsinställningarVisa positionsinfo. i inaktivt lägeAv*.

### **Positionsinställningar**

Om du vill ändra positionsinställningar väljer du **Meny***Positionering Positionsinställningar*. Du måste ha behörighet för att ändra positionsinställningar. Kontakta ditt företag för mer information.

#### **GPS-mottagare**

Välj *GPS-mottagareAutomatisk GPS* om du vill att GPS-mottagaren endast ska aktiveras när du väljer *Positionering* från menyn, skickar information via NMEA-gränssnittet eller när du tar emot en besvarad positionsbegäran. Välj *GPS alltid aktiv* om du vill att GPS-mottagaren alltid ska vara aktiv. Observera att batteriet tar slut snabbare om du använder GPS-mottagaren.

#### **Tillåt sändning av positionsinfo**

Radion kan ta emot begäran om positionsinformation eller nätinformation. Vid nätbaserad positionering kan radions ungefärliga position beräknas utifrån placeringen av basstationer utan att GPS-satelliterna används. Det går bara att skicka positionsinformation i nätläge och när överföringsspärren inte har aktiverats.

Observera att denna funktion och dess precision beror på nätet, satellitsystem (när GPS används) och den organisation som tar emot informationen. Denna funktion kanske inte fungerar i alla områden eller vid alla tidpunkter.

Om du vill ställa in hur radion svarar på positionsbegäran eller skickar positionsinformation automatiskt väljer du *Tillåt sändning av positionsinfo* och något av följande:

- *• Ja* Radion försöker skicka positionsinformation när ett förinställt värde nås, t.ex. en tidsperiod eller ett avstånd, eller när en begäran tas emot från nummer som verifierats av ditt företag. Radion skickar positionsinformation i bakgrunden utan att användaren underrättas.
- *• Nej* Radion skickar inte positionsinformation även om positionsbegäran tas emot.
- *• End. prior.anrop* Radion försöker skicka positionsinformation bara när positionsbegäran från godkända nummer tas emot under ett samtal till ett nödnummer som har programmerats i radion eller under ett **röda knappen-samtal** eller ett tyst **röda knappen-samtal** till en nätlägesdestination. Om GPS-mottagaren inte får den information från satelliterna som behövs för att avgöra aktuella koordinater innan samtalet avslutas, skickas de koordinater som senast beräknades av mottagaren i stället.

Observera att positionsinformation från GPS-mottagaren kan skickas till nätet under dessa samtal om det har förinställts av din organisation, oavsett vilken inställning som väljs.

#### **NMEA-gränssnitt**

Om radion är ansluten till en kompatibel dator med en datakabel kan du skicka positionsinformation till kompatibla kartprogram på datorn. Protokollet NMEA-0183 version 3.0 används för dataöverföring. Om du vill aktivera eller deaktivera GPS-mottagaren och sändning av positionsinformation till den kompatibla datorn väljer du *NMEA-gränssnittPå* eller *Av*. När *NMEAgränssnitt* är *På* visas ( $\oplus$ ---

Godkända NMEA-meningar inkluderar GPRMC, GPVTG, GPGGA, GPGLL, GPGSA och GPGSV. Standardhastigheten för dataöverföring med NMEAgränssnittet ät 4 800 b/s. Det går inte att använda AT-kommandon när NMEA-dataöverföringen är aktiv.

#### **Koordinatformat**

För att välja hur WGS-84-koordinater visas väljer du *Koordinatformatddd°mm'ss''*, *ddd°mm.mmm'* eller *ddd.ddddd°*.

#### **Ställa in mätenheter**

Om du vill ange vilka enheter som ska användas för att visa positionsinformation väljer du *Ställa in mätenheter*. Du kan välja enheter separat för *Precision*, *Hastighet* och *Höjd*.

#### <span id="page-66-0"></span>**Visa positionsinfo. i inaktivt läge**

För att välja om positionsinformation ska visas i inaktivt läge trycker du på *Visa positionsinfo. i inaktivt lägePå* eller *Av*. Som standard är aktuellt alternativ markerat. Standard vid start är *Av*.

#### **Visa ej orienteringspkt**

Om du vill avlägsna information om orienteringspunkten från displayen i inaktivt läge väljer du *Visa ej orienteringspkt*.

# **9. Skriva text**

Du kan skriva in text, t.ex. ett meddelande, på två olika sätt. Du kan använda normal textinmatning eller prediktiv textinmatning. Observera att din radio kanske inte har stöd för prediktiv textinmatning. Kontakta ditt företag för mer information.

När du skriver text anges prediktiv textinmatning med  $\mathbb{R}$  och normal textinmatning med  $\mathbb N$  högst upp till vänster på displayen. Skiftläget anges med **Alin, alie** eller **Alie** bredvid textinmatningssymbolen och du kan ändra skiftläge genom att trycka på  $\overline{a}$  =  $\overline{a}$ . Sifferläge anges med **DEF**. Om du vill växla till sifferläget trycker du på och håller du ner **# ·** och väljer *Sifferläge*. När du vill växla tillbaka till bokstavsläget håller du ner  $\boxed{++}$ .

När du skriver text väljer du **Alternativ***Ordlista på* för att aktivera prediktiv textinmatning om det är tillgängligt för aktuellt språk. När du vill växla tillbaka till normal textinmatning väljer du *Ordlista av*. Om du vill byta språk tillfälligt när du skriver text väljer du *Skrivspråk*.

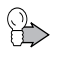

**Tips:** Du kan snabbt aktivera eller deaktivera prediktiv textinmatning medan du skriver text genom att trycka två gånger på  $\lfloor \frac{m}{2} \rfloor$ eller genom att hålla ner **Alternativ**.

Se [Språkinställningar på sidan 95](#page-94-0) om du vill använda olika språk för text som du skriver och meddelanden på displayen.

# **Prediktiv textinmatning**

Du kan knappa in varje tecken med en enda knapptryckning. Prediktiv textinmatning baseras på en inbyggd ordbok som du även kan lägga till nya ord i.

1. Börja skriva ett ord med knapparna  $2^{ABC}$  –  $9^{WXYZ}$ . Tryck bara en gång på varje knapp för en bokstav. Ordet ändras efter varje knapptryckning.

Om du vill infoga en siffra medan du befinner dig i bokstavsläge håller du ner önskad nummerknapp. Se [Tips på sidan 69](#page-68-0) för fler anvisningar.

2. När du har skrivit ordet och är nöjd med hur det ser ut bekräftar du genom att trycka på  $\heartsuit$  eller lägga till ett mellanrum med  $\boxed{0}$ .

Om det är fel ord trycker du på  $*$  lupprepade gånger tills det du vill ha visas och bekräftar sedan. Alternativt kan du välja **Alternativ***Ordförslag*.

3. Börja skriva nästa ord.

När du skriver ett sammansatt ord skriver du först den första delen av ordet och bekräftar genom att trycka på v. Skriv den sista delen av ordet och godkänn det genom att trycka på  $\boxed{0}$  = eller  $\boxed{\circ}$ .

# **Normal textinmatning**

Trvck på en nummerknapp,  $\boxed{1^{\infty}} - 9^{\text{WXYZ}}$ , upprepade gånger tills du ser det tecken du vill ha. Alla tecken som finns tillgängliga under en viss nummerknapp visas inte på knappen. De tecken som är tillgängliga beror på vilket språk som är valt i *Språkinställningar* (se [Språkinställningar på](#page-94-0)  [sidan 95](#page-94-0)). Om nästa bokstav du vill ha finns på samma knapp som föregående väntar du tills markören visas eller trycker på någon av skrollknapparna och skriver sedan bokstaven.

Om du vill infoga en siffra medan du befinner dig i bokstavsläge håller du ner önskad nummerknapp. De vanligaste skiljetecknen och specialtecknen finns under  $1^{\infty}$ .

# <span id="page-68-0"></span>**Tips**

- **Fryck på <u>om</u>** om du vill skriva ett mellanslag.
- *•* Tryck på **Radera** för att radera tecken till vänster om markören. Om du snabbt vill radera flera tecken trycker du på och håller ner **Radera**.
- *•* Om du vill infoga ett specialtecken när du använder normal textinmatning trycker du på  $*$  . När du använder prediktiv textinmatning trycker du på och håller ner  $\boxed{***}$  eller väljer Alternativ-*Infoga symbol*.
- *•* Om du vill infoga ett namn eller ett telefonnummer genom att söka efter det i Kontakter väljer du **Alternativ***Infoga kontakt* eller *Infoga nummer*.
- *•* Om du vill infoga ett ord när du använder prediktiv textinmatning väljer du **Alternativ***Infoga ord*. Skriv ordet med normal textinmatning och tryck på **Spara**. Ordet läggs också till i ordlistan.

# **10. Kontakter**

Du kan spara flera telefonnummer och annan text, t.ex. e-postadresser, gatuadress eller en anteckning, under ett namn i kontaktlistan.

När du vill visa listan över namn och telefonnummer i kontaktlistan trycker du på **Namn** i inaktivt läge. Du öppnar menyn Kontakter genom att välja **Meny***Kontakter*.

Observera att Kontakter även kan uppdateras med hjälp av trådlös programmering. Nya kontakter kan skickas från nätet, eller de befintliga numren kan redigeras. När kontakterna har uppdaterats spelar radion upp en ljudton och *Kontakter uppdaterade* visas. Om samma namn som programmerats från nätet redan finns bland kontakterna, sätts det nätprogrammerade numret till standardnummer. Denna funktion kan inte användas i direktläge.

Du kan även se information om din abonnentidentitet, om sådan definierats, och terminalens programvaruversion från **Meny***KontakterTerminalinfo*.

# **Spara namn och nummer**

Du kan spara minst 255 namn och telefonnummer i Kontakter och upp till fem nummer och två anteckningar under ett och samma namn. Du kanske kan spara fler än 255 namn och nummer om radion har tillräckligt med minne tillgängligt för detta.

Varje nummer måste tilldelas en nummertyp som sparas i Kontakter. Du kan ringa upp ett sparat nummer om det har tilldelats rätt nummertyp.

Det första numret som sparas under ett namn anges automatiskt som namnets standardnummer. När du väljer ett namn i Kontakter, t.ex. för att ringa ett samtal, används standardnumret såvida du inte väljer ett annat nummer. Standardnumret visas med en ruta runt nummertypssymbolen (t.ex. **Q**).

- 1. Välj **Meny***KontakterLägga till ny kontakt*.
- 2. Skriv in namnet och tryck på **OK**.

PS11366CSVAD01 TH1n - Användarmanual

- 3. Skriv in riktnumret och telefonnumret och tryck på **OK**.
- 4. Välj en av nedanstående nummertyper:
	- *Privat* ( $\bigcirc$ ) för ett TETRA-nummer som inte är ett förkortat TETRAnummer
	- *Kortnummer* ( $\frac{1}{2}$ ) för ett förkortat TETRA-nummer
	- *Telefon* ( $\Box$ ) för ett vanligt telefonsamtal
	- **•** *Anknytningsnummer* ( $\sqrt[m]{\mathbf{A}}$ ) för ett anknytningsnummer
- 5. När namnet och telefonnumret har sparats trycker du på **Klar**.

**Tips:** Du kan snabbt spara ett telefonnummer i inaktivt läge genom att knappa in telefonnumret och trycka på **Spara**.

# <span id="page-70-0"></span>**Söka efter namn**

- 1. Tryck på **Namn** och skriv in det första tecknet eller de första tecknen i det namn du söker efter. Alternativt kan du välja **Meny***KontakterSöka*. Skriv in det första tecknet eller de första tecknen i det namn du söker efter och tryck på **Söka**.
- 2. Skrolla till det namn du vill ha.
- 3. När namnet är markerat kan du ringa upp standardnumret. Om du vill ringa ett samtal trycker du på  $\lfloor - \rfloor$ . Om du vill ringa ett expressamtal trycker du på och håller ner PTT-knappen. Observera att expressamtal kan göras till TETRA-nät och till vanliga allmänna telefonnät.

Om flera nummer har sparats för namnet och du vill ringa upp något av de andra numren trycker du först på **Information** och skrollar till det nummer du vill ha.

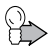

**Tips:** Om du vill söka efter ett namn under ett Duplex- och PSTNsamtal väljer du **Alternativ***KontakterSöka*. Under samtal med PTT-knappen används den högra väljarknappen **Namn**.

# **Skicka och ta emot kontakter**

## **Skicka kontakter**

Du kan skicka en kontaktpost till en enskild mottagare eller till en grupp.

- 1. Välj **Meny***KontakterSöka*.
- 2. Skrolla till det namn du vill skicka och tryck på **Information**.
- 3. Välj **Alternativ***Skicka kontakt* och antingen *Kontakter* eller *Samtalsgrupper*, beroende på om du vill skicka kontakten till en enskild mottagare eller till en grupp.
- 4. Välj mottagare eller grupp och tryck på **OK**. Efter detta visas det telefonnummer som kontakten kommer att skickas till. Tryck på **OK**. När kontakten har skickats visas *Kontaktinformation skickades*.

# **Ta emot kontakter**

När du tar emot en kontaktpost i din radio spelar radion upp en särskild signal.

När du tar emot en ny kontaktpost eller ett nytt nummer för en befintlig kontaktpost från en avsändare som finns med på listan över godkända nummer visas *Kontakter uppdaterade*. Detta betyder att den nya posten eller uppdateringen har sparats i Kontakter. Om du trycker på **OK** återgår radion till föregående status. Om du trycker på **FI** återgår radion till inaktivt läge.

När du tar emot en ny kontaktpost från en avsändare som inte finns med på listan över godkända nummer visas *Kontaktnamn mottogs. Lägga till i telefonboken?*. Om du trycker på **Ja** visas *Sparat i telefonminnet*. Om du trycker på **Nej** läggs den nya posten inte till i Kontakter.

När du tar emot ett nytt nummer för en befintlig kontakt från en avsändare som inte finns med på listan över godkända nummer visas *Kontaktnamn mottogs. Lägga till i telefonboken?*. Om du trycker på **Ja** visas *Lägg till i ett befintlig namn?*. Om du trycker på **Ja** igen visas *Sparat i telefonminnet*. Om du trycker på **Nej** uppdateras inte den befintliga posten i Kontakter.
## **Organisera kontaktlistan**

### **Lägga till nummer och textobjekt**

När du vill lägga till telefonnummer eller textobjekt i Kontakter öppnar du först namnlistan, skrollar till det namn där du vill lägga till ett nytt nummer eller textobjekt och trycker på **Information**. Välj **Alternativ***Lägga till nummer* eller *Lägga till info* och välj en nummer- eller texttyp. Skriv numret eller texten och tryck på **OK** för att spara. Det finns även alternativ för att redigera och radera nummer och textobjekt.

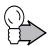

**Tips:** Du kan också ändra namn eller lägga till nummer genom att välja **Meny***KontakterByta namn* eller *Lägga till nummer*.

### **Ändra nummertyp**

I namnlistan skrollar du till önskat namn och trycker på **Information**. Skrolla till det nummer som du vill ändra typ på och välj **Alternativ***Ändra typ*.

### **Ändra standardnummer**

I namnlistan skrollar du till önskat namn och trycker på **Information**. Skrolla till det nummer som du vill ange som standardnummer och välj **Alternativ***Som standard*.

### **Radera kontaktposter**

Om du vill radera en enskild kontaktpost söker du upp det namnet eller numret. Tryck på **Information** och välj **Alternativ***Radera*. Alternativt kan du välja **Meny***KontakterRaderaEn i taget*.

Om du vill radera alla namn och nummer från kontaktlistan väljer du **Meny** *KontakterRaderaRadera alla*. När *Är du säker?* visas trycker du på **OK** och bekräftar med säkerhetskoden.

## **Inställningar för Kontakter**

Välj **Meny***KontakterInställningar* och sedan något av följande:

- *• Visning av Kontakter* Du kan ställa in radion så att den visar de sparade namnen och numren på olika sätt: *Normal namnlista* visar fem namn i taget och *Namn och nummer* visar ett namn och ett telefonnummer i taget.
- *• Minnesstatus* Du kan kolla hur många procent av radions internminne som används och hur mycket som är tillgängligt.

## **Snabbuppringning**

Du kan ställa in alla nummerknappar  $\sqrt{2^{ABC}-9^{WXYZ}}$  så att de fungerar som snabbuppringningsknappar.

- 1. Välj **Meny***KontakterSnabbuppringning*. Skrolla till en snabbuppringningsknapp (2–9) och tryck på **Tilldela**.
- 2. Tryck på **Söka** och välj ett namn och nummer.

När ett nummer har fått en snabbuppringningsknapp kan du trycka på **Alternativ** och visa, ändra eller radera det tilldelade telefonnumret.

Om du vill ringa ett samtal med hjälp av snabbuppringningsknapparna, se [Snabbuppringning on pages 49](#page-48-0) och [52.](#page-51-0)

## <span id="page-73-0"></span>**Samtalsgrupper**

Du kan ställa in radion så att den ringer med en utvald ringsignal och visar en symbol på displayen när du blir uppringd från ett visst namn och telefonnummer. Välj **Meny***KontakterSamtalsgrupper* och välj en samtalsgrupp. Du kan ändra alternativ för *Gruppnamn*, *Ringsignal för gruppen* och *Grupplogo* och ändra medlemslistan för samtalsgruppen i *Gruppmedlemmar*.

Du kan också använda inställningen *Varning för* under profiler för att ställa in radion så att den bara ringer vid samtal från telefonnummer som tillhör en viss samtalsgrupp. Se [Profiler på sidan 93.](#page-92-0)

### **Terminalinfo**

Du kan se information om din abonnentidentitet och en kort text skriven av ditt företag, om sådan definierats, genom att välja

**Meny***KontakterTerminalinfo*. Du kan även se versionen av programvaran på terminalen.

# **11. Callout**

Callout är en funktion där radioanvändarna får ett varningsmeddelande om en incident som de måste ta itu med. Vanligtvis skickar avsändaren endast ut en callout-varning till radioanvändare som befinner sig i det berörda området. Varningssignalen är till för att fånga användarnas uppmärksamhet och ge den ursprunglige avsändaren information om vilka resurser som finns för en incident.

Din radio kan få en callout-varning när som helst, med undantag för när du ringer ett nödsamtal eller om radion befinner sig i direkt- eller repeterarläge.

När radion tar emot en callout-varning avbryts alla inkommande och utgående samtal. All dataöverföring pausas också så länge som varningen sänds ut. Lokala radiotjänster som larm, textmeddelanden med mera blockeras även de.

Callout-funktionen har två lägen: full callout eller enkel callout. Den ursprunglige avsändaren väljer läge.

I callout-läget kan du göra följande:

- *•* ta emot gruppsamtal till callout-gruppen. Callout-gruppen är antingen den aktuella valda gruppen på radion eller gruppen som skickas till radion i och med callout-varningen.
- *•* ringa gruppsamtal till callout-gruppen om detta medges av aktuell calloutvarning.
- *•* ringa ett nödsamtal. Om du ringer ett nödsamtal avslutas callout-läget.
- *•* skicka och ta emot informationsmeddelanden (gäller full callout).

I callout-läget kan du inte göra följande:

- *•* skicka eller ta emot status- och textmeddelanden (annat än sådant som är relaterat till callout-incidenten).
- *•* använda lokala radiotjänster.

Du kan när som helst avsluta callout-läget genom att välja Alternativ->Avsluta. Ditt företag kan också ställa in knappen **Formula** att den fungerar som en avsluta-funktion.

## **Callout-varning**

När radion tar emot en callout-varning visas *Callout-varning* på displayen med mer information om aktuell callout (t.ex. allvarsgrad, nummer, varningstext och tidsstämpel). En varningssignal spelas upp (unik för varje allvarsgrad) och en vibration aktiveras.

Om avsändaren kräver att du besvarar aktuell callout-varning visas följande alternativ på displayen: **Alternativ***Standby* eller *Avsluta*, *Godkänna* eller *Avvisa*. Om du trycker på *Avsluta* raderas en callout-varning efter en fråga som ber användaren att bekräfta. I det här fallet skickas inget bekräftelsemeddelande till den ursprunglige avsändaren. Om du väljer något av de andra alternativen skickas däremot ett bekräftelsemeddelande till den ursprunglige avsändaren.

Om du inte måste besvara en callout visas inga av alternativen ovan.

Observera att radion alltid varnar när en callout tas emot, oavsett vilken profil du har valt.

## **Acceptera en callout**

Acceptera en callout genom att trycka på *Godkänna*. Ljudsignalen stängs av och *Användarbekräftelse skickas* visas på displayen. Om sändningen lyckas visas *Användarbekräftelse skickad*.

Vid full callout ändras displaytexten från *Callout-varning* till *Callout-läge*. Vid enkel callout initieras inget callout-läge och aktuell callout avslutas när att den har bekräftats av användaren.

## **Callout standby**

När du trycker på *Standby* stängs ljudsignalen av och *Användarbekräftelse skickas* visas på displayen. Om sändningen lyckas visas *Användarbekräftelse skickad*. Vid full callout ändras displaytexten från *Callout-varning* till *Callout stdby*.

Väljarknapparna *Godkänna* och *Avvisa* kan fortfarande användas. Den vänstra väljarknappen **Alternativ** erbjuder följande alternativ: *Skapa medd.*, *Lästa medd.* och *Avsluta*.

Vid enkel callout initieras inget vänteläge och aktuell callout avslutas när att den har bekräftats av användaren.

### **Avvisa en callout**

När du trycker på *Avvisa* stängs ljudsignalen av och *Avvisa callout?* visas på displayen. Om du väljer *Nej* förblir radion i callout-läge. Om du väljer *Ja* visas *Användarbekräftelse skickas* på displayen. Om meddelandet skickas visas *Användarbekräftelse skickad* och radioterminalen avslutar callout-läget.

## **Callout-meddelanden**

### **Skicka meddelanden**

Du kan skicka callout-meddelanden i callout-läget genom att trycka på **Alternativ***Skapa medd.*. Standardmottagare är den ursprunglige avsändaren av callout-varningen. Du kan även radera numret och mata in valfritt nummer eller välja ett nummer från telefonboken.

### **Ta emot meddelanden**

Medan radion befinner sig i callout-läget kan du ta emot callout-meddelanden från den ursprunglige avsändaren. *1 meddelande mottaget* visas på skärmen när du har fått nya meddelanden. När du har olästa meddelanden visas på displayen.

När du har ett meddelande som väntar kan du öppna det genom att trycka på *Visa*. När du har flera meddelanden som väntar kan du trycka på *Visa* för att öppna mappen med callout-meddelanden där det äldsta meddelandet visas överst.

### **Mappen för callout-meddelanden**

Mappen *Callout-meddelanden* innehåller alla skickade och mottagna calloutmeddelanden. Se [Callout-meddelanden på sidan 89](#page-88-0).

### **Test-callout**

Med den här callout-typen testar du callout-funktionen. När radion tar emot en test-callout visas *Test-callout-varning* på displayen. Om du trycker på **OK** så skickas en bekräftelse till den ursprunglige avsändaren. Om du trycker på **Avsluta** så lämnar du test-callout-läget utan att skicka någon bekräftelse till den ursprunglige avsändaren.

# **12. Menyfunktioner**

### **Statusmedd. (meny 1)**

Välj **Meny***Statusmedd.*. Du kan läsa och skicka statusmeddelanden (nättjänst) eller spara dem och använda dem vid ett senare tillfälle.

Det finns tre olika typer av statusmeddelanden:

- *•* **Statusmeddelanden** är fördefinierade meddelanden med olika innehåll. Du kan skicka dem till utvalda mottagare.
- *•* **Lägesrapporter** är fördefinierade meddelanden med olika innehåll. Du kan skicka dem till en fördefinierad mottagare.
- *•* **Uppringningsbegäranden** innehåller meddelande om att ringa tillbaka. Du kan skicka uppringningsbegäran till dina utvalda mottagare.

Statusmeddelanden och lägesrapporter består av siffror. Om numret har en motsvarande text i radions minne, visas texten när du får meddelanden eller skickar dem via undermenyn *Skicka status*.

Nätinställningar kan påverka t.ex. mottagning av uppringningsbegäran och lägesrapporter som skickas till samtalsgruppadresser. Mottagare är antingen samtalsgruppens trafikledare eller alla medlemmar i gruppen.

När du skickar ett statusmeddelande och om *Tillåt sändning av positionsinfo* är aktiverat kan radion skicka positionsinformation till ditt företag, om det har förinställts av företaget. Se [Positionsinställningar på sidan 65](#page-64-0). Det går bara att skicka positionsinformation i nätläge och när överföringsspärren inte har aktiverats.

Radion stödjer även sändning och mottagning av statusmeddelanden i direktläge. Se [Status- och textmeddelanden i direktläge på sidan 60](#page-59-0).

#### **Varningssignaler**

Varningssignaler är en nättjänst och en typ av statusmeddelande. De används för att varna människor om följande radiotrafik. Om du får en varningssignal ska du vara särskilt uppmärksam på efterföljande samtal och meddelanden.

Texten i varningssignalen fördefinieras av ditt företag. När du får en varningssignal visas meddelandet, radion spelar upp en varningston, ljusen blinkar och profilen *Normal* aktiveras. När du vill stoppa larmet trycker du på **Stoppa**.

En varningssignal skickas som ett statusmeddelande.

### **Skicka statusmeddelanden**

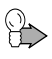

**Tips:** Om du vill skicka ett statusmeddelande i inaktivt läge anger du statusnumret och väljer **Alternativ***Skicka som statusStatus* eller *Läge*.

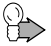

**Tips:** När knappen **14** ställts in så att den fungerar som Avs-knappen kan du ställa in radion att skicka statusmeddelanden när du trycker på **[2]**. När du vill skicka en uppringningsbegäran till adressen för vald grupp trycker du och håller ner Avs-knappen i inaktivt läge. När du vill skicka en lägesrapport anger du lägesnumret i inaktivt läge och håller ner Avs-knappen. Se [Inställning av Avs-knapp på sidan 94.](#page-93-0)

#### **Skicka statusmeddelanden eller uppringningsbegäran**

- 1. Välj **Meny***Statusmedd.Skicka status*.
- 2. Om du vill skicka ett statusmeddelande väljer du *Status*. Skrolla till ett statusmeddelande och tryck på **OK**. Du kan också söka efter ett meddelande genom att skriva in de första bokstäverna i meddelandet.

När du vill skicka en uppringningsbegäran väljer du *Uppringning*.

- 3. Välj mottagaren för ett statusmeddelande eller en uppringningsbegäran på något av följande sätt:
	- *•* Om ett standardmottagarnummer visas trycker du på **OK** för att skicka meddelandet till standardmottagaren. Se [Statusinställn. på sidan 85](#page-84-0).
- Sök efter en enskild mottagare i Kontakter. Välj Söka->Kontakter och sedan ett namn och nummer. Du skickar meddelandet genom att trycka på **OK** när numret visas.
- Sök efter en samtalsgrupp i utvald mapp. Välj Söka + Samtalsgrupper och sedan den grupp du vill skicka meddelandet till.
- *•* Slå telefonnumret och tryck på **OK**. Skrolla till någon av följande nummertyper: *Privat* för ett TETRA-nätnummer, *Kortnummer* för ett förkortat TETRA-nummer, *Telefon* för ett vanligt telefonnummer eller *Anknytningsnummer* för en anknytning. När du vill skicka meddelandet trycker du på **Skicka**.

#### **Skicka lägesrapporter**

- 1. Välj **Meny***Statusmedd.Skicka statusLäge*.
- 2. Skrolla till en lägesrapport och tryck på **Skicka**. Du kan söka efter ett meddelande genom att skriva in de första bokstäverna i meddelandet.

Du kan se mottagaren av lägesrapporten på undermenyn *Statusinställn.*. Se [Statusinställn. på sidan 85.](#page-84-0)

### **Det senast skickade statusmeddelandet som visas i inaktivt läge**

Om du vill visa det senast skickade statusmeddelandet på displayen när radion är i inaktivt läge väljer du *Statusmedd.Statusinställn.Visa sen. skickad status i inaktivt* $\rightarrow$ la

Om du vill ta bort det senast skickade statusmeddelandet från displayen när radion är i inaktivt läge väljer du *Statusmedd.Statusinställn.Visa sen. skickad status i inaktivtNej*.

### **Statusmeddelande med tidstämpel**

Radion kan konfigureras så att den inkluderar en tidstämpel i ett skickat statusmeddelande. Som standard är denna funktion deaktiverad.

Tidstämpeln visar vilken tid meddelandet skickades. Om radion befinner sig i nätläge, men utanför nätets täckningsområde, när du skickar statusmeddelandet, sparas meddelandet i mappen *Utkorg* och *Status sparad i Utkorg* visas. Det finns ett buffertminne för fem statusmeddelanden med tidstämpel. Om buffertminnet är fullt när du försöker att skicka ett nytt statusmeddelande, visas *Statusbufferten full. Meddelandet sparas inte.*. Meddelandena i *Utkorg* skickas (det äldsta meddelandet först) när radion återigen kommer in i nätets täckningsområde. Endast tiden för mottagning av statusmeddelandet visas för mottagaren, såvida det inte är en avsevärd skillnad mellan sändnings- och mottagningstiden. (I sådana fall visas både sändnings- och mottagningstid.)

### **Läsa statusmeddelanden**

När du får ett statusmeddelande visas meddelandet och  $\sqrt{\ }$  i inaktivt läge. Meddelandetypen identifieras antingen med *Status:* (statusmeddelande till en enskild mottagare), *Gruppstatus:* (statusmeddelande till en samtalsgrupp), *Läge:* eller *Uppringningsbegäran:*.

Om du vill bekräfta att du har läst meddelandet trycker du på **OK**. Om du har fått ett statusmeddelande till visas *1 statusmeddelande mottaget*. Om du vill läsa meddelandet trycker du på **Läsa**. Om du vill läsa meddelandet senare trycker du på **Avsluta**.

När du har tryckt på **OK** eller **Avsluta** flyttas meddelandet till mappen *Mottaget*.

#### **Läsa statusmeddelanden i mappen Mottagna**

- 1. Välj **Meny***Statusmedd.*.
- 2. Välj *Mottaget* för att visa mottagna meddelanden. För uppringningsbegäran visas avsändarens namn eller nummer i stället för meddelandet. Meddelandena anges med följande symboler:
	- **•** anger olästa och **a** anger lästa statusmeddelanden
- 
- **•** anger olästa och **•** anger lästa lägesrapporter
- **<b>1** anger olästa och **1** anger lästa uppringningsbegäran
- 3. Skrolla till ett meddelande och tryck på **Läsa**.

När du läser ett meddelande kan du radera det genom att trycka på **Radera**. Tryck på **Alternativ** för följande alternativ: *Svara*, *Spara* eller *Använd nr*.

#### **Enkel återuppringning**

- 1. När du har läst ett statusmeddelande trycker du på  $\Box$ .
- 2. Om du vill ringa ett samtal trycker du på  $\Box$ .

#### **Mapparna Mottaget och Skickade**

När du får ett statusmeddelande läggs det i mappen *Mottaget*. När du har skickat ett meddelande läggs det i mappen *Skickade*. När du vill läsa ett meddelande i en mapp trycker du på **Läsa**.

När en mapp är full skrivs det äldsta meddelandet över när ett nytt meddelande flyttas till mappen. Du kan skapa mappar på undermenyn *Mina mappar* och lagra meddelanden där för användning vid ett senare tillfälle.

Du kan ange hur många meddelanden som får finnas i mappen *Mottaget* och *Skickade*. Se [Statusinställn. på sidan 85.](#page-84-0)

#### **Användardefinierade mappar**

Välj **Meny***Statusmedd.Mina mappar*. Du kan skapa mappar och spara mottagna och skickade meddelanden där. Om du vill lägga till den första mappen under *Mina mappar* trycker du på **Lägga till**. Om du vill du lägga till fler mappar väljer du **Alternativ***Lägga till mapp*.

Om du vill radera en mapp skrollar du till mappen och väljer **Alternativ***Ta bort mapp*. När du raderar en mapp raderas även alla meddelanden som finns i den.

### **Radera statusmeddelanden**

- 1. Välj **Meny***Statusmedd.Radera medd.*.
- 2. Skrolla till den mapp vars innehåll du vill radera och tryck på **OK**. Du kan också skrolla till *Alla* för att radera innehållet i alla mappar med statusmeddelanden och trycka på **OK**.

### <span id="page-84-0"></span>**Statusinställn.**

Välj **Meny***Statusmedd.Statusinställn.* och sedan något av följande:

- *• Max. antal mottagna* anger hur många mottagna statusmeddelanden som får finnas i mappen *Mottaget*.
- *• Max. antal skickade* anger hur många skickade statusmeddelanden som får finnas i mappen *Skickade*.
- *• Leveransrapporter* gör att du kan begära att få leveransrapporter om dina statusmeddelanden (nättjänst).
- *• Mottagare av lägesrapport* visar namnet på eller numret till mottagaren av lägesrapporter.
- *• Standardmottagare av statusmeddeladen* definierar standardmottagare av statusmeddelanden och uppringningsbegäranden.
- *• Visa sen. skickad status i inaktivt* definierar om det senast skickade statusmeddelandet visas på displayen i inaktivt läge.

## ■ **Meddelanden** (meny 2)

Du kan läsa och skriva textmeddelanden och skicka dem till enskilda personer och till samtalsgrupper (nättjänst). Du kan också spara dem i mappar och använda dem senare. Du kan skicka textmeddelanden med upp till 399 tecken. Meddelanden som är längre än 140 tecken är sammansatta av konkatenerade meddelanden, med högst tre individuella meddelanden. För vissa språk kan det högsta antalet tecken i konkatenerade meddelanden vara mindre än 399 tecken beroende på alfabetet som används.

**Viktigt!** En del nät kanske inte stöder det antal tillåtna tecken för textmeddelanden som beskrivs i den här handboken. I sådana nät kan textmeddelanden som överskrider det tillåtna antalet tecken inte levereras, och de kanske raderas i sin helhet. Var uppmärksam på antalet tecken när du skriver meddelanden som ska skickas i sådana nät. Kontakta din tjänsteleverantör eller nätoperatör för mer information om det nät du använder.

### **Skriva textmeddelanden**

- 1. Välj **Meny***MeddelandenSkapa medd.*.
- 2. Skriv meddelandet. Se [Skriva text på sidan 68](#page-67-0) för mer information. Det går även att lägga in en mall i meddelandet. Välj **Alternativ***Använda mall* och sedan önskad mall.

Återstående antal tecken för meddelandet och meddelandedelens numrering visas uppe till höger på displayen.

3. När du är färdig med meddelandet trycker du på **Skicka**.

Observera att om mottagarradion inte kan hantera konkatenering av textmeddelanden, kan meddelandet endast innehålla 140 tecken till privatnummer och 160 tecken till telefon- och kontorsanknytningsnummer.

Om du vill skicka meddelandet som ett snabbmeddelande (nättjänst) väljer du **Alternativ***SändalternativSom snabbmedd.*. Mottagande terminal måste ha stöd för mottagning av snabbmeddelanden. När du får ett snabbmeddelande visas början av meddelandet på displayen.

Ditt företag kan välja att radera snabbmeddelandena efter att du har läst eller sparat dem i mappen **Inkorg**.

Meddelanden sparas i mappen *Inkorg*. Det är möjligt att konfigurera radion så att det äldsta lästa meddelandet raderas när ett nytt meddelande tas emot när mappen *Inkorg* är full.

- 4. Välj mottagare för meddelandet på något av följande sätt:
	- *•* Om ett standardmottagarnummer visas trycker du på **OK** för att skicka meddelandet till standardmottagaren. Se [Meddelandeinställningar på](#page-89-0)  [sidan 90.](#page-89-0)
- Sök efter en enskild mottagare i Kontakter. Välj Söka->Kontakter och sedan ett namn och nummer. Du skickar meddelandet genom att trycka på **OK** när numret visas.
- Sök efter en samtalsgrupp i utvald mapp. Välj Söka Samtalsgrupper och sedan den grupp du vill skicka meddelandet till.
- *•* Skriv in numret och tryck på **OK**. Skrolla till någon av följande nummertyper: *Privat* för ett TETRA-nätnummer, *Kortnummer* för ett förkortat TETRA-nummer, *Telefon* för ett vanligt telefonnummer eller *Anknytningsnummer* för en anknytning. När du vill skicka meddelandet trycker du på **Skicka**.

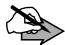

**Obs!** När du skickar meddelanden kan Meddelande skickat visas på displayen. Detta anger att meddelandet har skickats från radion. Detta betyder inte nödvändigtvis att meddelandet har nått mottagaren. Kontakta tjänsteleverantören för att få mer information om meddelandetjänster.

### **Skicka ett textmeddelande till flera mottagare**

- 1. När du har skrivit meddelandet väljer du **Alternativ***SändalternativSkicka till många*.
- 2. När du vill skicka meddelandet skrollar du till ett namn och trycker på **OK**. Om du har sparat flera telefonnummer för namnet måste du också välja nummer.
- 3. Markera nästa mottagare och tryck på **OK** för att skicka meddelandet. När du inte vill skicka meddelandet till några fler mottagare trycker du på **Klar**.

### **Läsa textmeddelanden**

När du tar emot ett textmeddelande visas **och** 1 meddelande mottaget i inaktivt läge.

Den blinkande symbolen  $\blacktriangleright$  talar om att minnet för meddelanden är fullt. Innan du kan ta emot nya meddelanden måste du radera några av de gamla.

1. Tryck på **Visa** för att läsa meddelandet eller tryck på **Avsluta** om du vill läsa det senare.

Om du vill läsa textmeddelandet senare väljer du först **Meny→Meddelanden→Inkorg och sedan meddelandet.** indikerar ett oläst textmeddelande.

2. Medan du läser meddelandet trycker du på **Alternativ** i meddelandet för att få följande alternativ: *Radera*, *Använd info*, *Vidarebefordra*, *Alt. för vid.befordr.*, *Redigera medd.*, *Flytta medd.*, *Ändra namn* och *Kopiera till kalend.*.

Du kan spara information som t.ex. telefonnummer, webbadresser och positionsinformation från mottagna textmeddelanden. När du vill spara information skrollar du till den i meddelandet och väljer *Alternativ->Använd info* och sedan den information som ska sparas.

#### **Svara på meddelanden**

- 1. När du läser ett meddelande trycker du på **Svara**.
- 2. Välj en av följande svarstyper: *Tom skärm*, *Originaltext*, *Mall* eller ett av standardsvaren, t.ex. *Tack*. Om du väljer *Mall* ska du välja en mall från listan som visas.
- 3. Skriv svarsmeddelandet och tryck på **Skicka**. Tryck på **OK** för att skicka meddelandet till det visade numret.

### **Enkel återuppringning**

När du läser ett textmeddelande kan du trycka på <sup>-</sup> för att ringa upp meddelandets avsändare.

### **Mapparna Inkorg och Skickade objekt**

Mottagna meddelanden sparas i mappen *Inkorg*. Det är möjligt att konfigurera radion så att det äldsta meddelandet raderas när ett nytt meddelande tas emot när mappen *Inkorg* är full.

När du skickar ett meddelande sparas det i mappen *Skickade objekt* som standard. Det är även möjligt att konfigurera radion så att utgående meddelanden inte sparas i mappen *Skickade objekt*. Du ändrar inställningarna för att spara genom att välja *Meddelanden MeddelandeinställningarSpara skickade meddelanden* och väljer *Ja* eller *Nej*. När mappen *Skickade objekt* är full, skrivs det äldsta, lästa meddelandet över automatiskt när ett nytt meddelande flyttas till mappen.

### **Mallar**

Undermenyn *Mallar* innehåller mallar som du kan använda när du skriver eller svarar på ett meddelande. Om du vill redigera en mall väljer du den och trycker på **Redigera**. När du har redigerat texten kan du skicka meddelandet genom att trycka på **Skicka**. Originalmallarna återställs när du väljer *Återställa fabriksinställningar*.

Om du vill skapa en egen mall skriver du mallmeddelandet via undermenyn *Skapa medd.*. Välj **Alternativ***Spara meddelande* och spara meddelandet i mappen *Mallar*.

### <span id="page-88-0"></span>**Callout-meddelanden**

Mappen *Callout-meddelanden* innehåller alla skickade och mottagna calloutmeddelanden. Du kan öppna mappen via **Meny***Meddelanden Calloutmeddelanden* eller menyn **Gå till**. Alla meddelanden som är relaterade till den aktuella callout-varningen sparas i mappen med det äldsta meddelandet överst. När det kommer en ny callout-varning raderas alla calloutmeddelanden under den föregående callout-varningen.

Inkorgen för callout-meddelanden får innehålla högst 100 meddelanden. Om du skulle spara fler meddelanden raderas det äldsta meddelandet innan radion sparar det nya meddelandet.

### **Sparade textmeddelanden och användardefinierade mappar**

Du kan flytta textmeddelanden till mappen *Sparade textmeddelanden* eller lägga till nya mappar på undermenyn *Mina mappar* och spara några av dina meddelanden där.

TH1n - Användarmanual PS11366CSVAD01

Det här dokumentet tillhör Airbus DS SLS och får inte kopieras eller cirkuleras utan medgivande. 89/[125](#page-124-0)

Medan du läser ett meddelande väljer du **Alternativ***Flytta medd.*. Skrolla till den mapp som du vill flytta meddelandet till och tryck på **OK**.

Om du vill lägga till eller radera en mapp väljer du **Meny***MeddelandenMina mappar*. Om du vill lägga till den första mappen trycker du på **Lägga till**. Om du vill du lägga till fler mappar väljer du **Alternativ***Lägga till mapp*. Om du vill radera en mapp skrollar du till mappen och väljer **Alternativ***Ta bort mapp*. När du raderar en mapp raderas även alla meddelanden som finns i den.

### **Radera medd.**

Välj **Meny***MeddelandenRadera medd.*. Om du vill radera alla lästa meddelanden i en viss mapp väljer du mappen och trycker på **OK** när *Radera alla lästa meddelanden från mappen?* visas. Om du vill radera alla lästa meddelanden från alla mappar väljer du *Alla lästa* och trycker på **OK** när *Radera lästa meddelanden från alla mappar?* visas. Om du vill radera alla lästa och olästa meddelanden från alla mappar förutom *Mallar*, väljer du *Alla meddelanden* och trycker på **OK** när *Radera alla meddelanden från alla mappar?* visas.

Om du vill radera det meddelande som du läser väljer du Alternativ->Radera.

Ditt företag kan välja om alla meddelandena ska raderas när radion blir strömlös.

### <span id="page-89-0"></span>**Meddelandeinställningar**

Välj **Meny***MeddelandenMeddelandeinställningar* och sedan något av följande:

- *• Leveransrapporter* för att begära att få leveransaviseringar om dina textmeddelanden (nättjänst). Leveransrapporter är inte tillgängliga för meddelanden som är adresserade till samtalsgrupper.
- *• Teckenstorlek* för att ändra storleken på den text som används när du läser och skriver textmeddelanden.
- *• Standardmottagare av textmeddelanden* för att visa eller ändra standardmottagaren av textmeddelanden.

- *• Spara skickade meddelanden* för att välja om skickade meddelanden ska sparas i mappen *Skickade objekt*.
- *• Nummer till meddelandecentral*<sup>1</sup> för att spara telefonnumret till meddelandecentralen (nättjänst). Skriv in numret och tryck på **OK**. Du måste ha numret till meddelandecentralen för att skicka textmeddelanden. Du får detta nummer av din tjänsteleverantör.
- *• Teckenkodning* för att ändra typen av textkodning som används när du skriver och skickar textmeddelanden.

## **Logg (meny 3)**

Du kan visa telefonnummer för missade, mottagna och utgående samtal och en uppskattning av samtalstiden för tvåvägssamtal

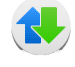

(nättjänster). Du kan också kontrollera mängden data som skickats och tagits emot samt varaktigheten för en paketdataöverföring.

Radion registrerar missade och mottagna samtal endast om nätet kan hantera dessa funktioner, radion är påslagen och du befinner dig inom nätets mottagningsområde.

### **Samtalslistor**

Välj **Meny***Logg* och sedan något av följande:

- *• Missade samtal* för att visa en lista över de tio senaste telefonnumren som någon har försökt att ringa till dig från utan att ha lyckats (nättjänst).
- *• Mottagna samtal* för att visa en lista över de tio senaste numren du tagit emot som telefonsamtal eller expressamtal (nättjänst).
- *• Uppringda nummer* för att visa en lista över de tio senaste telefonnummer som du har ringt eller försökt att ringa ett telefonsamtal eller ett expressamtal till genom att ringa numret.

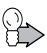

**Tips:** Ett snabbt sätt att gå till listan med de senast uppringda numren är att trycka en gång på **när radion är i inaktivt läge**.

<sup>1.</sup> Denna meny visas endast om den stöds i nätet.

*• Radera loggar* – för att ta bort samtalsinformation från samtalslistorna. Välj om du vill ta bort alla telefonnummer i samtalslistorna eller endast telefonnummer i listan över missade samtal, mottagna samtal eller uppringda nummer. Det går inte att ångra åtgärden.

När du trycker på **Alternativ** undermenyn *Missade samtal*, *Mottagna samtal* eller *Uppringda nummer* kan du visa datum och tid för samtalet, ringa upp numret, spara numret i Kontakter och visa, ändra eller radera numret från listan.

### **Räknare och timers**

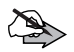

**Obs!** Fakturan för samtal och tjänster från tjänsteleverantören kan variera beroende på nätegenskaper, avrundning, skatter osv. Välj **Meny***Logg* och sedan något av följande:

- *• Samtalslängd* för att visa den ungefärliga tiden för dina utgående och inkommande tvåvägssamtal. Välj *Telefonsamtal* för att visa information om vanliga telefonsamtal eller *Privata samtal* för att visa information om TETRA-nätsamtal.
- *• Räknare för paketdata* för att kontrollera den ungefärliga mängden data som du har sänt eller tagit emot totalt eller under den senaste paketdataöverföringen. Räknarenheten är byte.
- *• Timer för paketdataöverföring* för att visa den ungefärliga varaktigheten för den senaste paketdataöverföringen eller sammanlagd tid för alla paketdataöverföringar.

Du kan också nollställa räknare och timers. Till detta behöver du säkerhetskoden (se [Lösenord på sidan 11\)](#page-10-0).

## ■ Kontakter (meny 4)

Se [Kontakter på sidan 70](#page-69-0).

## ■ Samtalsgrupper (meny 5)

Se [Samtalsgrupper \(meny 5\) på sidan 45](#page-44-0).

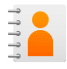

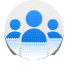

## **Inställningar (meny 6)**

### <span id="page-92-0"></span>**Profiler**

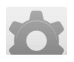

Radion har flera profiler för olika händelser och miljöer och du kan anpassa inställningarna som är kopplade till profilerna. De tillgängliga profilerna är *Normal*, *Ljudlös*, *Möte*, *Utomhus*, *Personsökare*, *Bära radion*, *Headset*, *Monofon* och *Mikrofon av*.

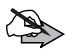

**Obs!** Mute (ljud avstängt) är den enda profilen som inte går att anpassa. När den här profilen har aktiverats hörs inga gruppsamtal eller meddelanden. Ljud och displaybelysning stängs av. Ändringar i nätets täckningsområde och låg batterinivå kan dock indikeras med en ljudsignal.

Du aktiverar en profil genom att snabbt trycka på  $\mathbf \odot$  i inaktivt läge och välja en profil.

#### **Anpassa profiler**

- 1. Välj Meny-Inställningar-Profiler.
- 2. Skrolla till en profil och välj **Alternativ***Anpassa*.
- 3. Välj bland följande inställningar: *Ringsignalfunktion*, *Ringsignal* för tvåvägssamtal, *Rington för PTT-samtal* för envägssamtal, *Ringvolym*, *Vibrationsalternativ*, *Meddelandesignal*, *Ton för statusmeddelande*, *Signal för snabbmeddelande*, *Volym för knappljud*, *Varningssignaler*, *Ljudinställning* för inställning av aktiv högtalare och mikrofon, *Varning för* för inställning av radion så att den bara ringer för samtal från en vald samtalsgrupp (se [Samtalsgrupper på sidan 74\)](#page-73-0), *Röståterkoppling*, *Belysning* och *Ljusindikator*.

Observera att även om *Övre mikrofon* eller *Extern högtalare* väljs i *Ljudinställning* används den undre mikrofonen under tvåvägssamtal när högtalaren eller den externa högtalaren är aktiv.

### **Samtalsinställningar**

#### **Svarsknapp**

När den här funktionen är aktiverad kan du svara på ett samtal med ett kort tryck på en valfri knapp, utom  $\textcircled{3}$ ,  $\textup{array}$ ,  $\textup{array}$  cch  $\textup{array}$ . Välj **Meny***InställningarSamtalsinställningarSvarsknappPå* eller *Av*.

### **Sammanfattning efter samtal**

När den här funktionen är aktiverad visas det senaste tvåvägssamtalets längd under en kort stund. Välj

**Meny***InställningarSamtalsinställningarSammanfattning efter samtalPå* eller *Av*.

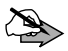

**Obs!** Fakturan för samtal och tjänster från din tjänsteleverantör kan variera beroende på nätegenskaper, avrundning, skatter osv.

### **Inställning av talknapp**

Du kan ställa in hur PTT-knappen ska fungera när du genomför gruppsamtal i nätläge. Välj Meny→Inställningar→Samtalsinställningar→Inställning av *talknapp* och sedan något av följande:

- *• Standard* för att ställa in att radion ska ringa upp den samtalsgrupp vars namn visas på displayen (antingen vald grupp eller en aktiv, skannad grupp) när du trycker på och håller ner PTT-knappen.
- *• Vald grupp* för att ställa in att radion alltid ska ringa upp den valda samtalsgruppen när du trycker på och håller ner PTT-knappen.

Se [PTT-knappinställningar på sidan 41](#page-40-0) för mer information.

### <span id="page-93-0"></span>**Inställning av Avs-knapp**

Knappen  $\boxtimes$  ovanför PTT-knappen kan ställas in så att den fungerar som Avs-knappen.

Du kan ställa in hur du vill att Avs-knappen **X** ska fungera i nätläge. Välj **Meny***InställningarSamtalsinställningarInställning av Avs-knapp* och sedan något av följande:

*• Trafikledarsamtal* – När du trycker på görs ett telefonsamtal till den valda gruppens trafikledare. Om samtalet ändras till ett envägssamtal trycker du på och håller ner PTT-knappen när du vill tala.

- *Uppringningsförfrågan* Om du trycker på **14** skickas statusmeddelanden. När du vill skicka en uppringningsbegäran till adressen för vald grupp trycker du på och håller ner  $\boxtimes$  i inaktivt läge. När du vill skicka en lägesrapport anger du lägesnumret och trycker på och håller ner  $\boxtimes$ .
- *Hemgruppsamtal* När du trycker på och håller ner  $\boxtimes$  ringer du upp hemgruppen. Tryck och håll ner Avs-knappen  $\boxtimes$  när du talar.
- **•** *Skickat meddelande* När du trycker på **Z** skickas numret du har skrivit på displayen till den förinställda adressen som ett textmeddelande.

#### **Ljudåterkopplingsreducering**

Genom att välja det här alternativet kan du reducera ljudåterkopplingen på terminalen.

### **Telefoninställningar**

#### **Språkinställningar**

Välj **Meny***InställningarTelefoninställningarSpråkinställningar*. Välj *Telefonspråk* för att välja språket för displaytexterna och välj *Skrivspråk* om du vill använda ett annat språk när du skriver text.

#### **Välkomsthälsning**

Spara en text som snabbt visas när radion slås på genom att välja **Meny***InställningarTelefoninställningarVälkomsthälsning*. Skriv anteckningen och tryck på **Spara**.

#### **Val av operatör**

Du kan välja det nät och operatör för radion (nättjänst). Se även [Val av](#page-12-0)  [operatör på sidan 13](#page-12-0).

Välj **Meny***InställningarTelefoninställningarVal av operatör* och sedan:

*• Automatiskt* – Radion väljer automatiskt en tillgänglig operatör från en fördefinierad lista. Om anslutningen till en operatör förloras väljs en av de tillgängliga operatörerna automatiskt.

*• Manuellt* – Välj ett nät från den fördefinierade listan som visas. Om *Ej tillåten nätoperatör:* visas i inaktivt läge kan radion inte registreras i det nätet.

### **Aktivt läge**

När du vill välja läge för radion väljer du **Meny***Inställningar TelefoninställningarAktivt lägeNät*, *Direkt* eller *Repeterare*.

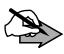

**Obs!** Repeterare är en tillvalsfunktion. Den blir tillgänglig först efter att ett separat licensavtal har ingåtts.

### **Längd på varningssignal**

Du ändrar längden på varningsmeddelanden från mottagande enhet genom att välja **Meny***InställningarTelefoninställningarLängd på varningssignal*.

### **Överföringsspärr**

Om du vill aktivera eller deaktivera överföringsspärren väljer du **Meny***InställningarTelefoninställningarÖverföringsspärrPå* eller *Av*. Observera att överföringsspärren ska vara aktiv innan du träder in i området där du önskar att sändningen ska vara spärrad.  $\blacksquare$  eller  $\blacktriangleright$  visas i inaktivt läge när överföringsspärren är aktiverad. Se [Överföringsspärr på sidan 12](#page-11-0).

#### **Man down-larm**

Om du vill ställa in Man down-larmet eller stänga av det väljer du **Meny***InställningarTelefoninställningarMan down-larmPå* eller *Av*. Ditt företag kan ställa in så att Man down-larmet kan sättas på eller stängas av med ett tryck på den förprogrammerade knappen.

#### **Fjärr-SDS**

Om du vill aktivera eller deaktivera fjärr-SDS väljer du Meny→ Inställningar→ *TelefoninställningarFjärr-SDSPå* eller *Av*.

#### **Arbetar ensam-status**

Om du vill aktivera eller deaktivera läget Arbeta ensam väljer du

**Meny***InställningarTelefoninställningarArbetar ensam-statusPå* eller *Av*.

### **Inställningar för direktläge**

Välj **Meny***InställningarInställningar för direktläge* och sedan något av följande:

- *• Skanning i direktläge* för att aktivera eller deaktivera skanning i direktläge. Med skanning i direktläge kan du ta emot samtal som görs till andra grupper på samma kanal.
- *• Visa aktiv enhet i direktläge* för att visa typ och adress för aktiv direktlägesenhet (repeterare, gateway eller ingen).

### **Knapplåsinställningar**

Välj **Meny***InställningarKnapplåsinställningar* och sedan något av följande:

- *• Automatiskt knapplås* för att ställa in knapplåset (*Knappar* eller *Alla knappar*) så att det aktiveras automatiskt efter önskad tid. Välj *Av* för att deaktivera det automatiska knapplåset. Se [Låsa knapparna \(knapplås\) på](#page-15-0)  [sidan 16](#page-15-0) för mer information om de två olika nivåerna för knapplåset.
- *• Kod för knapplås* för att ställa in att telefonkoden ska begäras varje gång knapplåset öppnas. Om du skriver fel telefonkod fem gånger i följd ombeds du mata in säkerhetskoden.

### **Kommunikationsinställningar**

Välj **Meny***InställningarKommunikationsinställningar* och sedan något av följande:

*• Lyssna på röstmeddelanden* – för att lyssna på röstmeddelanden. Röstbrevlådan är en nättjänst. Den kanske inte är tillgänglig i alla nät eller du kan behöva abonnera på den först.

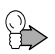

**Tips:** Du kan öppna röstbrevlådan snabbt genom att hålla ner  $\boxed{1^{\infty}}$  i inaktivt läge.

*• Nr till röstbrevlåda* – för att lagra eller ändra numret till röstbrevlådan. Ange numret till röstbrevlådan som du har fått från tjänsteleverantören eller nätoperatören och tryck på **OK**.

### **Inställningar för tillbehör**

- 1. Välj **Meny***InställningarInställningar för tillbehör*.
- 2. Välj *Bära radion*, *Headset*, *Monofon* eller *Handsfree* och välj sedan något av följande:
	- *• Standardprofil* Välj den profil som du vill aktivera med tillbehöret.
	- *• Automatiskt svar* Välj *På* för att ställa in att radion svarar automatiskt på inkommande samtal inom fem sekunder. Om *Ringsignalfunktion* är inställd på *Ett pip* eller *Av* går det inte att använda funktionen för automatiskt svar.
	- *• Varningar* Välj *Headset* om du bara vill att headsetet ska spela upp varningssignaler eller *Telefon* om du vill att headsetet och radion ska spela upp varningssignaler. Detta alternativ är bara tillgängligt när *Headset* är valt. Om du bara vill att monotelefonen ska spela upp varningssignaler väljer du *Monofon*. Detta alternativ är bara tillgängligt när profilen Monofon är vald.
	- *• Inställningar för Duplexsamtal* (endast monotelefon) Välj *Monofon* för att dirigera ljud endast till monotelefonen. När du vill dirigera ljudet tillbaka till radion väljer du *Telefon*.

### **Inställning för uppringning**

Du kan ansluta radion via en datakabel till en kompatibel dator och använda den som ett modem för att ansluta datorn till ett datanätverk (nättjänst). När du upprättar en anslutning till ett datanätverk måste du aktivera den kopplingspunkt som du vill använda för anslutningen. Kontakta din nätoperatör eller tjänsteleverantör för mer information.

- 1. Välj **Meny***InställningarInställning för uppringning*.
- 2. Du aktiverar en kopplingspunkt genom att välja *Aktiv kopplingspunkt*. Skrolla till en kopplingspunkt och tryck på **Aktivera**.

Du ändrar inställningarna för en kopplingspunkt genom att välja *Ändra aktiv kopplingspunkt*. Du ändrar aliaset som du använder för kopplingspunkten genom att välja *Alias för kopplingspunkt*. Du ändrar namnet på kopplingspunkten (APN) genom att välja *Kopplingspunkt*. Du kan få mer information om kopplingspunktsnamnet av nätoperatören eller tiänsteleverantören.

### **Säkerhetsinställningar**

Välj **Meny***InställningarSäkerhetsinställningar* och sedan något av följande:

*• Förfrågan om telefonkod* – för att ställa in att telefonkod ska begäras varje gång radion slås på.

Ditt företag kan välja att aktivera begäran om telefonkod eller ej.

Om du skriver fel telefonkod fem gånger i följd blockeras koden och du måste ange säkerhetskoden för att upphäva blockeringen.

- *• Konfigurera åtkomstnivåer* för att ändra den typ av behörighet som krävs för olika funktioner. Du måste ange konfigurationskoden för denna funktion.
- *• Åtkomstnivå* för att ändra din användarnivå (*Avancerad* eller *Normal*) som bestämmer vilken behörighet du har. Du måste ange koden för åtkomstnivån för denna funktion. Om *Åtkomstnivå* är inställd på *Avancerad* och du stänger av radion återgår nivån till *Normal*.
- *• Ändring av lösenord* för att ändra telefonkoden eller säkerhetskoden. Se [Lösenord på sidan 11.](#page-10-0)

Undvik att använda koder som liknar nödanropsnummer, t.ex. 112, så att det inte rings av misstag.

### **Displayinställningar**

Välj **Meny***InställningarDisplayinställningar* och sedan något av följande:

*• Bakgrund* – för att ställa in radion så att en bakgrundsbild visas när radion är i inaktivt läge. Radion kan hantera formaten JPEG, GIF, WBMP, BMP, OTA-BMP och PNG, men kanske inte alla varianter av dessa filformat.

Du väljer en bakgrundsbild från *Galleri* genom att välja *Välj bakgrundsbild*. Om du vill aktivera eller deaktivera en bakgrund väljer du *På* eller *Av*. Bakgrundsbilden visas inte när skärmsläckaren aktiveras.

*• Skärmsläckare* – för att aktivera eller deaktivera skärmsläckaren väljer du *På* eller *Av*.

Om du vill ställa in väntetid och välja alternativ som visas på skärmsläckaren trycker du på *Konfigurera*. Om du vill ställa in en tidsgräns efter vilken skärmsläckaren aktiveras väljer du *Timeout* och anger sedan önskad tid (från 5 sekunder till 60 minuter). För att välja om en bakgrundsbild ska visas på skärmsläckaren och eventuell bakgrundsbild väljer du *Bild* och sedan bilden. För att välja om andra alternativ ska visas på skärmsläckaren väljer du *Displayinformation*, önskat alternativ i listan och trycker sedan på den mellersta väljarknappen **Markera**. Du kan välja ett eller flera alternativ. Det är bara när du väljer *Bild* som du inte kan välja några andra alternativ. Om du vill söka efter alla valbara alternativ skrollar du igenom alternativlistan med  $\textcircled{=}$  och  $\textcircled{=}$ . Valbara alternativ är: *Tid*, *Grupp*, *Batteri*, *Nät*, *Senast skickade status*, *Profil* och *Bild*. *Nät* kan inkludera följande: nätverk, (tomt), direktläge, repeaterläge, repeater, gateway. Valda alternativ är markerade med ett kryss (x). Om du vill avmarkera alternativ trycker du på den mellersta väljarknappen **Avmarkera**. Om du vill spara de nya inställningarna trycker du på den högra väljarknappen **Klar**.

- *• Menyvy* för att ställa in hur huvudmenyn ska visas på radion. Välj *Lista* för menylistan och *Ikoner* för menyrutan.
- *• Ljusstyrka* för att göra displayen ljusare eller mörkare.
- *• Mörkt tema* för att ändra terminalens färger och aktivera färgtemat för mörkt tema väljer du *På*. Bekräftelsetexten *Mörkt tema aktiverat* visas. Om du vill avaktivera mörkt tema väljer du *Av*. *Mörkt tema deaktiverat* visas.

### **Tids- och datuminställningar**

Välj **Meny***InställningarTids- och datuminställningar* och sedan något av följande:

*• Klocka* – för att ändra tidsinställningarna. Välj *Visa klockan* för att visa tiden i inaktivt läge eller *Gömma klockan* för att dölja den. Välj *Ställa in tiden* för att ställa in rätt tid, *Tidszon* för att välja tidszon och *Tidsformat* för att välja 12- eller 24-timmarsformat.

- *• Datum* för att ändra datuminställningarna. Välj *Visa datum* för att visa datumet i inaktivt läge eller *Dölja datum* för att dölja det. Välj *Ställa in datum* för att ändra datumet. Du kan även välja datumformat och datumavgränsare.
- *• Autouppdatering av datum och tid* för att synkronisera tiden. Ditt företag kan välja att synkronisera terminalen med nättiden, GPS-tiden eller båda. Välj *På* för att synkronisera klockan automatiskt. Välj *Bekräfta först* om du vill bekräfta synkroniseringen manuellt. Om du inte önskar synkronisera klockan väljer du *Av*.

Om batteriet är borttaget från radion under en längre tid eller är helt urladdat, måste du ställa in tid och datum på nytt.

### **Aliasing**

Du kan informera nätet om att du använder en viss radio genom att välja **Meny***InställningarAliasingInloggning* eller **Gå till** *Aliasinloggning* och sedan ange ditt radionummer.Om du inte anger ditt radionummer visas *Felaktigt radionummer*. När du har angivit ditt radionummer ombeds du att ange PIN-koden för ditt radionummer. Om PINkoden för radionumret inte krävs trycker du bara på **OK**.Efter inloggningen visas *Aliasinloggning godkänd*. Om du inte loggas in visas *Det gick inte att logga in med alias. Logga in igen?*. Om du väljer **Ja** startar *Aliasing* om på nytt.Om du vill avsluta *Aliasing* väljer du **Nej**. Observera att nätverket också kan initiera aliasinloggning.

När aliasinloggning är på väg att avslutas visas *Aliasinloggning upphör strax. Logga in igen?*. Välj **Ja** eller **Nej**. När nätet avbryter aliasinloggning visas *Aliasinloggning avslutad. Logga in igen?*. Välj **Ja** eller **Nej**.

I en situation där nätet ändrar radionumret visas antingen *Radionummer ändrat till:* eller *Radionummer ändrat till okänt nummer*. I båda fall kan du välja att acceptera eller avvisa det nya numret genom att trycka på *Godkänna* eller *Avvisa*.

Du kan logga ut från aliasing genom att välja

**Meny***InställningarAliasingUtloggning* eller **Gå till***Aliasutloggning* och skriva in ditt radionummer.När du har angivit ditt radionummer ombeds du att ange PIN-koden för ditt radionummer.Om PIN-koden för radionumret inte krävs trycker du bara på **OK**.Efter utloggningen visas *Utloggad*. Om du inte loggas ut visas *Utloggning misslyckades*.

## **Återställa fabriksinställningar**

Om du vill återställa vissa av menyfunktionerna till ursprungsinställningarna väljer du **Meny***InställningarÅterställa fabriksinställningar*. Du måste ange säkerhetskoden för att använda denna funktion.

## **Program (meny 7)**

### **Planerare**

#### **Larmklocka**

Larmet använder det tidsformat som du har ställt in för klockan. Larmet fungerar även när radion är avstängd. När larmet är aktiverat visas  $\bullet$  i inaktivt läge.

Du ställer in larmet genom att välja

**Meny***ProgramPlanerareLarmklocka*. Ange larmtiden och tryck på **OK**.Du kan ändra larmtiden genom att välja *På*. När du vill stänga av larmet väljer du *Av***.**

Om larmtiden infaller när radion är avstängd slås den automatiskt på och ljudsignalen avges. Om du trycker på Stoppa ombeds du att ange om du vill aktivera radion för samtal. Tryck på Nej för att stänga av radion eller Ja för att ringa och ta emot samtal. Tryck inte på Ja där det är förbjudet att använda mobiltelefoner eller där den kan vålla störningar eller fara.

När larmtiden infaller medan radion är påslagen spelas en signal upp och *Larm!* aktuell tid blinkar på displayen. Om profilen *Ljudlös* används när larmet infaller spelas larmsignalen inte upp. Tryck på **Stoppa** för att stänga av larmet. Om du låter larmet ljuda i en minut eller trycker på **Snooze** stoppas larmet i några minuter och ljuder sedan igen.

#### **Kalender**

Kalendern hjälper dig att hålla reda på påminnelser, möten, födelsedagar och samtal som du måste ringa.

Välj **Meny***ProgramPlanerareKalender*. Skrolla till önskad dag eller välj **Alternativ***Välja datum*Aktuell dag markeras med en ram.Om det finns anteckningar för dagen markeras dagen med fetstil.

Visa dagens anteckningar genom att trycka på **Visa**. Skrolla till den anteckning vars innehåll du vill visa och tryck på **Visa**. Genom att trycka på **Alternativ** kan du ta bort, flytta eller upprepa en anteckning eller kopiera en till en annan dag. Välj *Inställningar* för att ställa in datum, tid, tidzon, datumeller tidsformat, datumavgränsare eller första veckodag. Med alternativet *Autoradera anteckningar* kan du ställa in radion så att den tar bort gamla anteckningar automatiskt efter en viss tid, förutom de som upprepas (t.ex. födelsedagar).

#### **Lägga till en kalenderanteckning**

- 1. Välj **Meny***ProgramPlanerareKalender* och gå till ett datum.
- 2. Välj **Alternativ***Göra en anteckning*.
- 3. Välj en av följande anteckningstyper: *Möte* (**a)**, *Samtal* ( $\overline{63}$ ), *Födelsedag* ( $\frac{1}{2}$ ), *Memo* ( $\frac{1}{2}$ ) eller *Påminnelse* ( $\equiv$ ). Ange sedan detaljerna för anteckningen. Du kan även ställa in ett larm som påminner dig om kalenderanteckningen. Se [Skriva text på sidan 68](#page-67-0) för mer information om hur du skriver bokstäver och siffror.

När larmtiden har infallit spelar radion upp en signal och visar anteckningen. När anteckningen *Samtal* visas på displayen kan du ringa ett telefonsamtal till det nummer som visas genom att trycka på  $\Box$ eller ringa ett expressamtal genom att trycka på och hålla ner PTT-knappen. Observera att expressamtal bara kan göras till TETRA-nummer.

Om du vill stoppa larmet och visa anteckningen trycker du på **Visa**. Om du trycker på **Snooze** tystnar larmet i ett par minuter och ljuder sedan igen. Om du vill stoppa larmet utan att visa anteckningen trycker du på **Avsluta**.

#### **Att göra-lista**

Med det här alternativet kan du skapa en lista över uppgifter du måste utföra och ge uppgifterna olika prioritet beroende på hur viktiga de är.

Välj **Meny***ProgramPlanerareAtt göra-lista*. Om du vill lägga till en ny anteckning när listan är tom trycker du på **Lägg till anteckning** eller, om du har sparade anteckningar, väljer du **Alternativ***Lägga till*. Skriv en anteckning och spara den.Välj prioritet för anteckningen: *Hög*, *Mellan* eller *Låg*. Radion ställer automatiskt in tidsgränsen utan ett larm för anteckningen.Standardtidsgränsen är 14 dagar efter att anteckningen har skapats kl. 9.00.

I att göra-listan trycker du på **Alternativ** och tar sedan bort anteckningar, sorterar dem eller sparar en anteckning som en kalenderanteckning. Du visar en anteckning genom att trycka på **Visa**. Genom att trycka på **Alternativ** kan du ändra tidsgränsen eller prioriteten för anteckningen eller markera anteckningen som klar.

#### **Anteckningar**

Du kan skriva anteckningar och skicka dem till kompatibla enheter som textmeddelanden. Välj **Meny***ProgramPlanerareAnteckningar*.Om du vill lägga till en ny anteckning när listan är tom trycker du på **Lägg till anteckning** eller, om du redan har sparade anteckningar, väljer du **Alternativ***Göra en anteckning*. Skriv anteckningen och spara den. Om du vill lägga till aktuell tidpunkt och datum till anteckningen väljer du **Alternativ***Bifoga tid och datum*.

#### **Kalkylator**

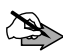

**Obs!** Kalkylatorns förmåga till exakta uträkningar är begränsad, och den är utformad för enkla beräkningar.

- 1. Välj **Meny***ProgramPlanerareKalkylator*.
- 2. När "0" visas anger du det första numret i beräkningen. Tryck på  $\overline{a}$  iför decimalkomma. Om du vill ändra tecken väljer du **Alternativ***Ändra tecken*.
- 3. Välj **Alternativ***Lägga till*, *Subtrahera*, *Multiplicera*, *Dividera*, *Kvadrat* eller *Kvadratrot*.

PS11366CSVAD01 TH1n - Användarmanual

Du kan även trycka på  $*1$ en gång för att addera, två gånger för att subtrahera, tre gånger för att multiplicera och fyra gånger för att dividera.

- 4. Ange det andra talet om det behövs i beräkningen.
- 5. Om du vill visa resultatet trycker du på **Resultat**. Upprepa steg 3 till 5 så många gånger som det behövs.
- 6. Om du vill påbörja en ny beräkning håller du ner **Radera** först.

Om du vill göra en valutakonvertering måste du först ställa in valutakursen. Välj **Meny***ProgramPlanerareKalkylator* och sedan **Alternativ** Valutakurs. Välj något av alternativen, ange valutakurs (tryck på **#\*** för decimalkomma) och tryck sedan på **OK**.

Konvertera valutan genom att ange det belopp som ska konverteras och välja **Alternativ***I nationell* eller *I utländsk*.

#### **Nedräkningstimer**

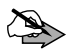

**Obs!** Vissa timers kan nollställas under service eller programuppgraderingar.

Välj **Meny***ProgramPlanerareNedräkningstimer*. Ange

nedräkningstiden och tryck på **OK**.Om du vill kan du skriva en egen text som visas när tiden infaller.Du startar timern genom att trycka på **Starta**.

Du kan ändra tiden genom att välja *Ändra tid*. Du stoppar timern genom att välja *Avbryta timer*.

Om larmtiden infaller när radion är i inaktivt läge spelas en signal upp samtidigt som *Tiden är ute* eller den anteckning som du ställde in blinkar på displayen. Du stoppar larmet genom att trycka på valfri knapp. Om du inte trycker på någon knapp inom 30 sekunder stängs larmet automatiskt av. Om du vill stoppa larmet och radera anteckningstexten trycker du på **Avsluta**. Du startar om nedräkningstimern genom att trycka på **Omstart**.

#### **Stoppur**

När stoppuret används eller körs i bakgrunden förbrukas batteriet och dess livslängd förkortas.

Välj **Meny***ProgramPlanerareStoppur* och sedan något av följande:

- *• Visa senaste* för att visa de senaste uppmätta tiderna om stoppuret inte har nollställts.
- *• Mellantidtagning* för att ta mellantider. Du kan välja *Fortsätta* om du har ställt in tidtagning i bakgrunden.

Tryck på **Starta** för att starta tidtagningen, **Dela** för att ta en mellantid och **Stoppa** för att stoppa tidtagningen. Tryck på **Spara** för att spara tiden.

- *• Varvtidtagning* för att ta varvtider. Se *Mellantidtagning*.
- *• Visa tider* för att visa sparade tider.
- *• Radera tider* för att radera sparade tider.

### **Galleri**

Vissa bilder och annat innehåll kan vara upphovsrättsskyddade och kanske inte kan kopieras, ändras, överföras eller vidarebefordras.

- 1. Om du vill visa listan med mappar i galleriet väljer du **Meny***ProgramGalleri*. *Grafik* är den ursprungliga mappen i radion.
- 2. Om du vill visa listan med filer i mappen skrollar du till mappen och trycker på **Öppna**. Om du vill kan du i stället trycka på **Alternativ** för att visa tillgängliga alternativ.

Om du vill ladda ner filer till galleriet med webbläsaren väljer du *Nerladdningar*. Webbläsaren öppnas och du kan välja ett bokmärke för nedladdning. Se [Bokmärken på sidan 114.](#page-113-0) Du ska alltid kontrollera villkoren för allt innehåll innan du införskaffar något eftersom det kan föreligga avgifter. Kontakta din nätoperatör och/eller tjänsteleverantör om du vill ha mer information om vilka tjänster som är tillgängliga och vilka priser och tariffer som gäller. Ladda endast ner innehåll från tillförlitliga källor.

3. Efter att du har öppnat en mapp skrollar du till en fil. Du visar filen genom att trycka på **Öppna**. Tryck på **Alternativ** för tillgängliga alternativ.

#### **Java**

I denna meny finns Java<sup>TM</sup>-program. Om din radio inte har några Javaprogram installerade är menyn Java tom. Kontakta din tjänsteleverantör för mer detaljerad information om företagets Java-policy.

Observera att om Java-programmen använder paketdataöverföringen upprättas överföringen med hjälp av samma överföringsinställningar som används för radions webbläsare. Se [Ansluta till en webbläsartjänst på](#page-111-0)  [sidan 112.](#page-111-0)

#### **Starta ett program**

- 1. Tryck på **Meny** och välj *Java***.**
- 2. Välj ett program eller en mapp (namnet är beroende av programmet).
- 3. Tryck på **Öppna**. Genom att välja ett enskilt program startar du det. I annat fall visas en lista över programmen i den valda mappen. När du vill starta ett enskilt program väljer du önskat program och trycker på **Öppna**.

Observera att användningen av vissa program leder till att radions batteri fortare tar slut och du kan behöva ansluta radion till en laddare.

#### **Andra tillgängliga alternativ för ett program**

När du har valt ett program trycker du på **Alternativ** för att visa en lista över tillgängliga alternativ. Listan kan inkludera följande:

- *• Radera* för att radera ett program.
- *• Flytta* för att flytta ett program till en annan mapp.
- *• Information* för att få ytterligare information om programmet.
- *• Uppdatera version* för att uppdatera programmet till en ny version via paketdataöverföringen. Kolla med din nätoperatör eller tjänsteleverantör om denna tjänst finns tillgänglig.
- *• Programåtkomst* för att begränsa programmets tillgång till nät, användardata eller positionsinformation och autostart. Kategorierna visas i en lista nedan. Du kan välja bland följande alternativ i varje kategori: *Fråga alltid*, *Fråga första gången*, *Alltid tillåtet* och *Ej tillåtet*. Beroende på radions funktioner kan två eller flera av dessa kategorier vara tillgängliga.

- *• Kommunikation* för att begränsa åtkomst till nät, meddelandetjänster eller anslutning.
- *• Dataåtkomst* för att begränsa åtkomst till användardata.
- *• Positionering* för att begränsa åtkomst till positionsinformation.
- *• Autostart* för att begränsa autostart.
- *• Webbsida* för att visa ytterligare information om programmet via en sida på internet. Denna funktion måste stödjas av nätet. Kolla med din nätoperatör eller tjänsteleverantör om denna tjänst finns tillgänglig.
- *• Visning* för att ställa in hur programmen ska visas på radion. Välj bland följande tre alternativ: en lista med små ikoner, en lista med stora ikoner eller ett rutnät.
- *• Sortera* för att sortera Java-programmen efter namn, datum, typ eller storlek.
- *• Radera alla* för att ta bort alla Java-program.
- *• Lägga till mapp* för att lägga till en ny mapp.
- *• Minnesstatus* för att visa hur mycket minne som finns tillgängligt i radion för installation av program.
- *• Aktiveringskoder* för att tillhandahålla aktiveringskoder för programmet, om tillämpligt. En aktiveringskod kan krävas, beroende på Javaprogrammet.

Tryck på **Bakåt** för att gå tillbaka till listan med program och mappar.

#### **Andra tillgängliga alternativ för en mapp**

När du har valt en mapp trycker du på **Alternativ** för att visa en lista över tillgängliga alternativ. Listan kan inkludera följande:

- *• Nerladdningar* för att öppna en lista med WAP-bokmärken som finns definierade för radion.
- *• Ta bort mapp* för att radera en mapp.
- *• Flytta* för att flytta en mapp.
- *• Ändra mappnamn* för att byta namn på en mapp.
- *• Information* för att tillhandahålla information om mappens namn, tid för skapande och storlek.
- *• Visning* för att ställa in hur programmen ska visas på radion. Välj bland följande tre alternativ: en lista med små ikoner, en lista med stora ikoner eller ett rutnät.
- *• Sortera* för att sortera mapparna efter namn, datum, typ eller storlek.
- *• Lägga till mapp* för att lägga till en ny mapp.

Tryck på **Bakåt** för att gå tillbaka till listan med program och mappar.

#### **Ladda ner ett program**

Radion har stöd för program för Java™-plattformen Micro Edition. Kontakta ditt företag för att få information om huruvida du har rätt att ladda ner program. Kontrollera att programmet är kompatibelt med din radio innan du laddar ner det. Kontakta din tjänsteleverantör för mer information om vilka tjänster som finns tillgängliga.

Du ska alltid kontrollera villkoren för allt innehåll innan du införskaffar något eftersom det kan föreligga avgifter. Kontakta din nätoperatör och/eller tjänsteleverantör om du vill ha mer information om vilka tjänster som är tillgängliga och vilka priser och tariffer som gäller.

Du kan ladda ner nya Java-program på olika sätt:

- *•* Tryck på **Meny** och välj *JavaAlternativNerladdningar* för att hämta en lista över tillgängliga bokmärken. Välj tillämpligt bokmärke för att ansluta till önskad sida.
- *•* Tryck på **Meny** och välj *WebbBokmärken*. Välj för att ladda ner tillämpligt program.
- *•* Använd installationsfunktionen i det separata datorverktyget i TETRA Terminal Content Manager för att ladda ner programmen till din radio.

Observera att Airbus DS SLC inte kan lämna några som helst garantier för program på andra webbplatser än Airbus DS SLC:s egna webbplatser. Om du vill besöka dessa webbplatser ska du vidta samma försiktighetsåtgärder för säkerhet eller innehåll som du gör med alla andra webbplatser.

# **Positionering (meny 8)**

Se [Positionering på sidan 61.](#page-60-0)

# **Webb (meny 9)**

Du kan komma åt flera olika tjänster via webbläsaren. Dessa tjänster kan t.ex. vara tjänster från ditt företag, väderrapporter, nyheter, flygtider och börskurser. Kolla vilka tjänster som är tillgängliga och vilka priser och tariffer som gäller med din nätoperatör och/eller den tjänsteleverantör vars tjänster du vill använda. Respektive tjänsteleverantör ger dig även anvisningar om hur du använder tjänsterna.

Med webbläsaren kan du visa tjänster som använder WML (Wireless Mark-Up Language) eller XHTML (eXtensible HyperText Markup Language) på sina sidor. Visningen av sidorna kan variera beroende på den begränsade storleken på displayen. Du kanske inte kan visa alla detaljer på webbsidorna.

### **Samtalsfunktioner under en webbläsaranslutning**

Du kan ta emot telefonsamtal under en anslutning via webbläsaren. Du kan inte göra expressamtal under en anslutning via webbläsaren. Expressamtal som görs till dig ändras emellertid till envägssamtal och du kan ta emot dem som vanliga telefonsamtal.

Beroende på nätsupport och fördefinierade radioinställningar kan det gå att upprätta och ta emot gruppsamtal och **röda knappen-samtal** under en anslutning via webbläsaren.

Under samtal avbryts dataöverföringen. När samtalet avslutas försöker radion att återupprätta webbläsaranslutningen.

### **Grundläggande steg för användning av tjänster**

- 1. Spara de tjänsteinställningar som krävs för att använda den aktuella tjänsten. Se sidan [111](#page-110-0).
- 2. Anslut till tjänsten. Se sidan [112](#page-111-0).
- 3. Börja läsa tjänstens sidor. Se sidan [113.](#page-112-0)

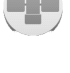

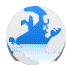

4. När du är klar kopplar du från tjänsten. Se sidan [113.](#page-112-1)

### <span id="page-110-0"></span>**Tjänsteinställningar**

Tjänsteinställningarna kan fördefinieras i radion eller så kan du få tjänsteinställningarna som ett trådlöst meddelande från nätoperatören eller den tjänsteleverantör som erbjuder tjänsten du vill använda. Kontakta nätoperatören eller tjänsteleverantören för mer information och för att få rätt inställningar.

## **Ange inställningarna manuellt**

- 1. Välj **Meny***WebbInställningarInställningar för anslutning*.
- 2. Välj *Aktiva webbinställningar* och aktivera önskad anslutningsuppsättning. En anslutningsuppsättning är en grupp med inställningar som krävs för att ansluta till en tjänst.
- 3. Välj *Ändra aktiva webbinställningar*. Markera varje inställning en i taget och fyll i den information som du har fått från nätoperatören eller tjänsteleverantören.

### **Inställningar för utseende**

- 1. Medan du använder webbläsaren väljer du **Alternativ***Övriga alternativInställningar för utseende*.Alternativt kan du i inaktivt läge välja **Meny***WebbInställningarInställningar för utseende*.
- 2. Välj:
	- *• Textbrytning* för att ange om texten fortsätter på nästa rad om den inte får plats på en rad.
	- *• Teckenstorlek* för att välja storleken på texten som visas på sidorna.
	- *• Visa bilder* för att visa eller dölja bilderna på sidorna.
	- *• Varningar* för att ställa in larm för osäkra anslutningar och objekt. Om du vill ställa in att radiolarmet ska ljuda när en säker anslutning ändras till en osäker medan du använder internet väljer du *Varning vid osäker anslutningJa*. Du ställer in att radiolarmet ska ljuda när en säker sida innehåller ett osäkert objekt genom att välja *Varning för osäkra*

*objektJa*. Observera att dessa larm inte garanterar en säker anslutning. Se [Webbläsarsäkerhet på sidan 115](#page-114-0) för mer information.

*• Teckenkodning* – för att välja den teckenuppsättning som radion använder för att visa sidor i webbläsaren som inte inkluderar den informationen.

### **Inställningar för cookies**

Du kan ställa in om cookies ska accepteras eller inte. En cookie är ett dataobjekt t.ex. din användarinformation, som tjänsten sparar i cacheminnet i radion. Cookies raderas när du tömmer cacheminnet (se sidan [115](#page-114-1)).

- 1. Medan du använder webbläsaren väljer du **Alternativ***Övriga alternativSäkerhet Cookies*. Alternativt kan du i inaktivt läge välja **Meny***WebbInställningar SäkerhetsinställningarCookies*
- 2. Välj *Tillåta* eller *Avvisa*.

### <span id="page-111-0"></span>**Ansluta till en webbläsartjänst**

- 1. Aktivera inställningarna för tjänsten du vill ansluta till. Välj **Meny** *Webb→Inställningar→Inställningar för anslutning→Aktiva webbinställningar*. Skrolla till en anslutningsuppsättning och tryck på **Aktivera**.
- 2. Du kan ansluta på något av följande sätt:
	- *•* Öppna startsidan, t.ex. tjänsteleverantörens hemsida. Välj Meny→Webb→Hem. Alternativt kan du trycka på och hålla ner <sup>o-</sup> i inaktivt läge.
	- *•* Välj bokmärket för tjänsten. Välj **Meny***WebbBokmärken* och önskat bokmärke.

Om bokmärket inte fungerar med de tjänsteinställningar som för närvarande är aktiverade aktiverar du en annan uppsättning tjänsteinställningar och försöker igen.

*•* Skriv in adressen till tjänsten. Välj **Meny***WebbGå till adress*, ange adressen (tryck på för specialtecken) och tryck på **OK**.

### <span id="page-112-0"></span>**Läsa en tjänsts sidor**

När du har anslutit till tjänsten kan du börja läsa tjänstens sidor. Knappfunktionerna kan variera mellan olika tjänster. Följ ledtexterna som visas på displayen. Kontakta tjänsteleverantören för mer information.

Använd skrollknapparna för att skrolla på sidorna. När du vill välja ett framhävt objekt trycker du på <sup>---</sup> eller på Öppna för att öppna länken. Tryck  $p\hat{a}$   $\boxed{0}$  –  $\boxed{9^{wxyz}}$  när du vill skriva in bokstäver och siffror i textredigeraren och  $*$  om du vill skriva specialtecken.

### **Alternativ medan du använder webbläsaren**

Tryck på **Alternativ** så kan några av följande alternativ bli tillgängliga:

- *• Genvägar* för att öppna en ny lista över alternativ som är specifika för sidan.
- *• Hem* för att gå tillbaka till tjänsteleverantörens hemsida.
- *• Lägga till bokmärke* för att spara ett bokmärke för sidan.
- *• Övriga alternativ* för att visa en lista över andra alternativ, t.ex. olika säkerhetsalternativ.
- *• Ladda om* för att uppdatera den aktuella sidan.
- *• Avsluta* för att avsluta tjänsten. Se [Koppla ner från en tjänst på](#page-112-1)  [sidan 113](#page-112-1).

Tjänsteleverantören har kanske ytterligare alternativ att erbjuda.

## <span id="page-112-1"></span>**Koppla ner från en tjänst**

När du vill sluta använda webbläsaren och avsluta anslutningen väljer du **Alternativ***Avsluta*. När *Avsluta användning av webbläsare?* visas trycker du på Ja och sedan på och håller ner  $\left| \cdot \right|$ .

### **Bokmärken**

Radion kan ha vissa förinstallerade bokmärken för webbplatser som inte hör till Airbus DS SLC. Airbus DS SLC ger inte några garantier eller särskilda rekommendationer för dessa webbplatser. Om du vill besöka dessa webbplatser ska du vidta samma försiktighetsåtgärder för säkerhet eller innehåll som du gör med alla andra webbplatser.

Medan du använder webbläsaren väljer du **Alternativ***Bokmärken* alternativt **Meny***WebbBokmärken* i inaktivt läge.Skrolla till det bokmärke som du vill använda och tryck på Välja eller <sup>-- |</sup> för att ansluta till den sida som är kopplad till bokmärket.

När du har fått ett bokmärke (skickat som ett bokmärke) visas *1 bokmärke mottaget*. Tryck på **Visa** och sedan på **Spara** för att spara bokmärket.

# **Tjänsteinkorg**

Radion kan ta emot tjänstemeddelanden från din tjänsteleverantör.

- *•* Du visar ett mottaget tjänstemeddelande genom att trycka på **Visa**. Om du trycker på **Avsluta** flyttas meddelandet till din tjänsteinkorg. Du kan använda tjänsteinkorgen genom att välja **Meny***WebbTjänsteinkorg*.
- *•* Se tjänstemeddelanden medan du använder webbläsaren genom att välja **Alternativ***Övriga alternativTjänsteinkorg*. Skrolla till meddelandet och tryck på **Hämta** för att ladda ner det markerade innehållet från webbsidan eller välj **Alternativ***Information* eller *Radera*

Du kan ändra inställningarna för tjänsteinkorgen genom att välja **Meny***WebbInställningarInställningar för tjänsteinkorg*. Du ställer in att radion ska ta emot eller inte ta emot tjänstemeddelanden genom att välja *ServicemeddelandenPå* eller *Av*

Om radion är inställd på att ta emot tjänstemeddelanden kan du välja *Automatisk anslutning* och ställa in att radion automatiskt ska aktivera webbläsaren från inaktivt läge när ett tjänstemeddelande har tagits emot.

## <span id="page-114-1"></span>**Cacheminnet**

Ett cacheminne är ett buffertminne, som används för att lagra data tillfälligt. Om du har visat konfidentiell information som kräver lösenord ska du tömma cacheminnet. Information eller tjänster som du har använt lagras i cacheminnet.

Om du vill tömma cacheminnet medan du använder webbläsaren väljer du **Alternativ***Övriga alternativRensa cache*, eller så väljer du **Meny** *Webb→Rensa cache* i inaktivt läge.

### <span id="page-114-0"></span>**Webbläsarsäkerhet**

Säkerhetsfunktioner kan krävas för en del tjänster. För sådana anslutningar behöver du säkerhetscertifikat. Kontakta tjänsteleverantören för mer information.

### **Certifikat**

Det finns tre typer av certifikat: servercertifikat, attesterarcertifikat och användarcertifikat. Du kan få certifikaten från tjänsteleverantören. Välj **Meny***InställningarSäkerhetsinställningar* och välj vilka certifikat du vill visa.

Om säkerhetssymbolen  $\mathbb{G}_{\mathbb{H}}$  visas under en anslutning krypteras dataöverföringen mellan radion och en gateway (identifierad av *IP-adress* i *Ändra aktiva webbinställningar*).

Säkerhetssymbolen anger inte att dataöverföringen mellan aktuell gateway och innehållsserver (platsen där den efterfrågande källan finns) är säker. Det är upp till tjänsteleverantören att se till att dataöverföringen mellan en gateway och innehållsservern är säker.

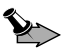

**Viktigt!** Observera att även om certifikat väsentligt minskar riskerna vid fjärranslutningar och programvaruinstallationer, måste de användas korrekt för att ge ökad säkerhet. Ett certifikat innebär inget skydd i sig självt, utan certifikathanteraren måste innehålla korrekta, godkända eller betrodda certifikat för att ge ökat skydd. Certifikat har en begränsad livslängd. Om du får ett meddelande om att ett certifikat har gått ut eller inte är giltigt än, bör du kontrollera att dagens datum och aktuell tid är korrekt inställda i radion.

Innan du ändrar några certifikatinställningar måste du vara säker på att du kan lita på certifikatägaren, och att certifikatet verkligen tillhör den angivna ägaren.

# **13. Datakommunikation**

Du kan använda din radio som ett modem och överföra data till andra kompatibla enheter när radion är ansluten till en kompatibel dator via en datakabel (nättjänst).

Om du vill kunna skicka och ta emot e-post och ansluta till datorer och koppla upp dig på internet, behöver du också installera lämplig programvara för datakommunikation på en kompatibel dator. Du kan använda radion med flera olika program för datakommunikation.

Om du vill använda radion som ett modem måste du först installera den som ett modem på datorn.

# **Samtalsfunktioner under en paketdataöverföring**

Beroende på nätsupport och fördefinierade radioinställningar kan det gå att göra och ta emot telefonsamtal, expressamtal och gruppsamtal under en paketdataöverföring. Expressamtal som görs till dig ändras emellertid till envägssamtal och du kan ta emot dem som vanliga telefonsamtal.

Under samtal avbryts dataöverföringen. När samtalet avslutas försöker radion att återupprätta paketdataöverföringen.

# **Installera kommunikationsprogram och modemdrivrutiner**

- 1. Se till att datakommunikationsprogrammet är installerat på en kompatibel dator. Anvisningar finns i dokumentationen till programmet.
- 2. Installera nödvändiga drivrutiner på datorn. Mer information finns i användarhandboken till datorns operativsystem.

Du måste definiera hastighet för dataterminalutrustning (DET) när du installerar drivrutinerna. Standardhastigheten för DTE med NMEAgränssnittet ät 9 600 b/s. Om du exempelvis använder operativsystemet Windows ska du välja ett standardmodem för 9 600 b/s.

3. Aktivera en kopplingspunkt och ändra dess inställningar i *Inställning för uppringning*. Se [Inställning för uppringning](#page-97-0) på sidan [98.](#page-97-0)

# **Ansluta radion till datorn**

Du kan ansluta radion till en kompatibel dator med en datakabel.

- 1. Anslut datakabeln till serieporten på datorn.
- 2. Anslut kabeln till radion.
- 3. Börja använda datakommunikationsprogrammet på datorn. Anvisningar finns i dokumentationen till programmet.

Om du använder datorn i ett fordon kan du ansluta radion till datorn via bilsatsen CARK-10 och kabeln DLR-3T. Närmaste återförsäljare kan ge dig mer information.

Symbolen  $\blacksquare$  visas under en paketdataöverföring. Vid inkommande eller utgående telefonsamtal avbryts dataöverföringen och  $\boldsymbol{\mathcal{D}}$  visas i stället.

Du bör inte ringa eller svara på telefonsamtal under en datoranslutning eftersom detta kan orsaka störningar.

För bättre prestanda under paketdataöverföringen placerar du radion på en stadig yta med knappsatsen nedåt så långt från datorn som kabeln tillåter. Flytta inte radion och håll den inte i handen under paketdataöverföringen.

# **14. Batteriinformation**

## **Ladda och ladda ur**

Radion drivs med ett laddningsbart batteri. Ett nytt batteri fungerar bäst först när det har laddats upp och ur helt, två eller tre gånger. Batteriet kan laddas och laddas ur hundratals gånger, men så småningom har det tjänat ut. När samtals- och väntetiderna är märkbart kortare än normalt ska du sluta använda batteriet och kontakta din återförsäljare om att köpa ett ersättningsbatteri. Använd endast batterier som är godkända av Airbus DS SLC, och ladda endast batterierna med laddare som är godkända av Airbus DS SLC och avsedda för radion.

Om ett ersättningsbatteri används för första gången eller om batteriet inte har använts på länge kan det vara nödvändigt att ansluta laddaren och sedan koppla ur och återkoppla den för att starta laddningen.

Koppla bort laddaren från eluttaget och radion när den inte används. Lämna inte batteriet anslutet till laddaren under längre perioder. Överladdning kan förkorta batteriets livslängd. Ett fulladdat batteri som inte används laddas så småningom ur. Extrema temperaturer påverkar batteriets laddbarhet.

Om batteriet är helt urladdat kan det ta några minuter innan laddningsindikatorn visas på displayen eller innan det går att ringa.

Använd endast batteriet för avsett ändamål. Använd aldrig laddare eller batterier som är skadade, uppsvällda eller som blir obehagligt varma under användning eller laddning.

Kortslut inte batteriet. Batteriet kan kortslutas oavsiktligt om ett metallföremål, som ett mynt, ett gem eller en penna, kommer i direkt kontakt med batteriets positiva (+) och negativa (–) poler. (De ser ut som metallbitar på batteriet.) Det kan t.ex. hända om du har ett reservbatteri i fickan eller i en väska. Kortslutning av polerna kan skada batteriet eller det föremål som kortsluter polerna.

Om du lämnar batteriet i värme eller kyla, t.ex. i en stängd bil på sommaren eller vintern, minskar batteriets kapacitet och livslängd. Försök alltid förvara batteriet mellan 15 °C och 25 °C. En radio med överhettat eller nedkylt batteri kan tillfälligt upphöra att fungera, även om batteriet är helt laddat. Batterier är särskilt begränsade i temperaturer långt under 0 °C.

Kasta aldrig batterier i öppen eld eftersom de kan explodera. Hantera batterierna enligt lokala bestämmelser. Lämna dem om möjligt för återvinning. Kasta dem inte i hushållsavfallet.

#### **S K Ö T S E L O C H U N D E R H Å L L**

# **SKÖTSEL OCH UNDERHÅLL**

Din radio är en tekniskt avancerad produkt framställd med stor yrkesskicklighet och bör behandlas med största omsorg. Genom att följa nedanstående råd kan du se till att garantin täcker eventuella skador.

- *•* Använd eller förvara inte radion i dammiga, smutsiga miljöer. Enhetens rörliga delar och elektroniska komponenter kan ta skada.
- *•* Förvara inte radion på varma platser. Höga temperaturer kan förkorta livslängden för elektroniska apparater, skada batterierna och förvränga eller smälta vissa plaster.
- *•* Förvara inte radion på kalla platser. När radion värms upp till normal temperatur kan det bildas fukt på insidan av den, vilket kan skada de elektroniska kretsarna.
- *•* Försök inte öppna radion på annat sätt än så som anges i den här handboken.
- *•* Tappa inte radion. Slå eller skaka inte heller på den. Om den behandlas oförsiktigt kan kretskorten och finmekaniken gå sönder.
- *•* Använd inte starka kemikalier, lösningsmedel eller frätande/starka rengöringsmedel för att rengöra radion.
- *•* Måla inte radion. Målarfärg kan täppa till dess rörliga delar och hindra normal användning.
- *•* Använd endast medföljande antenn eller en godkänd ersättningsantenn. Icke godkända antenner, ändringar eller fästanordningar kan skada radion och kan eventuellt bryta mot de bestämmelser som gäller radioenheter.

Ovanstående råd gäller såväl radio som batteri, laddare eller annat tillbehör. Om någon enhet inte fungerar som den ska tar du med dig den till närmaste kvalificerade serviceverkstad.

# **VIKTIG SÄKERHETSINFORMATION**

### **Användningsmiljö**

Kom ihåg att följa eventuella särskilda regler som gäller där du befinner dig och stäng alltid av radion där det är förbjudet att använda den eller där den kan orsaka störningar eller fara. Använd bara radion i dess normala användarpositioner. För att följa riktlinjerna för radiostrålning bör du endast använda tillbehör som godkänts av Airbus DS SLC för användning tillsammans med den här radion. När radion är påslagen och bärs på kroppen bör du alltid använda därför avsedd hållare eller bärväska.

När du använder öronsnäckan ska du hålla radion som vilken annan telefon som helst, med antennen riktad uppåt över axeln. När du använder högtalaren ska du hålla radion ca 10 cm från munnen med antennen riktad uppåt och från ansiktet och ögonen. När terminalen används i handsfree-läge får den inte hållas för nära örat. Om du inte följer dessa anvisningar kan den höga ljudstyrkan skada din hörsel!

Om två TETRA-enheter används i närheten av varandra kan det uppstå störningar, t.ex. när två sådana enheter befinner sig i samma fordon. Om det uppstår störningar ska du separera de två enheterna tills störningarna upphör.

### **Medicinsk utrustning**

Användning av utrustning som sänder ut radiosignaler, t.ex. mobiltelefoner, kan störa otillräckligt skyddade medicinska apparater. Rådfråga en läkare eller apparatens tillverkare för att avgöra om den har ett fullgott skydd mot externa radiosignaler eller om du har några frågor. Om det finns föreskrifter anslagna på sjukvårdsinrättningar som uppmanar dig att stänga av radion när du befinner dig där, bör du göra det. Sjukhus och sjukvårdsinrättningar använder ibland utrustning som kan vara känslig för externa radiosignaler.

#### **Pacemaker**

Pacemakertillverkare rekommenderar ett avstånd på minst 15,3 cm mellan en trådlös handtelefon och en pacemaker för att undvika risken för störningar hos pacemakern. Dessa rekommendationer överensstämmer med oberoende forskning och rekommendationer från Wireless Technology Research. Personer med pacemaker bör

- *•* alltid hålla radion mer än 15,3 cm från sin pacemaker när radion är på
- *•* inte bära radion i en bröstficka

*•* hålla radion mot örat på motsatt sida av pacemakern för att minska risken för störningar.

Stäng omedelbart av radion om du har minsta anledning att misstänka att det uppstår störningar.

#### **Hörapparater**

Vissa digitala trådlösa radioapparater kan orsaka störningar hos somliga hörapparater. Kontakta din tjänsteleverantör om sådana störningar skulle uppstå.

# **Fordon**

Radiosignaler kan påverka elektroniska system i motorfordon (t.ex. elektronisk bränsleinsprutning, låsningsfria bromsar, automatisk farthållare och system för krockkuddar) som är felaktigt installerade eller bristfälligt skyddade. Kontakta tillverkaren eller deras representant angående ditt fordon eller eventuell tilläggsutrustning för mer information.

Låt endast kvalificerad personal reparera eller installera radion i ett fordon. En felaktig installation eller reparation kan vara farlig, och kan innebära att garanti som eventuellt gäller för radion upphör att gälla. Kontrollera regelbundet att all radioutrustning i din bil är korrekt installerad och fungerar felfritt. Förvara eller frakta inte brandfarliga vätskor, gaser eller explosiva ämnen tillsammans med radion eller dess tillbehör. För fordon utrustade med krockkudde: Kom ihåg att krockkuddar luftfylls med avsevärd kraft. Placera inga föremål, inklusive fast installerad eller bärbar radioutrustning, i området ovanför krockkudden eller området där den vecklas ut. Felaktigt installerad radioutrustning i bilen kan leda till allvarliga skador om luftkudden luftfylls.

På vissa flygplatser och i flygplan är det förbjudet att använda radion. Observera eventuella restriktioner och följ alla föreskrifter och regler. Trådlösa telefoner kan orsaka interferens i flygplan. Personalen på flygplatser som använder trådlösa telefoner ska följa sin arbetsgivares anvisningar och instruktioner.

# **Områden med risk för explosion**

Stäng alltid av radion när du befinner dig i ett område där det råder risk för explosion och följ alla skyltar och instruktioner. Risk för explosion föreligger bland annat i områden där du normalt ombedes stänga av bilmotorn. Inom ett sådant område kan gnistor orsaka explosion eller brand som kan leda till personskador eller t.o.m. dödsfall. Stäng av radion vid tankställen, som i närheten av bensinpumpar och bensinstationer. Följ de begränsningar för användning av radioutrustning som gäller i närheten av platser där man förvarar och säljer bränsle, kemiska fabriker och pågående

sprängningsarbete. Områden med risk för explosion är oftast, med inte alltid, tydligt utmärkta. Detta gäller även under däck på båtar, vid transport eller lagring av kemikalier, i och runt fordon som använder flytande bränsle (som propan eller butan) samt i områden där luften innehåller kemikalier eller partiklar som korn, damm eller metallpulver.

Airbus DS SLC tillhandahåller dock särskilda Atex-godkända produkter som får användas i miljöer med potentiellt explosiva gaser. Kontakta närmaste auktoriserade Airbus DS SLC-distributör för mer information om produkterna.

### **Nödsamtal**

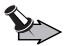

**Viktigt!** Mobiltelefoner, inklusive denna radio, använder radiosignaler, mobiltelefonnätet, det markbundna nätet och användarprogrammerade funktioner. Detta gör att förbindelse under alla förhållanden inte kan garanteras. Därför bör du aldrig förlita dig enbart på radion för mycket viktiga samtal, som medicinska akutfall.

#### **Ringa ett nödsamtal:**

- 1. Slå på radion (om den inte redan är på). Kontrollera att signalstyrkan är tillräcklig.
- 2. Tryck på  $\boxed{\bullet}$  så många gånger som behövs för att rensa displayen och göra radion redo för samtal.
- 3. Slå det nödnummer som gäller på platsen. Nödnummer varierar mellan olika platser.
- 4. Tryck på knappen  $\Box$ .

Om vissa funktioner används är det möjligt att du måste stänga av dem innan du kan ringa nödsamtal. Läs vidare i denna handbok eller kontakta tjänsteleverantören för mer information.

Ge så noggrann information om olyckan som möjligt när du ringer ett nödsamtal. Din radio kanske är den enda kommunikationsmöjligheten som finns på olycksplatsen. Avbryt inte samtalet förrän du blir ombedd att göra det.

#### **V I K T I G S Ä K E R H E T S I N F O R M A T I O N**

#### **Gör så här för att ringa ett nödsamtal till ett fördefinierat nummer:**

Ditt företag kan tillåta nödsamtal till nummer som fördefinierats av företaget. Du kan ha möjlighet att lägga till dessa samtalsalternativ i menyn **Gå till** genom att välja **Gå tillAlternativ***Välja alternativ*. Möjliga typer av nödsamtal är:

- *•* Nödsamtal för att göra nödanrop till fördefinierade grupper.
- *•* Hjälpsamtal för att göra nödanrop till fördefinierade individuella nummer.
- *•* Katastrofsamtal för att skicka ett grupplarm till en fördefinierad grupp. Katastrofsamtal kan även göras i direktläge. I direktläge görs alltid ett nödgruppsamtal till den valda gruppen.
- *•* Aviseringssamtal för att skicka ett gruppmeddelande till en fördefinierad grupp.

Katastrofsamtal och aviseringssamtal kan förinställas för att skickas till en vald grupp (gruppen som visas på displayen då radion är i inaktivt läge). Observera att det är möjligt att ditt företag inte har angivit nummer eller grupper för alla alternativ som beskrivs ovan.

### **Information om certifiering (SAR)**

#### MODELLEN UPPFYLLER INTERNATIONELLA KRAV VID EXPONERING FÖR RADIOVÅGOR.

Handenheten TETRA är en radiosändare och -mottagare. Den har utformats och tillverkats för att inte överstiga gränsvärdena för exponering för radiofrekvent energi (RF) enligt internationella rekommendationer (ICNIRP). Dessa gränser är en del av omfattande riktlinjer och etablerar tillåtna nivåer av radiofrekvent energi för allmänheten. Riktlinjerna har utvecklats av oberoende vetenskapliga organisationer genom regelbundna och omfattande utvärderingar av vetenskapliga undersökningar. Riktlinjerna har en god säkerhetsmarginal för att säkerställa alla personers säkerhet, oavsett ålder och hälsa.

Exponeringsstandarden för handenheter mäts i måttenheten Specifik absorptionsnivå (SAR). Det fastställda gränsvärdet i de internationella riktlinjerna för SAR är 2,0 W/kg\*. SAR mäts i standardpositioner när handenheten sänder med högsta godkända effekt på alla testade frekvensband.

Högsta uppmätta SAR-värde för denna modell vid användning nära örat är:

- *•* 1,26 W/kg för radio av typen RC-36 och RC-47
- *•* 1,89 W/kg för radio av typen RC-41.

Det kan finnas skillnader mellan olika produkters SAR-värden och i olika positioner, men de uppfyller de relevanta internationella riktlinjerna för exponering för radiofrekvent energi.

<span id="page-124-1"></span><span id="page-124-0"></span>\* SAR-värdena för produkter som används av allmänheten är 2,0 watt/kilogram (W/kg) i genomsnitt per tio gram vävnad. Riktlinjerna innehåller en god säkerhetsmarginal för att ge extra skydd för allmänheten och ta hänsyn till variationer i mätningarna. SARvärdena kan variera beroende på olika länders rapporteringsbehov och nätet.

*TRA/TR/APP/00040*TRA/TR/APP/00040 03.04/SV *03.04/SV*

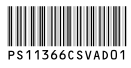